SVEUČILIŠTE U ZAGREBU FAKULTET STROJARSTVA I BRODOGRADNJE

# MREŽNI PROGRAM ZA TVORBU I OBRADBU TEHNIČKIH RJEČNIKA

Juraj Benić, Jakov Topić

Zagreb, 2015.

Ovaj rad izraden je na Fakultetu strojarstva i brodogradnje, na Zavodu za strojarsku automatiku i predan je na natječaj za dodjelu Rektorove nagrade u akademskoj godini 2014./2015.

Mentor:

Juraj Benić, Jakov Topić

Studenti:

Prof.dr.sc.Mario Essert

Zagreb, 2015.

# Sadržaj

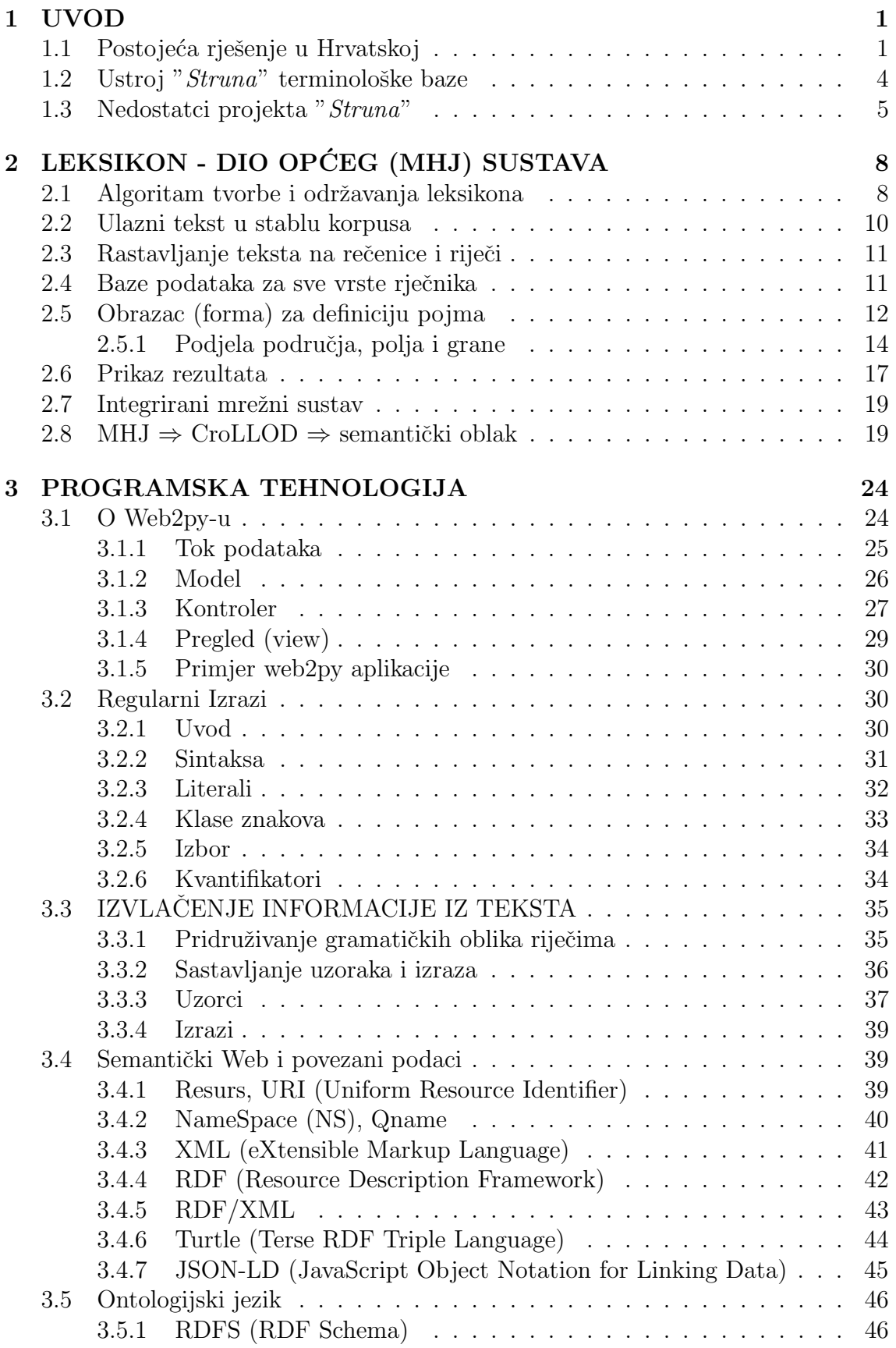

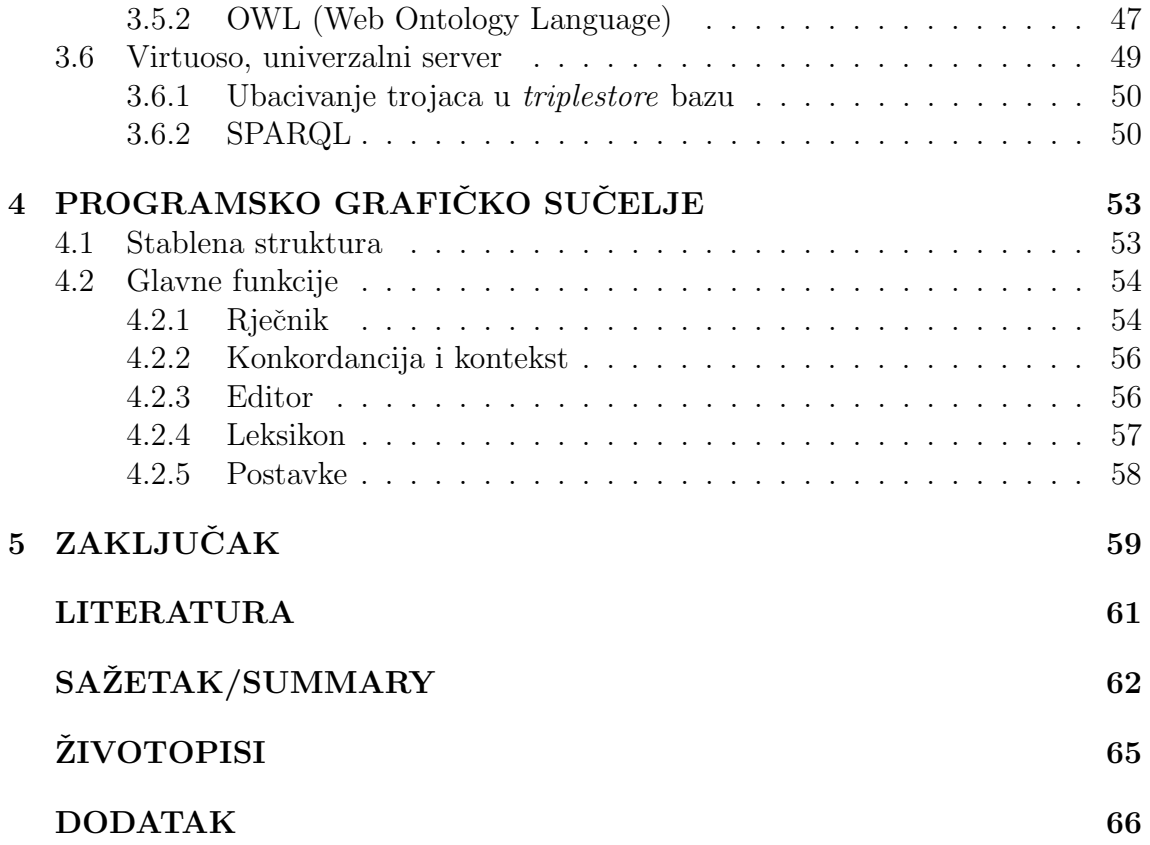

# Popis slika

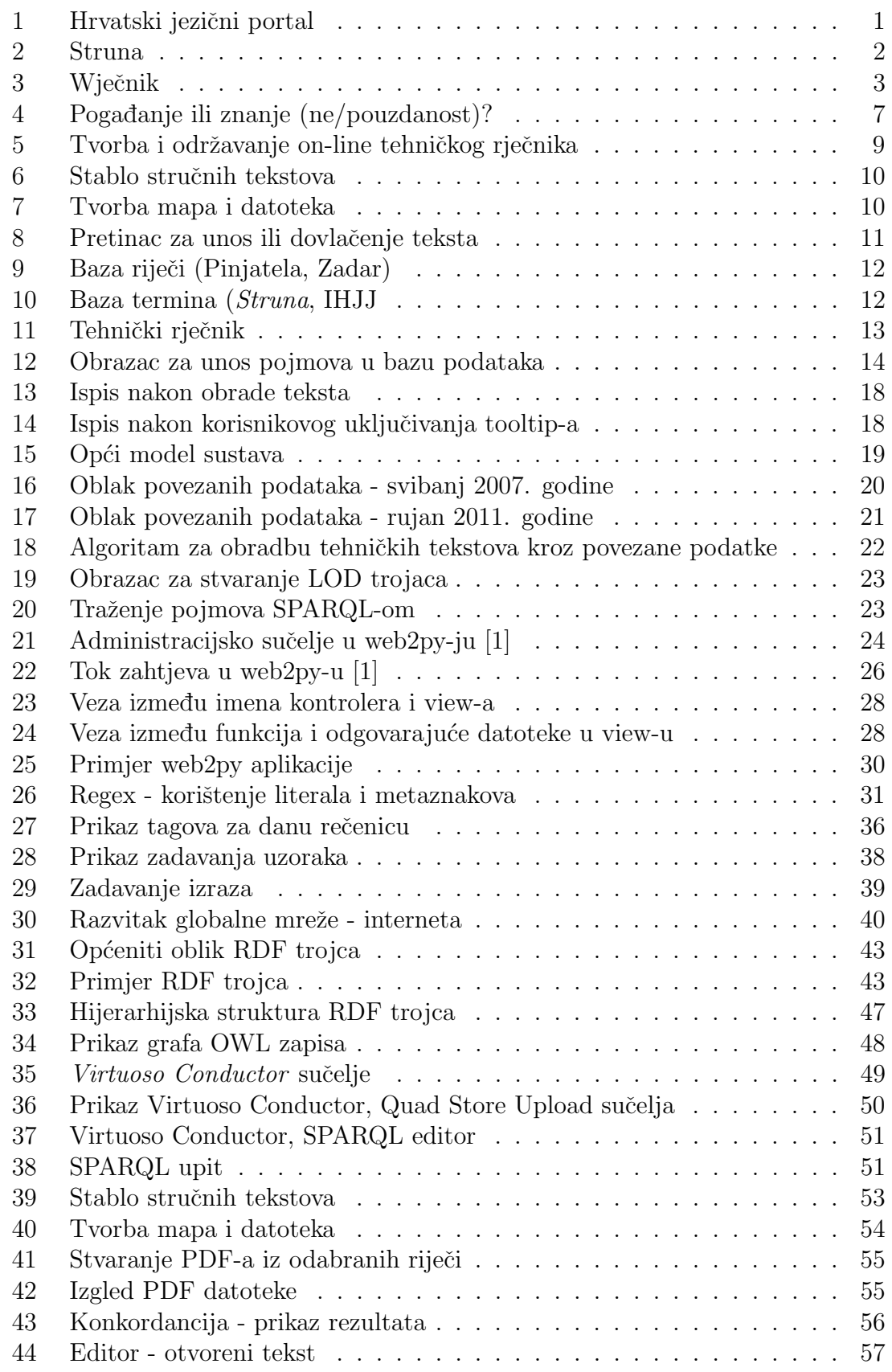

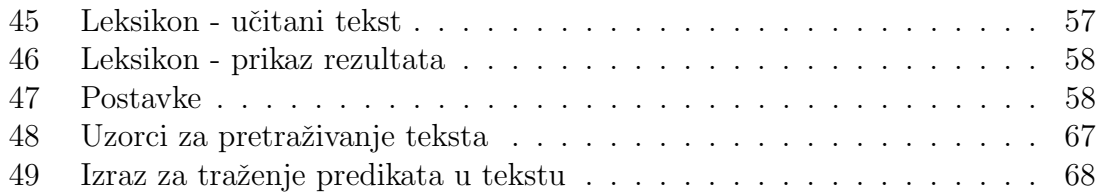

# Popis tablica

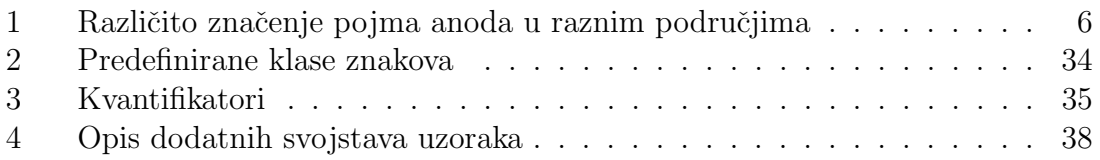

## <span id="page-7-0"></span>1 UVOD

Rječnik je leksikografsko djelo koje sadrži popis riječi i izraza nekog jezika (ili više jezika) izabranih, raspoređenih i objašnjenih po nekom načelu, te poredanih abecednim ili tematskim redoslijedom.

 $Elektronički rječnik je rječnik u digitalnom obliku, a ako je uz to dohvatljiv i preko$ mreže (inerneta), zovemo ga **on-line rječnik**. Postoje različite vrste rječnika s obzirom na sadržaj (opći, terminološki, višejezični i sl.), ustrojbeno načelo (abecedarij, čestotni rječnici, inverzni/obrtimični, konceptualni i sl.) i tehničku izvedbu (lokalni, višekorisnički, integracijski). Najjednostavniji je onaj u kojem pripadno programsko rješenje samo pretražuje bazu i na temelju unešene riječi daje njenu definiciju i eventualno, popratni sadržaj.

U osnovi se razlikuju *jezični rječnici* i predmetni rječnici, kao što su enciklopedija i leksikon. Jezični rječnik se prvotno bavi jezikom, odnosno leksičkim jedinicama jezika i svim njihovim jezičnim osobinama. Jezični rječnik nerijetko nastoji, barem implicitno, odgovoriti na potrebu utvrđivanja leksičke norme danoga jezika. Tu istu zadaću imaju i strukovni ili terminološki rječnici.

Rječnička makrostruktura sastoji se od popisa natuknica ili lema u rječniku (abecedariju). Rječnička mikrostruktura sastoji se od natukničkog članka i natuknice ili leme. Natuknički članak često sadržava gramatičke podatke o riječi, stilske odrednice ili oznake, podatke o etimologiji ili porijeklu riječi, definiciju, frazeološke, kolokacijske, te sintagmatske konstrukcije.

Iako su se donedavno rječnici izdavali najčešće u obliku tiskanih knjiga, a zatim prelaze na CD-izdanja, u ovom radu bavit ćemo se isključivo *on-line rječnicima*, tj. nakon pregleda postojećeg stanja u Hrvatskoj ponuditi jedno svoje on-line rješenje koje u zamisli i funkcionalnosti nadilazi postojeća.

## <span id="page-7-1"></span>1.1 Postojeća rješenje u Hrvatskoj

Najpoznatiji *jezični rječnik* u Hrvatskoj je **Hrvatski jezični portal** (slika [1\)](#page-7-2) i može se dohvatiti na adresi: <http://hjp.novi-liber.hr/>

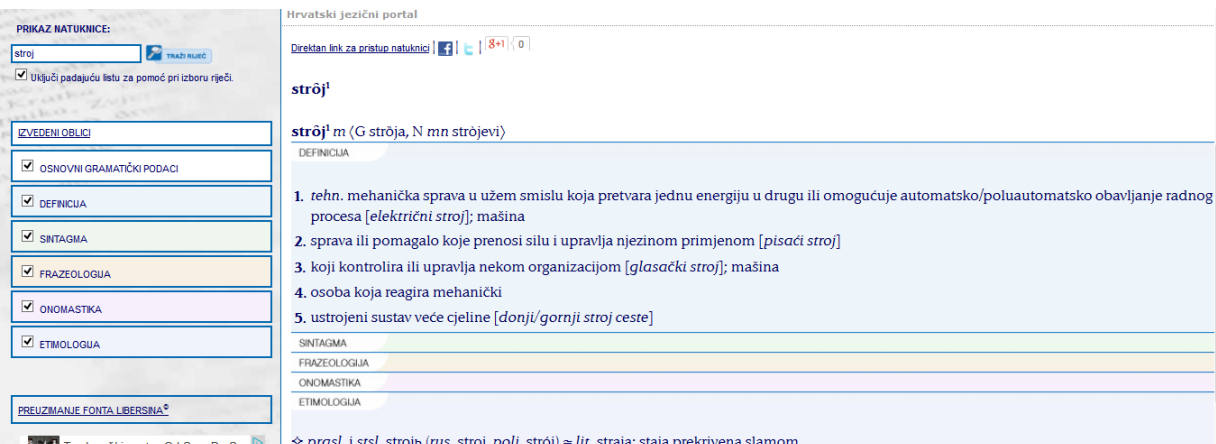

**AMARIA** Tamburaški sastav Od Srca Do Src

<span id="page-7-2"></span>Slika 1: Hrvatski jezični portal

Hrvatski jezični portal (HJP) rezultat je zajedničkog projekta Novog Libera i

Srca. Projekte i poslovanje Novog Libera i Hrvatskog jezičnog portala od 2015. godine preuzela je nakladnička kuća Znanje, jedna od najstarijih izdavačkih kuća u Hrvatskoj s dugogodišnjom tradicijom u nakladničkoj i tiskarskoj djelatnosti.

Rječnička baza sastoji se od 116.516 osnovnih riječi (natuknica), od toga 67.049 imenica, 15.699 glagola, 20.154 pridjeva, 7.017 priloga, 111 prijedloga, 72 veznika, 152 broja, 102 zamjenice, 98 čestica i 302 uzvika. Uz osnovne riječi i njihove definicije bazu sačinjavaju i primjeri (oko 60.000), sintagmatski izrazi (oko 18.000) i frazeološki izrazi (oko 10.000). Porijeklo riječi objašnjeno je u zoni etimologije, a porijeklo osobnih imena i prezimena (antroponimi) te geografskih imena (toponima) objaˇsnjeno je u zoni onomastike.

Kako se iz slike vidi, rječnički članak podijeljen je na šest modula (osnovni gramatički podaci, definicija, sintagma, frazeologija, onomastika i etimologija), koje je moguće isključivati i uključivati s pomoću izbornika na lijevoj strani zaslona.

Najpoznatiji *terminološki rječnik* u Hrvatskoj je **Struna** (slika [2\)](#page-8-0) na adresi [http:](http://struna.ihjj.hr)  $//$ struna.ihjj.hr. Struna je terminološka baza hrvatskoga strukovnog nazivlja u kojoj se sustavno prikuplja, stvara, obrađuje i tumači nazivlje različitih struka radi okupljanja i uskladivanja nazivlja na hrvatskome jeziku. Nositelj projekta je Institut za hrvatski jezik i jezikoslovlje, a voditeljica  $dr$ .sc. Maja Bratanić.

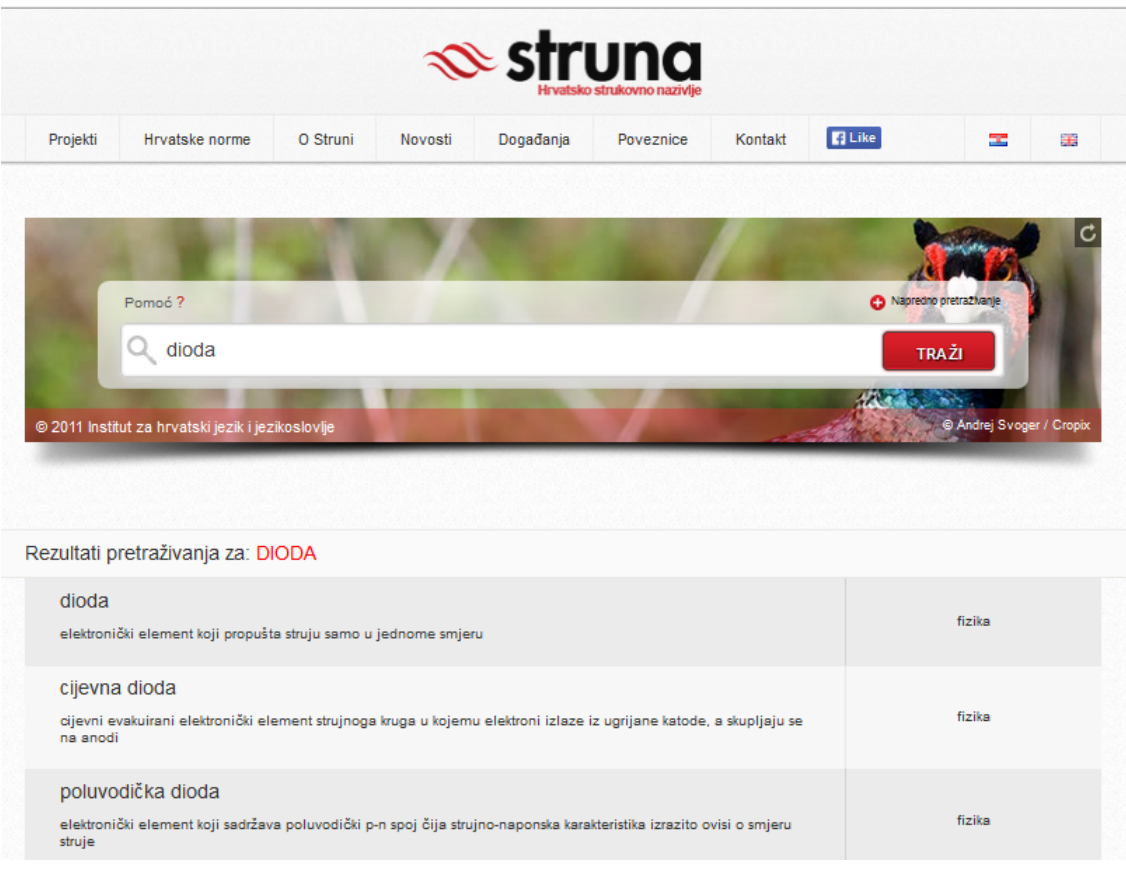

<span id="page-8-0"></span>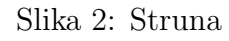

Kako se na *Struni* može pročitati "nazivlje je ključ stručnoga i znanstvenoga sporazumijevanja. Rad na nazivlju stoga je iznimno važan i veoma zahtjevan posao

koji je u nas donedavno bio prilično zanemaren. Osnivanjem Strune stvorene su temeljne pretpostavke za njegov razvoj na nacionalnoj razini. Ovim se programom izgrađuje terminološka infrastruktura kakvom već raspolažu gotovo sve europske države. Izgradnja takve infrastrukture osobito je važna za hrvatski jezik otkad je postao sluˇzbenim jezikom Europske unije. Normiranje nazivlja neodgodiv je i dalekosežan zadatak."

Projekt izgradnje hrvatskoga strukovnog nazivlja pokrenut je na inicijativu Vijeća za normu hrvatskoga standardnog jezika, a Hrvatska zaklada za znanost financijski ga je podupirala od 2008. do 2103. godine.

U *Struni* ravnopravno surađuju stručnjaci jezikoslovne struke sa stručnjacima drugih struka. Institut za hrvatski jezik i jezikoslovlje kao nacionalni koordinator pruža terminološku, kroatističku i tehničku podršku.

U Strunu je dosad uključeno dvadeset različitih struka, a javnosti su dostupna nazivlja osamnaest struka: arheologija, anatomija i fiziologija, antropologija, brodostrojarstvo, fizika , geomatematika, gradevinarstvo, hidraulika i pneumatika, kartografija i geoinformatika, kemija, korozija i zaštita materijala, matematika, polimerstvo, pomorstvo, pravo EU-a, stomatologija, strojni elementi te zrakoplovstvo. U tijeku je obradba nazivlja iz područja fitomedicine i muzikologije.

Na koncu opisa postojećeg stanja on-line rječnika u Hrvatskoj, ne smije se zaobići i on-line Wiki-rječnik, tzv. Wječnik (sastavljen od dvije riječi wiki i rječnik) koji kontinuirano i djelotovorno stvara rječnik slobodnog sadržaja (slika [3\)](#page-9-0), dostupan na više od 150 jezika: <http://hr.wiktionary.org/wiki/hrvatski>

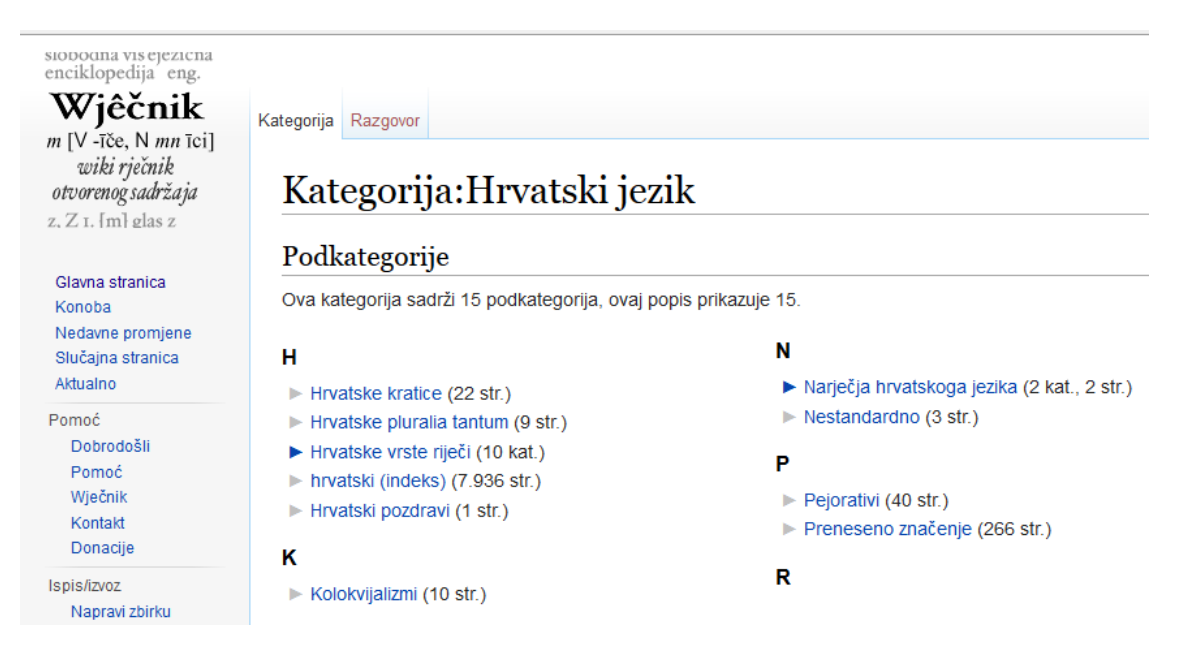

<span id="page-9-0"></span>Slika 3: Wječnik

Dakako, Wječnik je povezan s najvećom on-line enciklopedijom (wikipedijom) <http://wiki.open.hr/l10n/rjecnik.html>, koja je u detak godina postojanja djelovala na većinu nacionalnih enciklopedija (npr. Enciklopedije Brittanice) da iz klasičnog pređu u on-line izdanja.

Postoje i pokušaji paralelnog stvaranja posebne hrvatske wikipedije: [http://](http://wikinfo.org/w/Hrvatski/index.php/Glavna_stranica)

S obzirom da je ovaj rad usmjeren stvaranju rješenja koje je najbliže, ali funkcionalno posve različito, od postojeće *Strune*, u idućem potpoglavlju obradit će se ustroj raˇcunalne baze i pretraˇzivanja, te potom ukazati na nedostatke projekta, koji bi se s novim rješenjem mogli otkloniti.

### <span id="page-10-0"></span>1.2 Ustroj "Struna" terminološke baze

U Struni se, kako piše na portalu, u trenutku otvaranja za javnost nalazilo oko 30.000 hrvatskih naziva, njihove istovrijednice na engleskome jeziku i na nekim drugim europskim jezicima.

Iako zapis svakoga naziva može sadržavati mnogo elemenata, najčešće se (kod nalaženja riječi) nalaze samo podebljani elementi iz ovog popisa:

1. naziv na hrvatskome jeziku

#### 2. jezičnu odrednicu

- 3. skraćeni oblik naziva
- 4. definiciju
- 5. kontekst
- 6. predloženi naziv (IHJJ)
- 7. istoznaˇcnice (sinonimi), tj. nazivi na hrvatskome jeziku s oznakom normativnoga statusa naziva (dopušteni naziv, predloženi naziv, nepreporučeni naziv, zastarjeli naziv, žargonizam)
- 8. istovrijednice (ekvivalente), tj. nazive na stranim jezicima
- 9. suprotnice (antonimi)
- 10. kratice na hrvatskome i/ili stranome jeziku
- 11. podredeni nazivi
- 12. simbol
- 13. jednadžba
- 14. formula
- 15. poveznica
- 16. napomena
- 17. privitak
- 18. razredba (oznaka znanstvenoga polja i grane te projekta kojemu naziv pripada)
- 19. vrela (naziva, definicije i konteksta)

Znanstvena i umjetnička područja raspoređena su prema razredbi iz *Pravilnika* Nacionalnoga vijeća za znanost objavljenoga 2009. godine.

Cilj je terminološkoga opisa normiranje naziva, što znači da se izborom i prikazom naziva u bazi preporučuje uporaba najprihvatljivijega naziva za određeni pojam. Pritom se popisuju i drugi supostojeći nazivi za isti pojam, no svakomu se pridjeljuje njegov normativni status.

Razlikuje se naziv i njegove *istoznačnice*, koje mogu biti označene kao: *dopušteni* naziv, predloženi naziv, nepreporučeni naziv, zastarjeli naziv i žargonizam.

Zadaća je *Instituta za hrvatski jezik i jezikoslovlje* predložiti jezično najprihvatljiviji naziv koji se najbolje uklapa u sustav hrvatskoga standardnog jezika, ali i u sustav nazivlja struke o kojoj je riječ. To je u pravilu i naziv od kojega se najlakše tvore značenjski povezani nazivi.

Značenje svakoga naziva opisuje se definicijom koja objašnjava razliku između pojma pridruˇzenoga nazivu i drugih povezanih pojmova.

Pojmovni se sustav gradi i navodenjem podredenih naziva. Primjer uporabe naziva u kontekstu uvijek je izvorni navod iz stručne literature, a navodi se u rubrici kontekst.

U zapisu svakoga naziva navode se i istovrijednice na drugim jezicima, u pravilu uvijek na engleskome, a ˇcesto i na drugim europskim jezicima. Tako se osigurava međujezična razmjenjivost terminoloških podataka.

Uz naziv se, ako postoje, prikazuju i kratice, a u skladu s prirodom naziva može se navesti i simbol, formula, jednadžba, poveznica te grafički prilog.

Vrela naziva, definicije i konteksta se obvezatno navodi uz kontekst, dok se uz naziv navodi onda kad se želi naglasiti da je naziv povezan s određenim autorom ili vrelom, ili da ga je skovao sam obradivaˇc. Vrela za definicije navode se kad je definicija iz vrela doslovno preuzeta ili je tek neznatno preuredena.

Nastojalo se da uporaba tražilice *Strune* bude intuitivna i razumljiva, prikaz naziva pregledan te da korisnik u *Struni* lako i brzo nađe traženi naziv.

### <span id="page-11-0"></span>1.3 Nedostatci projekta "Struna"

Svaki pionirski posao nužno trpi brojne nedostatke, koji se čestom uporabom brzo i lako otkriju. Tako će, na primjer, korisnik, tražeći pojam 'anoda' dobiti višeznačnost istog pojma, koji su obradili ljudi (stručnjaci) iz različitih područja:

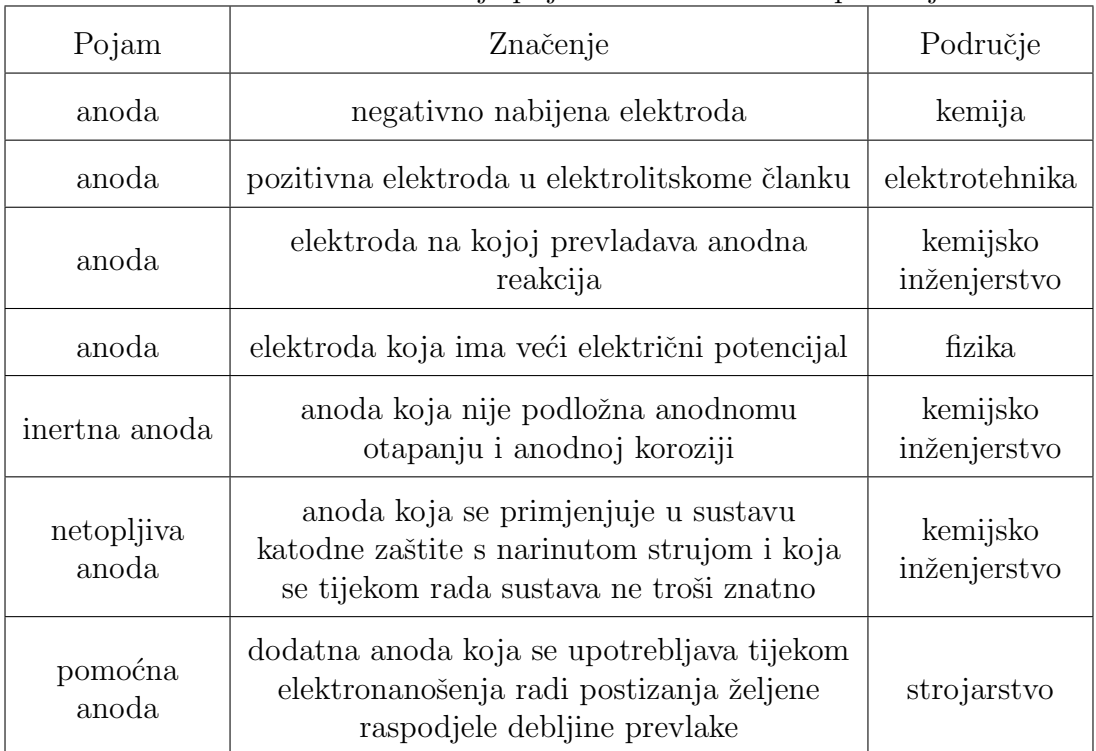

<span id="page-12-0"></span>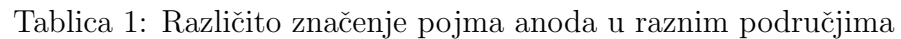

U ovom sluˇcaju, vrlo teˇsko je korisniku, na temelju gornje tablice ili klikom na <http://struna.ihjj.hr/search-do/?q=anoda&naziv=1&polje=0#container>, odgovoriti na sljedeća pitanja:

- je li anoda pozitivna ili negativna elektroda?
- što je to 'anodna reakcija', 'anodno otapanje' ili 'anodna korozija'? (problem poznat kao 'definitio in se' na latinskom.)
- što znači 'veći električni potencijal' i 'ne troši znatno'? (kvantifikatorski problemi)
- postoje li 'topljive anode' i 'glavne anode' kad postoji 'netopljiva' i 'pomoćna' anoda?

No, ne radi se samo o poteškoćama (ne)znanja i semantičke naravi. Još teži je problem što korisnik ne može doći do neke definicije, ako unaprijed ne zna natuknicu  $riječi$  (a ako je zna, onda mu definicija vjerojatno niti ne treba). Problem se donekle rješava tako što korisnik pogađa početna slova tražene riječi. Naime, upisom nekoliko slova u obrazac, pojavljuje se popis riječi s istim početnim slovima.

Hoće li se tražena riječ nalaziti među njima, teško je odgovoriti (možda baš počinje s nekim drugim početnim slovima).

Iako je predviđeno da svaka riječ ima svoju jezičnu odrednicu, u većini slučaja ona izostaje, tj. nije poznata temeljna gramatička vrsta (imenica, pridjev, glagol) riječi, a također niti njeni pripadni gramatički oblici (riječi dobivene morfološkim promjenama - deklinacijama ili konjugacijama). To znači da se informacija u "Struni"

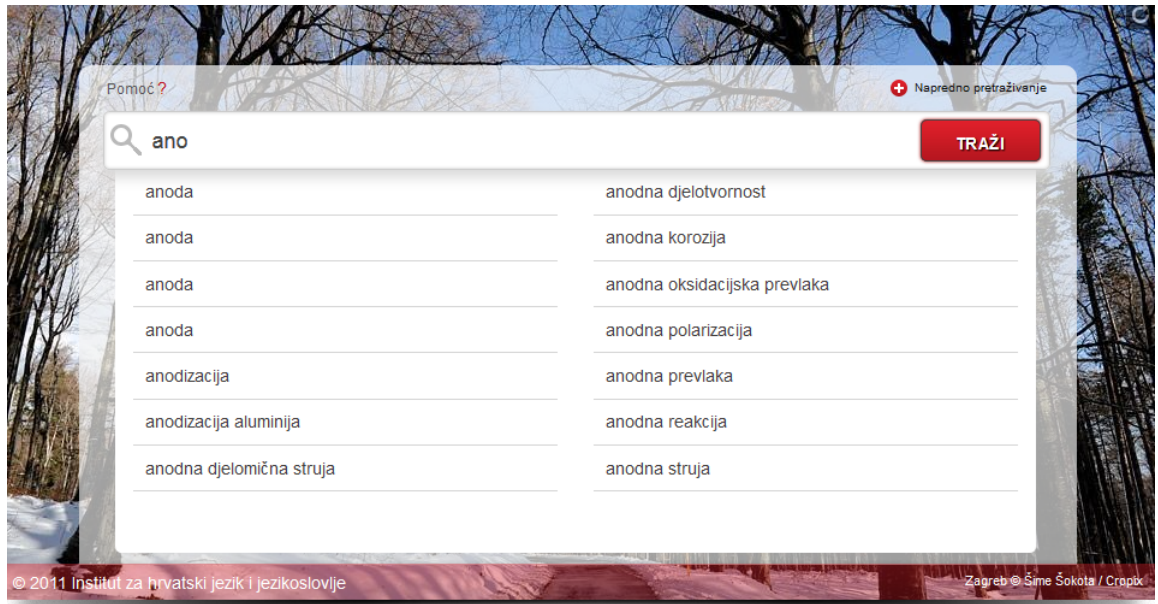

<span id="page-13-0"></span>Slika 4: Pogadanje ili znanje (ne/pouzdanost)?

ne može koristiti za prepoznavanje stručnog nazivlja u stručnim tekstovima, jer se tamo riječi nalaze u različitim gramatičkim oblicima. S tim nedostatkom povezana je i svaka daljnja i sve potrebnija mogućnost kvantitavnih analiza stručnog teksta, npr. otkrivanja čestotnosti nazivlja, kolokacija, uporaba konkordancija i slično.

Veliki nedostatak "Strune" je da ne postoji povezanost riječi u definiciji s nazivima (natuknicama) u bazi. Ako se u definiciji pojavljuju riječi koje se nalaze u bazi, korisnik ih ne može vizualno otkriti, niti na njih 'kliknuti mišem' (ne postoje sveze), nego pokušavati unijeti/utipkati u isti ulazni obrazac, ne bi li našao neku od njih. Čest problem stručnog nazivlja je baš u tomu, što definicija može biti isto tako nerazumljiva kao i natuknica, pa zahtijeva niz iteracija dok se ne dobije/otkrije pravo znanje o pojmu.

Na koncu, centralizirano skupljanje informacije bez pravog on-line pristupa unošenja i ažuriranja informacije, te omogućavanja paralelnog rada brojnih instituta, obraznovnih ustanova i akademske zajednice predstavlja veliko, mukotrpno optere´cenje - prije svega za ljude u IHJJ-u koji se brinu o terminološkoj bazi, a s druge strane za stalan rast i svladavanje strukovnih neologizama (novih riječi) koji se bez distribuiranog i paraleliziranog pristupa ne mogu kvalitetno riješiti.

S obzirom da ne postoji ime stručnjaka koji je definirao pojam, a definicije (kako vidimo) mogu bit kontradiktorne, informacija sa Strune je nepouzdana i otporna brzim promjenama.

Na temelju svega uočenog, pojavila se potreba sagledavanja novog pristupa i stvaranja on-line rješenja koje će uspješno odgovoriti na sve nabrojene nedostatke. Štoviše, to rješenje treba dati korisniku mogućnost da bez ikakve intervencije za zadani tekst, stroj sâm povuče i prikaže informaciju za sve riječi koje se u tekstu koji korisnik čita ili napiše. Sasvim je pritom svejedno jesu li to riječi iz nekog općeg on-line (standardnog rječnika), npr. jezičnog portala ili strukovnog, npr. "Strune". Današnie mrežne tehnologije to nam omogućuju.

# <span id="page-14-0"></span>2 LEKSIKON - DIO OPĆEG (MHJ) SUSTAVA

Ispunjenje svih prethodno definiranih zahtjeva u izgradnji on-line tehničkog rječnika ili leksikona, nije moguće bez nužne računalne infrastrukture koja pokriva one segmente koji su potrebni tvorbi i održavanju mrežnog rječnika, a nisu njegov sastavni dio. To se, na primjer, odnosi na program raˇcunalnog oblikoslovlja s kojim se tvore, generiraju, svi gramatički oblici neke riječi (dakako i tehničke riječi) na koje korisnik naide. Jednom obrađenu i spremljenu takvu riječ sa svim njenim gramatičkim oblicima, više nije potrebno obrađivati. S obzirom da se radi o mrežnom rješenju, taj posao mogu raditi brojni pojedinici, od stručnjaka do nestručnjaka, od instituta i akademske zajednice do škola i nastavnika, dapače i učenika. Problem koji se tu pojavljuje je točnost, ispravnost, dobivenih, odnosno spremljenih podataka. Hoće li tehnička rječnička baza uskoro biti puna 'informacijskog smeća'? Odgovor je: ne, jer je **MHJ** - *mrežni sustav hrvatskoga računalnog jezikoslovlja* zamišljen tako, da svaka osoba može imati svoj 'rječnik' (i puno toga drugog, npr. korpus, morfosintaktički označene rečenicei sl.), a riječi iz njega može (ako želi) ponuditi za 'opći rječnik ili tehnički' (opći korpus, opće stablene strukture i sl.). Osobe koje su okupljene/izabrane kao administratori u MHJ projektu postaju provjeritelji ispravnosti načinjenog/ponuđenog, a nisu više samo nužna i najčešće jedina radna snaga.

Odmah na početku treba spomenuti da se u ovakvom sustavu stvoren i održavan on-line tehnički rječnik ni po čemu (osim sadržajem) ne razlikuje od on-line humanističkog, umjetničkog, medicinskog ili općeg (jezikoslovnog) on-line rječnika. Semenatička domena neke riječi može biti opća ili terminološka.

Iako će se često uz pojam rječnika pojavljivati i pojam leksikona, odmah treba naglasiti da se pod pojmom tehničkog rječnika misli na tehnički leksikon, dok sâm rječnik može značiti i abecedarij, popis riječi bez njhove definicije i dodatni atributi, što je čest slučaj kod standardnih, općih rječnika.

U nastavku će prvo bit razrađena zamisao on-line rječnika, ustroj njegovih spremišta i općeg algoritma tvorbe, ažuriranja i dohvaćanja riječi, a potom mjesto rječnika u op´cem mreˇznom sustavu u kojem korisnici na sliˇcan naˇcin rade sa svim segmentima jezikoslovlja (oblikoslovlje/morfologija, sintaksa, semantika, korpus).

Na koncu će se pokazati uglavljenost ovih dijelova u budući CroLLOD projekt, za koji je u ovom radu načinjen temeljni algoritam tvorbe povezanih podataka (*tripleta*) i njihovo povezivanje u Virtuso triplestore-u.

### <span id="page-14-1"></span>2.1 Algoritam tvorbe i održavanja leksikona

Pretpostavimo postojanje ulaznog teksta, bilo da ga korisnik sam napiše ili na neki način dohvati (preko mreže ili iz digitalne knjige). Od sada nadalje o njemu ćemo govoriti kao o stručnom, tehničkom tekstu iz kojeg će se generirati tehnički rječnik, iako je program univerzalan i neovisan o terminološkom sadržaju teksta. U ovom pristupu, temelj je stručni tekst, jer se u njemu pokazuju riječi koje su već u općim ili terminološkim bazama pohranjene, zajedno sa svojim definicijama i atributima, a ako ih tamo nema, onda postoji mogućnost njihovog definiranja.

Prva zadaća koju je trebalo riješiti je napraviti program koji će tekst rastavljati u rečenice, a potom te rečenice u riječi.

Na slici [5](#page-15-0) pokazana je opća ideja algoritma. Iz ulaznog teksta izvlače se rečenice, pa rijeˇci iz svake od njih. Svaka rijeˇc se potom provjerava s obzirom na tri baze: 'bazu riječi' koja sadrži standardne (opće) riječi, kao što je opisana HJP baza ([http://](http://www.hjp.hr) [www.hjp.hr](http://www.hjp.hr)), terminološku bazu (kao što je npr. 'Struna' <http://struna.ihjj.hr>) i na koncu *Tehnički rječnik* u kojoj su spremljene samo one riječi kojih do tada nije bilo u navedenim dvjema. Važno je napomenuti, da ne postoji ograničenje na broj baza, on-line enciklopdija ili mrežnih repozitorija u kojima bi se riječ mogla provjeravati. U ovom koraku želi se samo naglasiti da se riječ provjerava prvo među općim riječima, zatim među riječima mrežnih rječnika koji su već načinjeni i dostupni i na koncu s obzirom na novi, strukturno drugačiji rječnik (Tehnički rječnik na slici) koji se svakodnevno usavršava i raste.

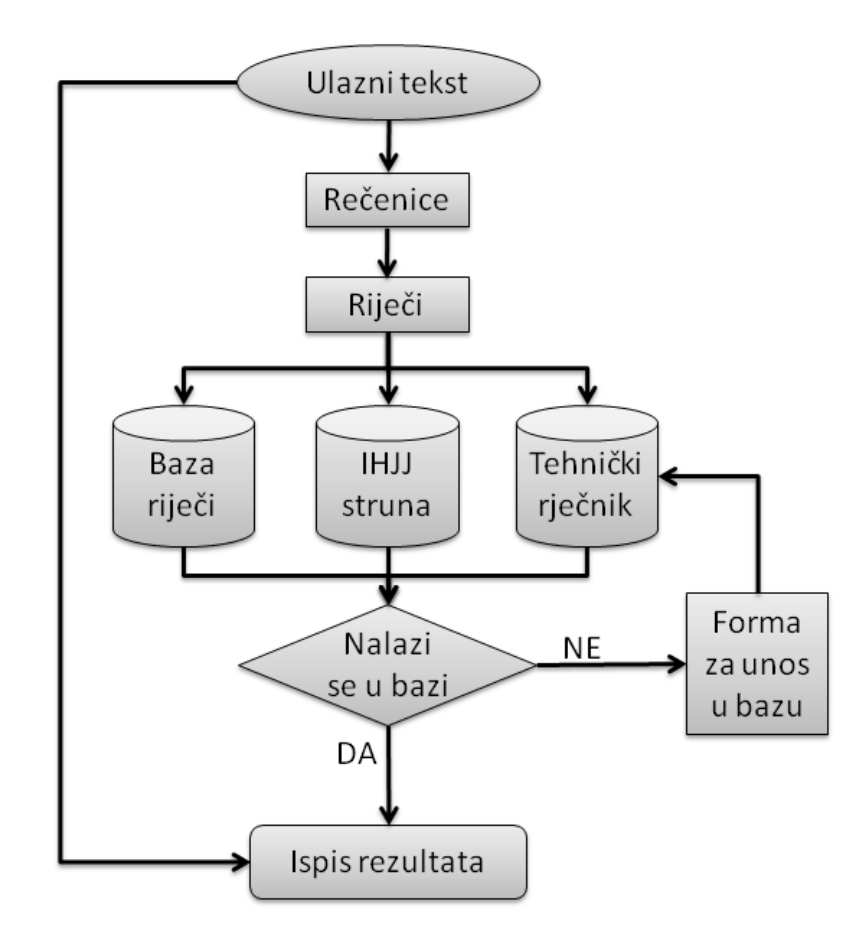

<span id="page-15-0"></span>Slika 5: Tvorba i održavanje on-line tehničkog rječnika

Ako pojam/riječ nije nigdje pronađena, korisniku (koji za to ima dopuštenja) će se ponuditi obrazac za unos pojma u *Tehnički rječnik*. Riječi koje nisu pronađene u bazama bit će u tekstu posebno označene. Klikom na takvu riječ, otvorit će se obrazac za unos.

Ako se pojam već nalazi u bazi nekog od rječnika (osim Tehničkog) riječ će biti posebno označena. Klikom na nju, pojavit će se definicija iz dotične baze i mogućnost (link/sveza) za skok na tu riječ u bazi (kako bi se pročitala sva informacija koja je za nju tamo spremljena).

Riječ koja je pronađena u Tehničkom rječniku bit će ispisana s brojem pridruˇzenim rjeˇcniku i i klikom na nju korisnik ´ce dobiti sve podatke koji su uz nju zadani, a ako je uz to i njen vlasnik, moći će je mijenjati (dakako, samo u svojoj bazi Tehničkog rječnika) ili zajedničkog, ako su administratori/(editorial board) to odobrili. Riječi u zajedničkoj bazi *Tehničkog rječnika*, odobrene od jezikoslovaca iz MHJ neće se moći mijenjati).

#### <span id="page-16-0"></span>2.2 Ulazni tekst u stablu korpusa

Stručne tekstove moguće je pohraniti u hijerarhijskom stablu koje može imati po volji puno razina, bilo koje namjene (npr. po tematici, područjima i granama i sl.).

| $\blacksquare$ Skup-A<br>Rječnik<br>Tehničke znanosti                                   | Konkordancija                          | Editor                                                                                                    | Postavke                                                                                                    |                      |
|-----------------------------------------------------------------------------------------|----------------------------------------|----------------------------------------------------------------------------------------------------|----------------------------------------------------------------------------------------------------|----------------------|
| ▲ □ strojarstvo<br>$\Box$ O Strojarstvu.bt<br>$\Box$ Mehanika                           | Stvori Riečnik<br>Spremi Rječnik -     |                                                                                                    |                                                                                                    |                      |
| $\Box$ vratilo.txt<br>Gradevinarstvo<br>$\Box$ O Građevinarstvu.txt<br>Arhitektura      |                                        |                                                                                                    | SVE defimnprstvz                                                                                                    |                      |
| $\Box$ Graditeljstvo                                                                    | Br. Riječ                              |                                                                                                    | Pojavak Definicija                                                                                                    | <b>∩Označi</b>       |
| Urbanizacija<br>$\overline{1}$<br>Elektrotehnika<br>O Elektrotehnici.txt                | dioda<br>lema: dioda                   | 1                                                                                                    | Elektronički element koji propušta struju samo u jednome smjeru.                                                                                                   | $\qquad \qquad \Box$ |
| $\overline{2}$<br>Robotika<br>Elektronika                                               | elektronika<br>lema: elektronika       | Grana elektrotehnike koja se bavi proučavanjem i primjenom vođenja električnih naboja u<br>različitim medijima. | $\qquad \qquad \Box$                                                                                                    |                      |
| Automatika<br>3<br>$\Box$ Pojmovi.txt<br>$\Box$ Skup-B                                  | elektrotehnika<br>lema: elektrotehnika | $\mathbf{1}$                                                                                                    | Elektrotehnika je primijenjena znanost čije je polje istraživanja teorija i praksa proizvodnje,<br>prijenosa i uporabe električne energije.                        | $\Box$               |
| $\overline{4}$<br>Tehnički pojmovi<br>električni strojevi.txt                           | fluid<br>lema: fluid                   | 1                                                                                                    | Tvar u tekućemu ili plinovitome agregacijskom stanju.                                                                                                    | $\qquad \qquad \Box$ |
| $\Box$ hidraulika.txt<br>5<br>$\Box$ pneumatika.txt<br>Tehnički priručnici              | ležaj<br>lema: ležai                   |                                                                                                    | Strojni element koji se upotrebljava za nošenje, vođenje ili oslanjanje pokretnih dijelova na<br>nepokretne dijelove.                                              | $\Box$               |
| 6<br><b>4</b> Operacija<br>$Q_4$                                                        | mehanika<br>lema: mehanika             | 1                                                                                                    | Grana fizike koja izučava gibanje čestica i višečestičnih sustava, krutih tijela i fluida te njihovo<br>ponašanje pod djelovanjem sila.                            | $\Box$               |
| $\Box$ $\Theta$ R<br>$\overline{7}$<br>$\Box$ $\Theta$ $A - B$<br>$\Box$ $\Theta$ B - A | mehatronika<br>lema: mehatronika       | $\mathbf{1}$                                                                                                    | Mehatronika je interdisciplinarna kombinacija koja se bavi uz interakciju komponenti i modula<br>strojarstva, elektronike i računarstva u mehatroničkim sustavima. | $\qquad \qquad \Box$ |
| 8<br>$\Box$ $\Theta$ $A \land B$<br>$\Box$ Unija(A,B)                                   | napon<br>lema: napon                   | 1                                                                                                    | Razlika električnoga potencijala između dviju točaka u električnome polju.                                                                                         | $\Box$               |

<span id="page-16-1"></span>Slika 6: Stablo stručnih tekstova

Ovog časa nije važno na koji sve način korisnik može doći do stručnog teksta, bitno je da ga može pohraniti u stablo i smjestiti u bilo koju mapu sa željenim imenom. Svaki korisnik može svoje stablo generirati na svoj način i pohraniti tekstove koje on želi (s kojima se bavi). U idućem poglavlju bit će detaljnije opisane mogu´cnosti koje se iz tekstova s navedenim stablom mogu izvoditi (npr. tvorba rječnika, izvlačenje neologizama, usporedba stručnih tekstova, informacija o frekvenciji/čestotnosti riječi i sl.)

<span id="page-16-2"></span>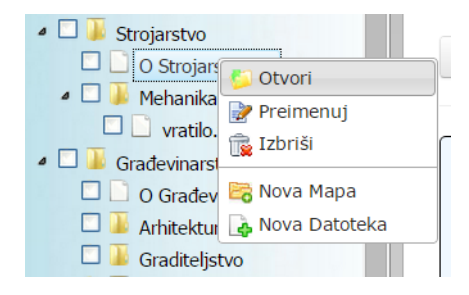

Slika 7: Tvorba mapa i datoteka

Izgled zamišljene forme (obrasca) može se vidjeti na slici [8.](#page-17-2)

| <b>4</b> Skup-A<br>Tehničke znanosti                                                                 | Konkordancija<br><b>Editor</b><br>Postavke<br>Rječnik                                                                                                    |
|----------------------------------------------------------------------------------------------------|----------------------------------------------------------------------------------------------------|
| $\blacksquare$<br>Strojarstvo<br>O Strojarstvu.txt<br>△ □ Mehanika                                   | Nova tekstualna datoteka:                                                                                                    |
| $\Box$ vratilo.txt<br>$\Box$ Građevinarstvo<br>$\Box$ O Građevinarstvu.txt                           | Strojarstvo je primijenjena znanost, ili primjena znanos<br>fiziku, kemiju; računarstvo, kao i na praktično iskustvo<br>bave strojarstvom zovu se strojari ili inženjeri. |
| Arhitektura<br>$\Box$ Graditeljstvo<br>$\Box$ Urbanizacija<br>Elektrotehnika<br>O Elektrotehnici.txt | Sadržai<br>1 Ciljevi strojarstva<br>2 Etimologija<br>3 Stručnjaci s područja strojarstva                                                                                  |
| Robotika<br>Elektronika<br>Automatika                                                                | 4 Bazične znanosti<br>5 Grane<br>6 Strojarski proizvodni proces<br>7 Spoj s drugim disciplinama                                                                           |

<span id="page-17-2"></span>Slika 8: Pretinac za unos ili dovlačenje teksta

### <span id="page-17-0"></span>2.3 Rastavljanje teksta na rečenice i riječi

Priprava teksta za dohvaćanje informacije iz njegovih rečenica postiže se nizom koraka:

- 1. Tekst se rastavi u rečenice.
- 2. Rečenice se rastavljaju u riječi i interpunkcijske znakove.

Rastavljanje teksta u rečenice i rečenica u riječi provodi se s dvjema funkcijama koje su zbog specifičnosti hrvatskoga jezika prilagođene iz poznatoga jezikoslovnog modula NLTK[\[9\]](#page-67-2) (Natural Language ToolKit) za Python. Te funkcije su:

word tokenize(tekst rečenice) i sent tokenize(tekst dokumenta).

Funkcija sent tokenize() kao ulazni argument uzima tekst dokumenta, a kao rezultat vraća listu rečenica. Iz te liste rečenica uzima se pojedina rečenica kao ulazni argument za funkciju *word tokenize*(), koja vraća listu riječi za tu rečenicu. Najveći problem koji je trebalo riješiti u prvoj funkciji bio je kako otkriti kraj rečenice. To nije moguće samo na temelju točke, uskličnika i upitnika, jer se isti znakovi (npr. točka) mogu pojavljivati i u drugim okolnostima, npr. kad su dio neke kratice (npr. prof. dr. sc.). Stoga je trebalo prikupiti više od 600 kratica koje su česte u hrvatskome jeziku, te ugraditi stanovitu heuristiku za sluˇcaje koji nisu kratice, a ne mogu biti ni reˇcenice (sastavljene od rijeˇci s malim brojem slova, kojih pritom nema u bazi).

#### <span id="page-17-1"></span>2.4 Baze podataka za sve vrste rječnika

**Baza riječi** sadrži jednu tablicu, tablicu s riječima. U njoj je spremljena svaka riječ za sebe, a ne pojmovi kao u druge dvije baze. Svaka riječ je spremljena u bazu sa svojim gramatičkim oblikom, i jednim dodatnim svojstvom koji je u ovom slučaju lema tj. osnovni oblik riječi iz koje je izvedena. Neke riječi mogu imati više gramatičkih oblika pa su oblici onda razdvojeni znakom "/", te pomoću jednostavnog regularnog izraza možemo pretražiti sve gramatičke oblike.

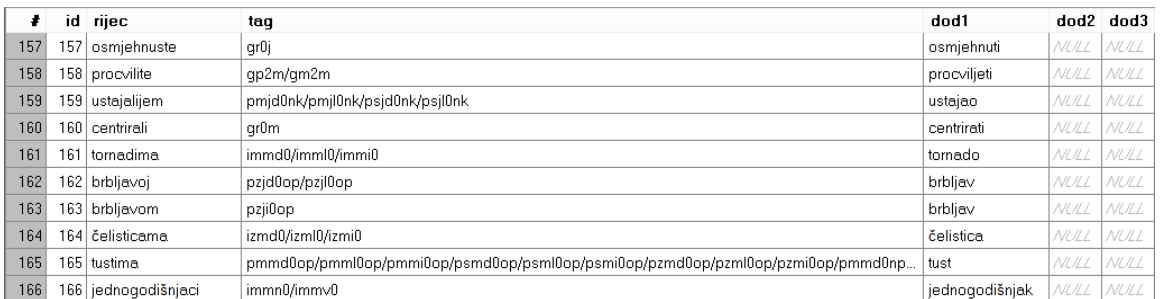

<span id="page-18-1"></span>Slika 9: Baza riječi (Pinjatela, Zadar)

IHJJ struna baza se takoder sastoji od jedne tablice. U tablicu su spremljeni pojmovi hrvatskog strukovnog nazivlja sa svojim opisom, linkom koji pokazuje na IHJJ[\[18\]](#page-67-3) stranicu gdje se pojam nalazi, te stupcima s osnovnom gramatikom (glagoli, imenice i nepoznato). U stupce glagol i imenice spremaju se riječi koje čine pojmove, a koji se nalaze u bazi riječi, a u stupac nepoznato se spremaju riječi iz pojma koje su nepoznate, tj. ne nalaze se u bazi riječi.

|    | hi | natuknica                     | opis                                                                                                  | link                                                                                                    |             | glagoli imenice | nepoznato                     |
|----|----|-------------------------------|----------------------------------------------------------------------------------------------------|----------------------------------------------------------------------------------------------------|-------------|-----------------|-------------------------------|
|    |    | abaksijalan                   | koji je nasuprot osi tijela                                                                           | http://struna.ihjj.hr/naziv/abaksijalan/16717/#naziv                                                            | NULL        | NULL            | [u'abaksijalan']              |
|    |    | abakteriiski                  | koji je bez bakterija.                                                                                | http://struna.ihjj.hr/naziv/abakterijski/16780/#naziv                                                           | NULL        | NULL            | [u'abakterijski']             |
|    |    | abapikalan                    | koji je suprotno od vrha zubnoga korijena                                                             | http://struna.ihjj.hr/naziv/abapikalan/16657/#naziv                                                             | <b>NULL</b> | NULL            | [u'abapikalan']               |
|    |    | aberacija                     | odstupanje od normalna rasta i razvoja                                                                | http://struna.ihjj.hr/naziv/aberacija/14186/#naziv                                                              | NULL        | NULL            | [u'aberacija']                |
|    |    | aberantan                     | koji odstupa od normalna oblika ili smjera                                                            | http://struna.ihjj.hr/naziv/aberantan/16669/#naziv                                                              | NULL        | NULL            | [u'aberantan']                |
|    |    | aberantna žlijezda slinovnica |                                                                                                    | žljezdano tkivo koje se razvija na neuobičajenim http://struna.ihjj.hr/naziv/aberantna-zlijezda-slinovnica/1! A | IU.L        | NULL            | [u'aberantna', u'slinovnica'] |
|    |    | abfrakcija                    |                                                                                                    | patološki gubitak tvrdih zubnih tkiva prouzročen k http://struna.ihij.hr/naziv/abfrakcija/17303/#naziv          | NULL        | NULL            | [u'abfrakcija']               |
| 8  | 8  | ablacija                      | nestajanje leda ili snijega zbog otapanja i ispariv http://struna.ihij.hr/naziv/ablacija/23019/#naziv |                                                                                                    | NULL        | NULL            | [u'ablacija']                 |
|    |    | 9 aboralan                    | koji se nalazi dalje od usta                                                                          | http://struna.ihij.hr/naziv/aboralan/16664/#naziv                                                               | NULL        | NULL            | [u'aboralan']                 |
| 10 |    | 10 abortivni zub              | trajni zub prerano izgubljen zbog karijesa                                                            | http://struna.ihij.hr/naziv/abortivni-zub/16704/#naziv                                                          | NULL        | NULL            | [u'abortivni]                 |

<span id="page-18-2"></span>Slika 10: Baza termina (Struna, IHJJ

**Tehnički rječnik** se sastoji od tri tablice. Glavna tablica se zove *pojam* i u nju se spremaju sljedeći podatci: naziv pojma i definicija. Ostale tablice se odnose na polja u obrascu/formi koja se mogu dodavati više puta (vidjeti sliku [12\)](#page-20-1), pa tako imamo tablice razredba i istovrijednice. Tablica razredba se sastoji od područja, polja i grane. U tablici istovrijednica se nalaze polja jezik i pojma. Ostale tablice su povezane s glavnom tablicom preko ID-a pojma u glavnoj tablici, tj. u svaku od ostalih tablica dodano je još jedno polje naziva *pojamID* koje nam govori na koji na koji pojam se podatak odnosi.

## <span id="page-18-0"></span>2.5 Obrazac (forma) za definiciju pojma

Obrazac za unos/definiciju pojma sastoji se od sljedećih polja podataka:

| pojam (tehnicki rjecnik.sglite)<br>噩          |                                          |                                 |                |    |           |   |      |  |    |               |             |             |               |  |  |
|-----------------------------------------------|------------------------------------------|---------------------------------|----------------|----|-----------|---|------|--|----|---------------|-------------|-------------|---------------|--|--|
| Structure   Data   Indexes   Triggers   DDL   |                                          |                                 |                |    |           |   |      |  |    |               |             |             |               |  |  |
| 閉閉<br>靈<br>黪<br>в<br>G                        |                                          |                                 |                |    |           |   |      |  |    |               |             |             |               |  |  |
|                                               | Name                                     | Data type                       | P              | F  | U         | H | N C  |  |    | Default value |             |             |               |  |  |
| $\mathbf{1}$                                  | id                                       | <b>INTEGER</b>                  |                | ₽  |           |   | NULL |  |    |               |             |             |               |  |  |
| $\overline{c}$                                | Pojamlme                                 | CHAR(512)                       |                |    |           |   |      |  |    |               | <b>NULL</b> |             |               |  |  |
| 3                                             | Definicija<br>TEXT                       |                                 |                |    |           |   |      |  |    | NULL          |             |             |               |  |  |
|                                               | razredba (tehnicki_rjecnik.sqlite)       |                                 |                |    |           |   |      |  |    |               |             |             |               |  |  |
| Structure   Data   Indexes   Triggers   DDL   |                                          |                                 |                |    |           |   |      |  |    |               |             |             |               |  |  |
|                                               | gу<br>П<br>暾                             |                                 | 雷              | ∴. |           | 偏 |      |  |    |               |             |             |               |  |  |
| ÷                                             | Name                                     |                                 |                |    | Data type | P | F    |  | U. |               | H N C       |             | Default value |  |  |
| 1<br>id                                       |                                          |                                 | <b>INTEGER</b> |    |           | ₽ |      |  |    |               |             |             | NULL          |  |  |
| $\overline{c}$<br>PojamID                     |                                          |                                 | <b>INTEGER</b> |    |           |   |      |  |    |               |             | <b>NULL</b> |               |  |  |
| 3                                             | RazredbaPodrucie CHAR(512)               |                                 |                |    |           |   |      |  |    |               |             |             | NULL          |  |  |
| 4                                             | RazredbaPolje                            |                                 | CHAR(512)      |    |           |   |      |  |    |               |             | NULL        |               |  |  |
| 5.                                            | RazredbaGrana                            |                                 | CHAR(512)      |    |           |   |      |  |    |               |             |             | NULL          |  |  |
|                                               | istovrijednice (tehnicki_rjecnik.sqlite) |                                 |                |    |           |   |      |  |    |               |             |             |               |  |  |
| Structure   Data   Indexes   Triggers   DDL   |                                          |                                 |                |    |           |   |      |  |    |               |             |             |               |  |  |
| 廫<br>33<br><b>B</b><br>霞<br>G                 |                                          |                                 |                |    |           |   |      |  |    |               |             |             |               |  |  |
| ♨<br>PF<br>U H N C Default value<br>Data type |                                          |                                 |                |    |           |   |      |  |    |               |             |             |               |  |  |
| ÷                                             | Name                                     |                                 |                |    |           |   |      |  |    |               |             |             |               |  |  |
| 1                                             | id                                       |                                 | <b>INTEGER</b> |    |           | ₽ |      |  |    |               |             |             | NULL          |  |  |
| $\overline{c}$                                | PojamID                                  |                                 | <b>INTEGER</b> |    |           |   |      |  |    |               |             |             | NULL          |  |  |
| 3                                             | IstovrijedniceJezik                      |                                 |                |    | CHAR(512) |   |      |  |    |               |             |             | NULL          |  |  |
| 4                                             |                                          | IstovrijednicePojam   CHAR(512) |                |    |           |   |      |  |    |               |             | NULL        |               |  |  |

<span id="page-19-0"></span>Slika 11: Tehnički rječnik

- 1. definicije pojma,
- 2. istovrijednice, tj. naziv toga pojma na hrvatskom i drugim jezicima; moguće je (preko gumba '*Dodaj*') definirati više naziva za isti pojam unutar jezika, pa se istoznačnice i istovrijednice na ovaj način sažimaju,
- 3. razredba određuje glavno područje znanosti (prirodne, tehničke, humanističke, ...), zatim polje kojem taj pojam pripada unutar npr. tehničkog područja  $(strojarstvo, elektrotehnika, brodogradnja, ...)$ , te grana unutar polja npr. strojarstva (op´ce strojarstvo (konstrukcije), procesno- energetsko, proizvodno strojarstvo . . . )

Obrazac ne dopušta da se jedan pojam unese više puta. Kada se u obrazac unese pojam koji ve´c postoji, on ´ce prvo popuniti sva polja koja su bila ispunjena prilikom njegovog zadnjeg spremanja u bazu, a potom će ažurirati samo novo unesene podatke. To vrijedi isključivo za prijavljenog korisnika koji ima to dopuštenje od strane administratora.

Izgled obrasca može se vidjeti na slici [12.](#page-20-1)

Ostali podatci/atributi (navedeni u potpoglavlju o ustroju Strune) se ne navode u obrascu, jer se izvlače iz vanjskih, prikladnijih baza (npr. gramatičkih oblika ili kontekst iz korpusa). Ulazni obrazac služi samo za prikupljanje specifičnosti, a ono op´ce ostaje na op´cem mjestu.

# Pojam: vratilo

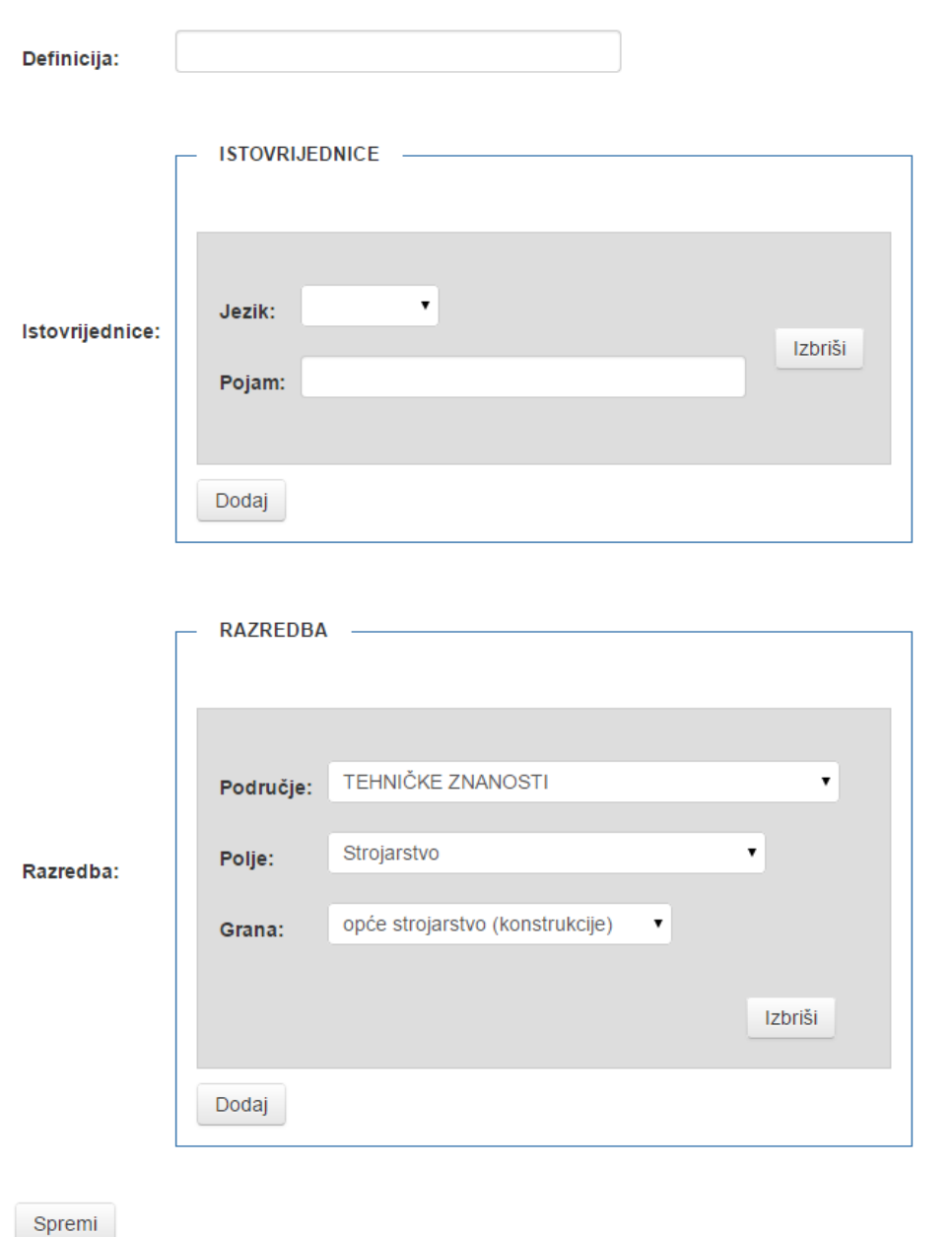

<span id="page-20-1"></span>Slika 12: Obrazac za unos pojmova u bazu podataka

#### <span id="page-20-0"></span>2.5.1 Podjela područja, polja i grane

Na temelju članka 115. stavka 5. Zakona o znanstvenoj djelatnosti i visokom obrazovanju<sup>[\[19\]](#page-67-4)</sup> znanstvena i umjetnička područja su:

- 1. prirodne znanosti
- 2. tehničke znanosti
- 3. biomedicina i zdravstvo
- 4. biotehničke znanosti
- 5. društvene znanosti
- 6. humanističke znanosti
- 7. umjetničko područje
- 8. interdisciplinarna područja znanosti
- 9. interdisciplinarna područja umjetnosti

Znanstvena područja dijele se na znanstvena polja, a polja se dalje dijele na grane.

#### 1. PODRUČJE PRIRODNIH ZNANOSTI

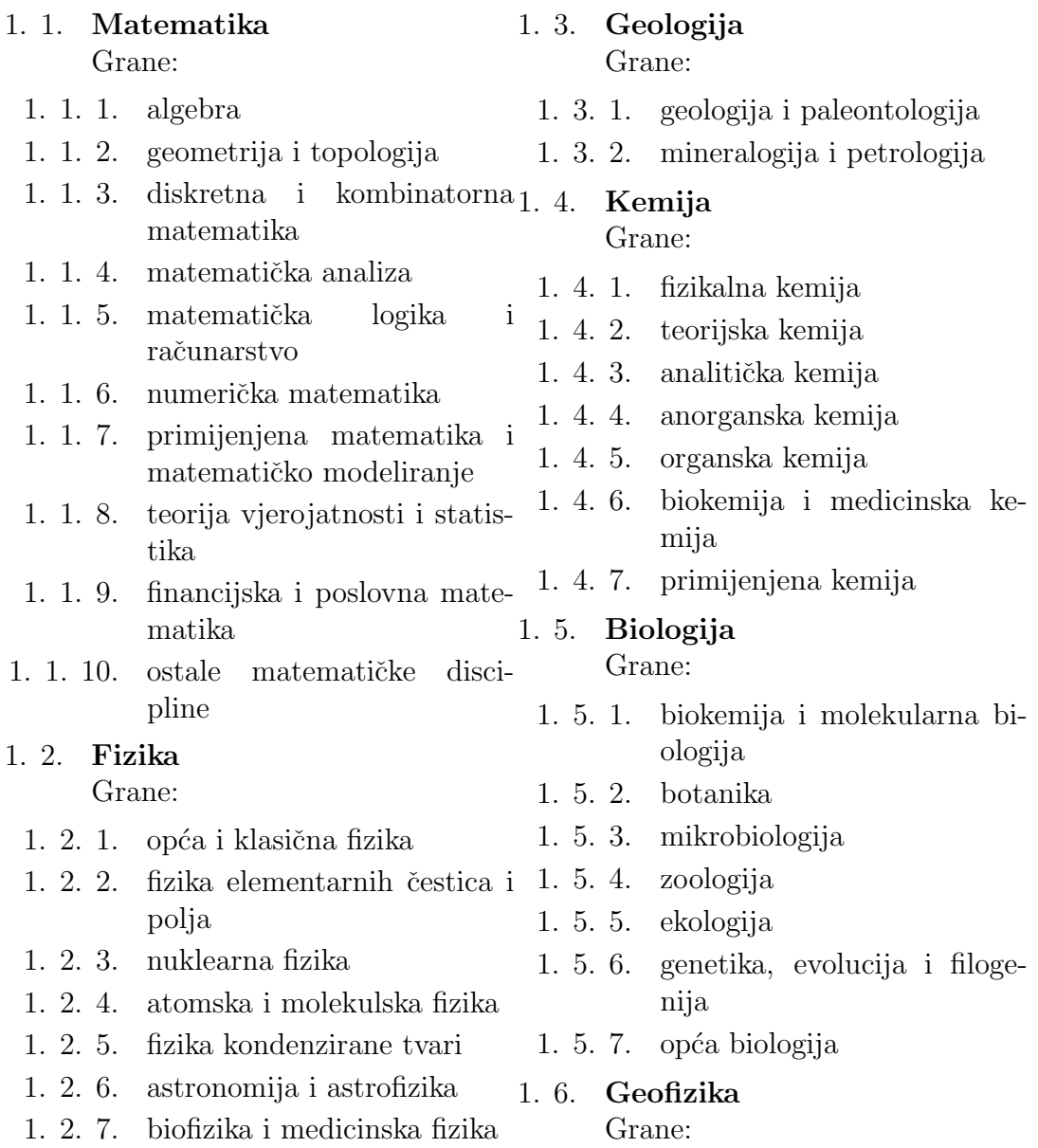

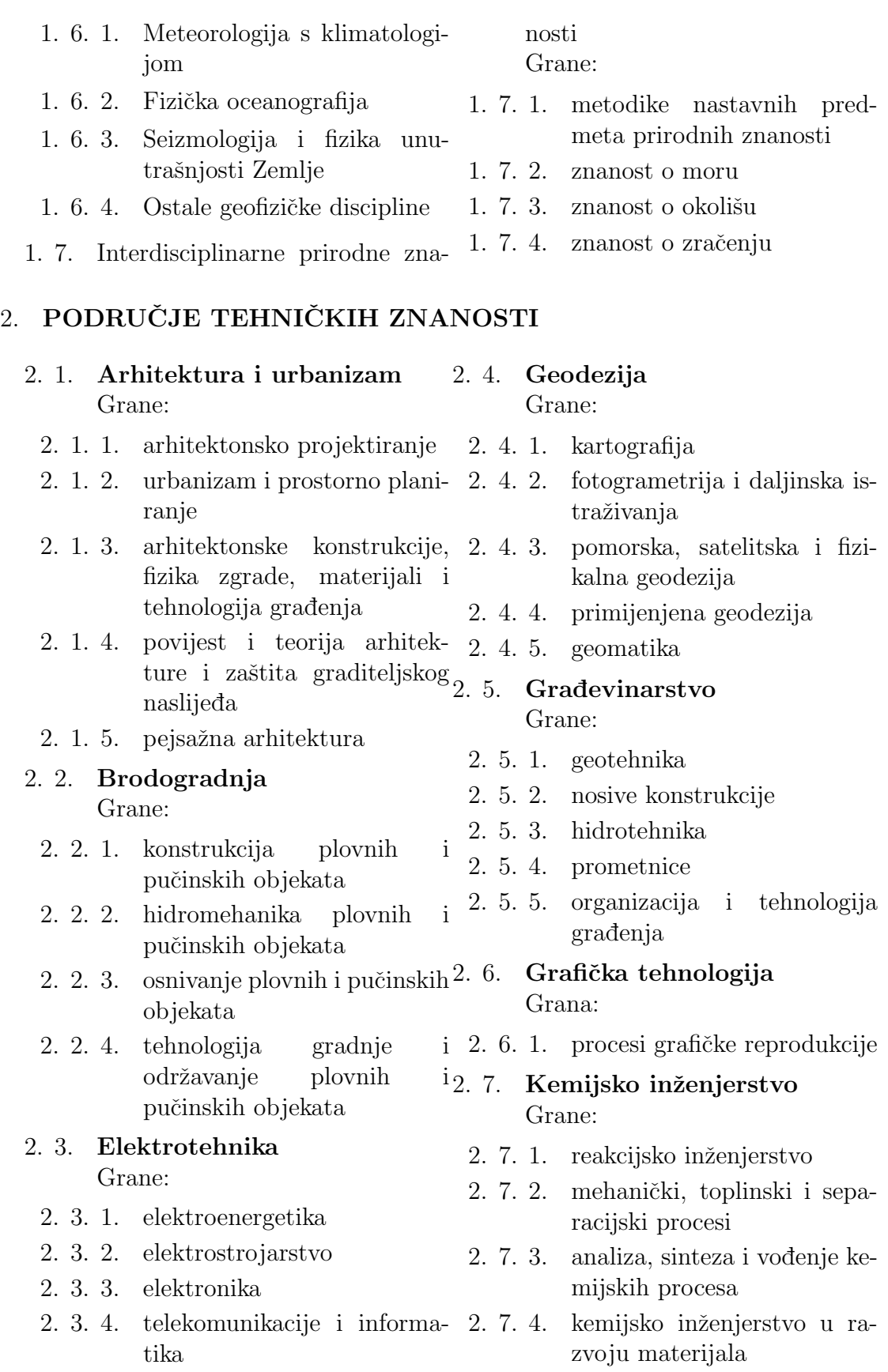

2. 3. 6. automatizacija i robotika 2. 7. 5. zaštita okoliša u kemijskom inženjerstvu

2. 3. 5. radiokomunikacije

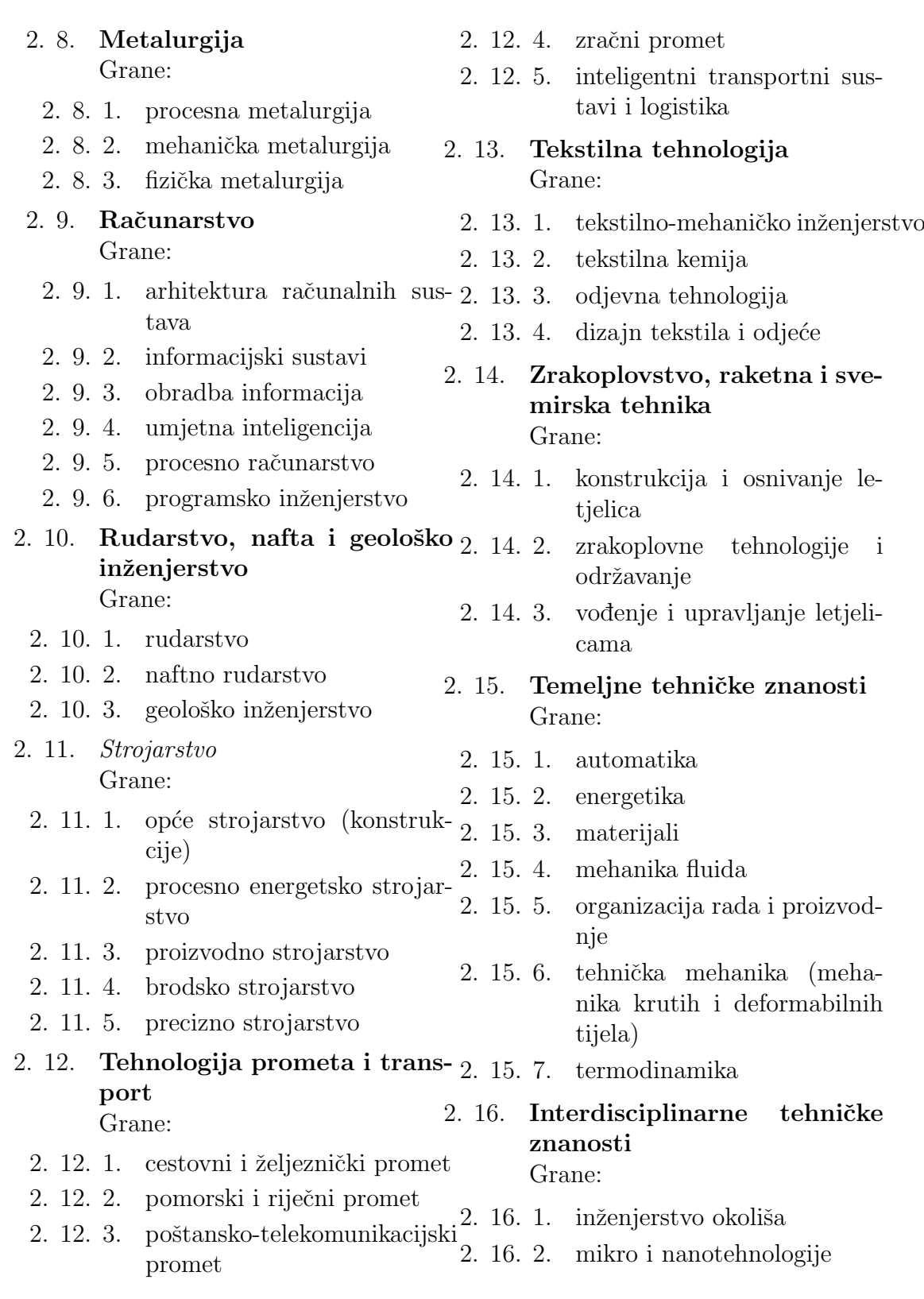

## <span id="page-23-0"></span>2.6 Prikaz rezultata

Ulazni tekst se ili upisuje (dovlači) ili izabire iz označenog stabla, što se vidi u Lexicon pretincu (tab) na slika [13.](#page-24-0)

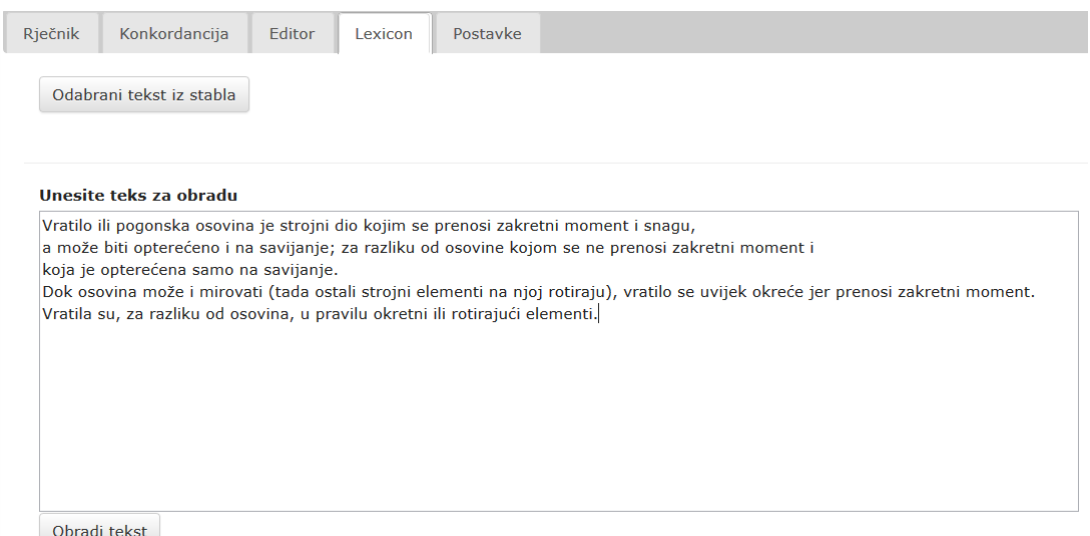

<span id="page-24-0"></span>Slika 13: Ispis nakon obrade teksta

Za običnog korisnika, koji ne može mijenjati tehnički leksikon, pojavljuje se samo analizirana rečenica (slika [14](#page-24-1) u kojoj se poviše prepoznatih riječi u rječnicima pojavljuje broj izvora, a dolaskom na njega (mišem) ispisuje definicija. Ispod rečenice se nalazi navigacija na sljedeću, prethodnu i željenu rečenicu.

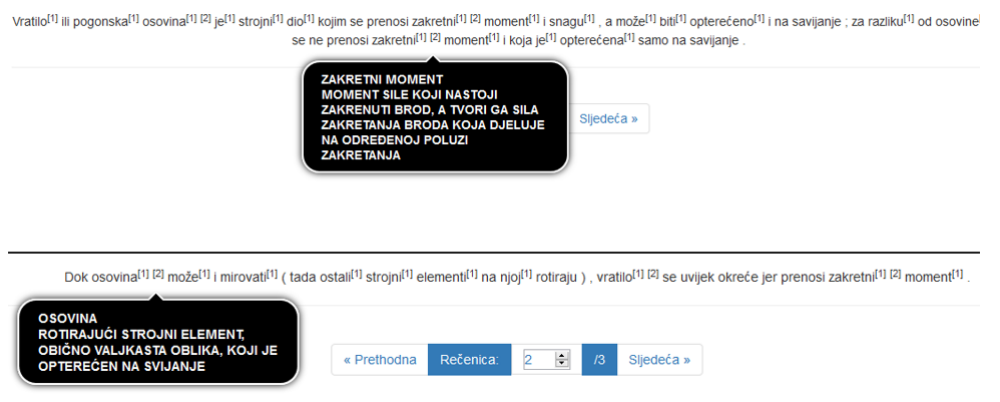

<span id="page-24-1"></span>Slika 14: Ispis nakon korisnikovog uključivanja tooltip-a

## <span id="page-25-0"></span>2.7 Integrirani mrežni sustav

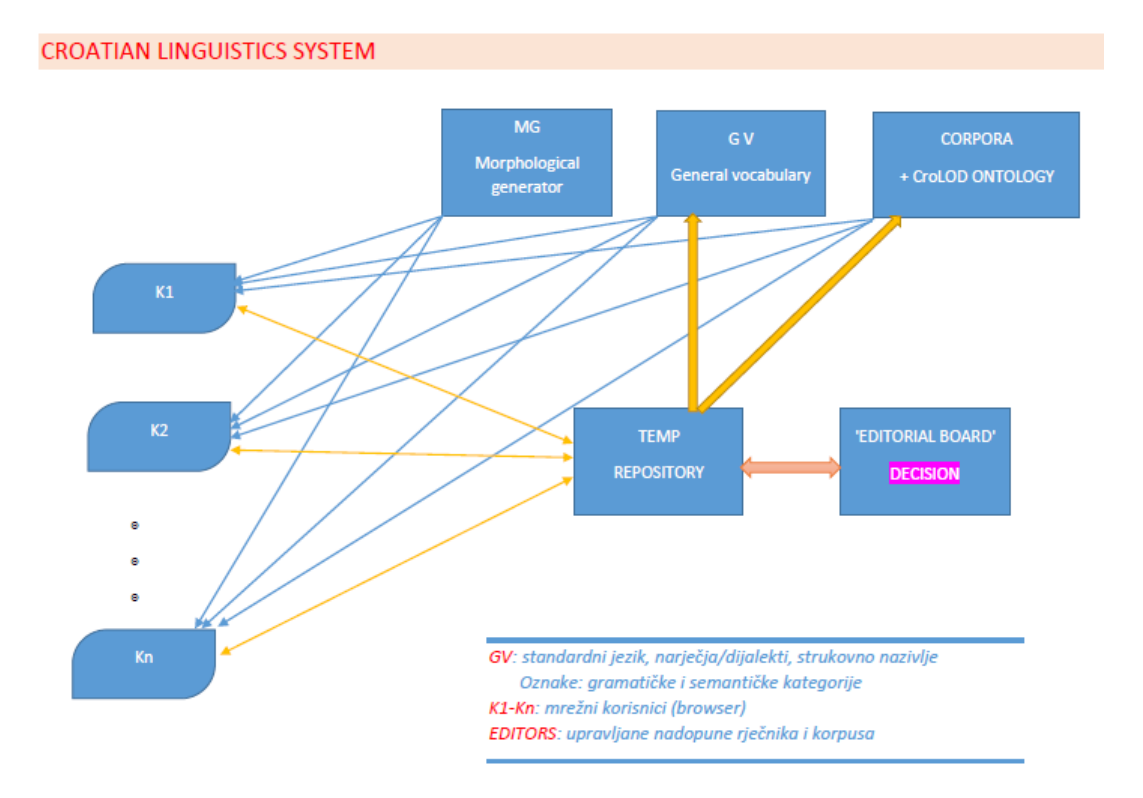

<span id="page-25-2"></span>Slika 15: Opći model sustava

Opisani sustav za tvorbu i obradbu mrežnih rječnika samo je dio općeg, integriranog sustava koji prikazuje slika [15.](#page-25-2) S oznakom  $K1, K2, \ldots Kn$  prikazani su korisnici, svaki sa svojim mrežnim preglednikom (browserom), bilo gdje na svijetu. Svaki od njih može dohvaćati/koristiti  $MG$  - morfološki generator,  $GV$  - opći leksikon (standarnih i strukovnih riječi) i opći korpus (standarnih i strukovnih dokumenata, sintaksnih stabala, ontologija i dr.). Opisano dohvaćanje je jednosmjerno, korisnik ne može ništa unositi ili mijenjati u zajedničkim spremištima. Međutim, u TEMP repozitoriju - korisničkoj bazi, svaki korisnik može spremati ili stvarati sve što mu je ponudeno (leksikon, sintaksna stabla, ontologije) i omogu´citi drugima da njegovo koriste. Hoće li to korisnikovo blago bit uključeno u zajednička spremišta, odlučuje 'Editorial board' - stručnjaci, administratori, okupljeni oko ovog projekta.

Treba napomenuti, a što se iz slike [15](#page-25-2) može vidieti, da je veza s  $TEMP$  repozitorijem za svakog korisnika dvosmjerna, što znači da se on uvijek može nastaviti služiti sa svojom informacijom koju je do tada spremio, bez obzira je li ona ili nije, pod budnim okom struˇcnjaka, prebaˇcena u 'op´ce dobro'.

## <span id="page-25-1"></span>2.8 MHJ  $\Rightarrow$  CroLLOD  $\Rightarrow$  semantički oblak

Povećanje količine podataka na internetu, donijelo je niz prednosti za čitavo čovječanstvo. Informacije za koje je nekada trebalo provesti mnogo vremena u knjižnici, uz telefon ili danima čekati da stignu poštom, sada su od nas udaljene tek nekoliko "klikova"

mišem. Međutim, podaci na mreži namijenjeni su ljudima, a čak i kada dolaze iz strukturiranih i dobro opisanih izvora, njihova struktura najčešće nije razumljiva računalima koja ga obrađuju.

U svom radu koji predstavlja početak semantičkog weba, Berners Lee iznosi ideju: Semantički web će donijeti strukturu sadržaju web stranica (u kojima informacija nije strukturirana), stvarajući okruženje u kojem softverski agenti putujući s jedne stranice na drugu mogu obaviti složene (sofisticirane) zadaće za korisnike.

Inicijativa Linked Data tj. Povezanih podataka polako stvara golemi globalni graf i transformira Semantički web iz niza nepovezanih "otoka" (kakav je i naš tehnički rječnik unutar mrežnog sustava), u kompaktni prostor podataka. Naziv Linked Data odnosi se na skup uputa i dobrih praksi za objavu i povezivanje strukturiranih podataka na webu. Globalni graf podataka povezanih u skladu s tim uputama naziva se Oblak povezanih podataka, (engl.LODC, Linking Open Data Cloud).

U poˇcetku se sastojao od 12 medusobno povezanih izvora (slika [16\)](#page-26-0), koji i danas ˇcine njegovu jezgru:

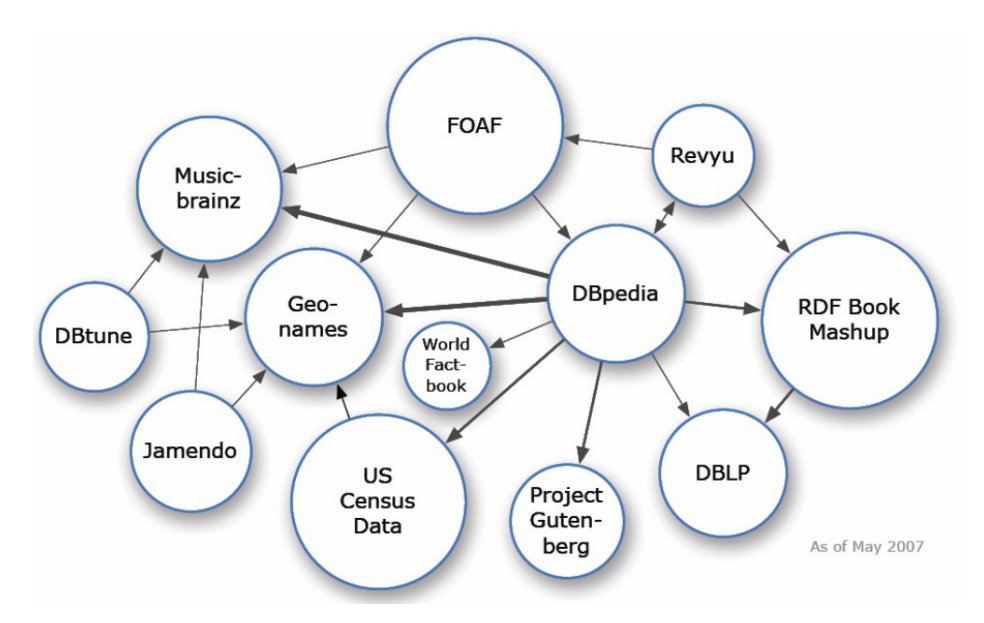

<span id="page-26-0"></span>Slika 16: Oblak povezanih podataka - svibanj 2007. godine

Ubrzo im se, objavljujući svoje podatke u skladu s pravilima inicijative, pridružio velik broj organizacija i pojedinaca. Prema trenutnim procjenama, oblak sadrži oko 330 izvora s preko 31 milijarde trojki i 500 milijuna veza. Slika [17](#page-27-0) prikazuje stanje oblaka podataka iz rujna 2011. godine. Podaci pokrivaju najrazličitija područja – od knjiga i znanstvenih publikacija, preko glazbe i filmova, pa do podataka o lijekovima ili strojarskim elementima:

Zamišljeni algoritam za tvorbu i obradbu tehničkih tekstova, proširio bi se uputama za semantičke odnose što bi se prikazalo slikom ?? dalo i opisalo na sljedeći način:

1. Prvo se iz teksta izvlače sve riječi uz pomoć regularnih izraza.

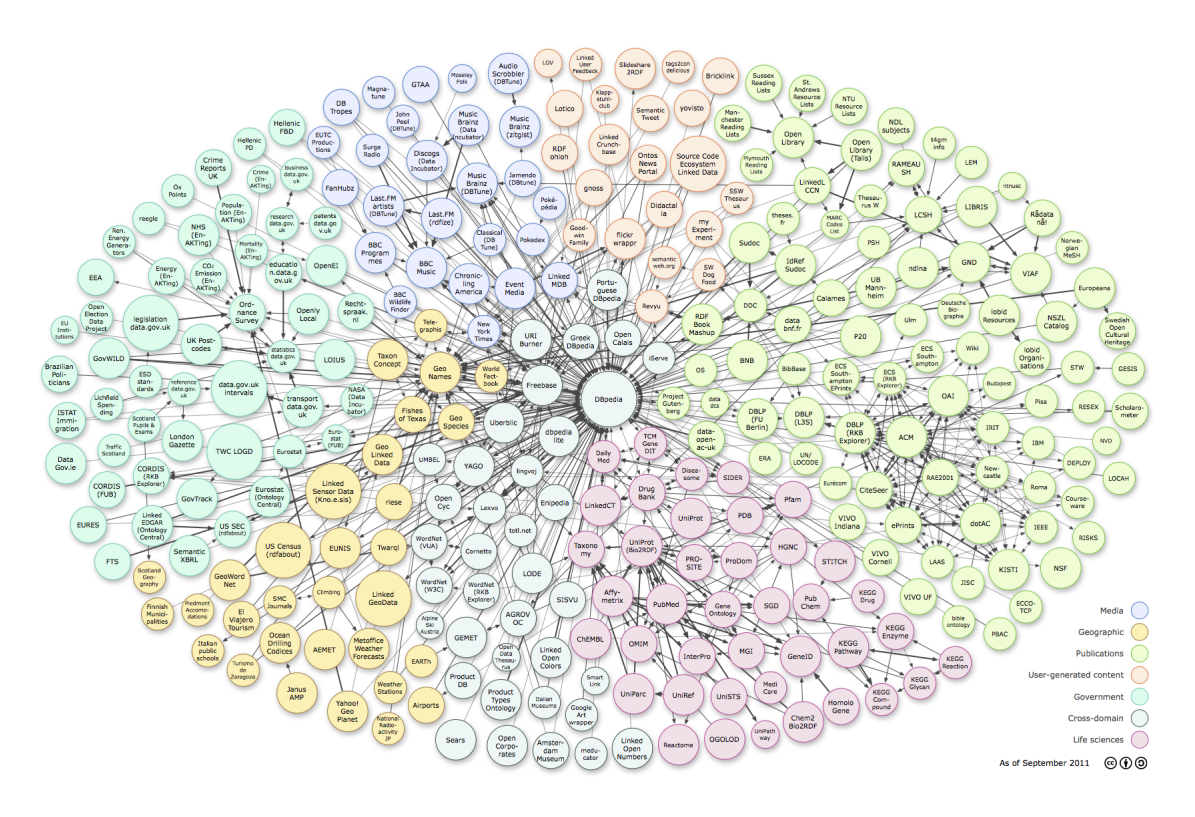

<span id="page-27-0"></span>Slika 17: Oblak povezanih podataka - rujan 2011. godine

- 2. Zatim bi se iz tih riječi izdvajaju sve one koje predstavljaju pojam, tj. koje imaju neko značenje (nisu čestice, veznici, prilozi ili pridjevi).
- 3. Nakon toga, sljedi provjera je li određeni pojam već pripada triplestore bazi, pa ukoliko pripada, viˇse se ne obraduje.
- 4. Ako se ustanovi da pojam ne pripada triplestore bazi, slijedi provjera pripadnosti pojma tehničkom rječniku. Ako pojam pripada rječniku, vrši se pretvorba svih podataka koji su za njega u tehničkom rječniku pronađeni u "Turtle" format. Ako pak ne pripada, prikazaje se obrazac za unos podataka u triplestore bazu, te se nakon njenog popunjavanja načini pretvorba u 'Turtle' format.
- 5. Na koncu se stvoreni tripleti ubacuju u datoteku pod nazivom 'Turtle.owl', koja se može učitati iz bilo koje baze koja ima mogućnost čitanja 'Turtle.owl' zapisa. U ovom slučaju, to je *triplestore* baza podataka koju posjeduje OpenLink Virtuoso univerzalni server.

Unutar mrežne stranice za povezane podatke, nalaze se: obrazac za tvorbu trojaca iz podataka unesenih u pojedina polja, gumb za preuzimanje "Turtle.owl" datoteke, koja sa svojim definiranim trojcima predstavlja ulazni podatak za triplestore bazu podataka, te dio pod nazivom "Obrada tehničkih tekstova", koji sadrži polje s tekstom za obradu unešenih tekstova (može sadržavati veliku količinu podataka, tj. pojmova). Izgled mrežne stranice prikazuju slika [19.](#page-29-0)

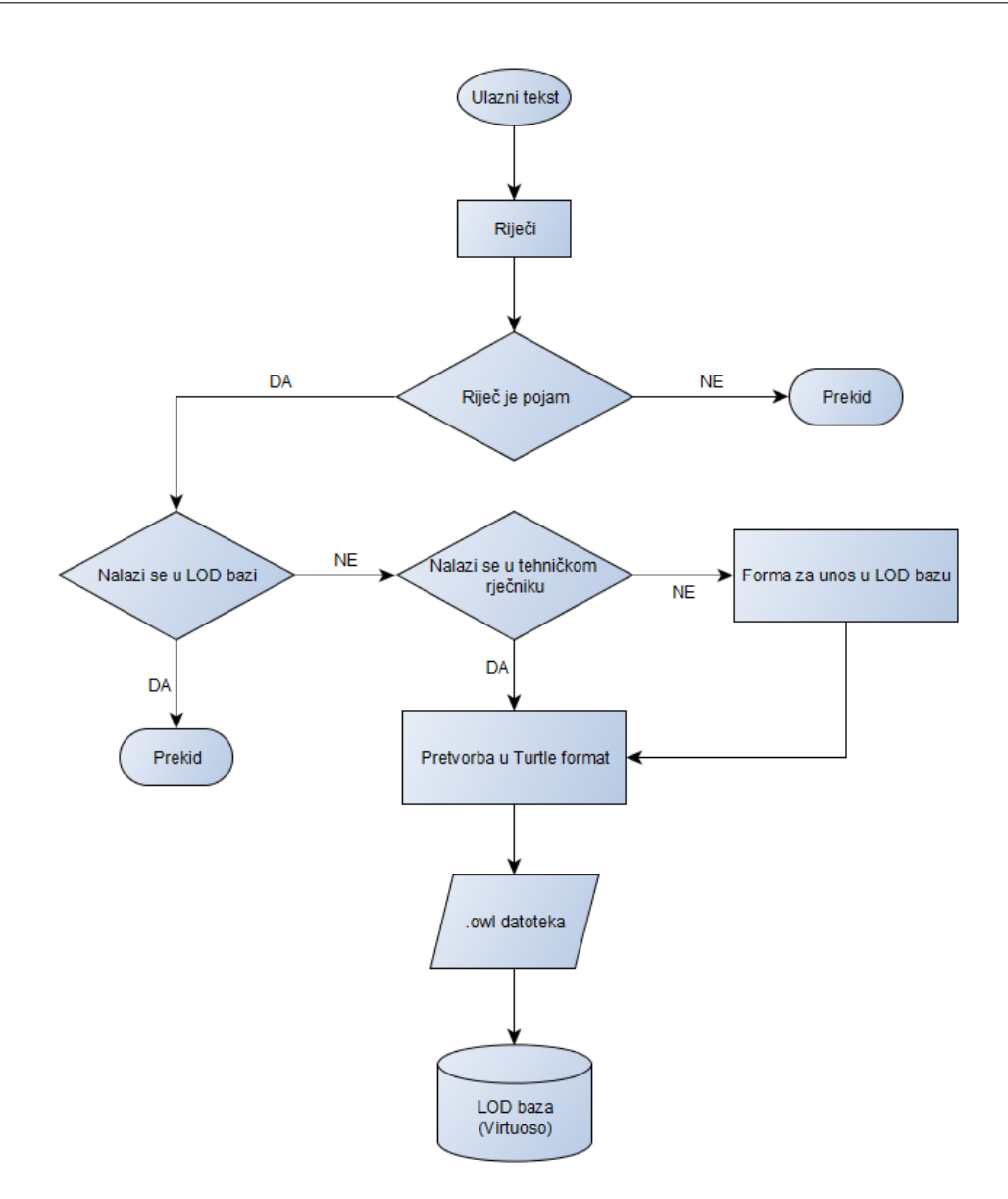

<span id="page-28-0"></span>Slika 18: Algoritam za obradbu tehničkih tekstova kroz povezane podatke

SPARQL dio stranice sadrži obrazac koji se sastoji od polja za unos SPARQL naredbi za potragu povezanih podataka i gumba "Pretraži" s kojim pretraga počinje. Ispod tog obrasca pod dijelom "Rezultati pretrage", ispisuju se rezultati (za sada) samo u tabličnom obliku (slika [20\)](#page-29-1).

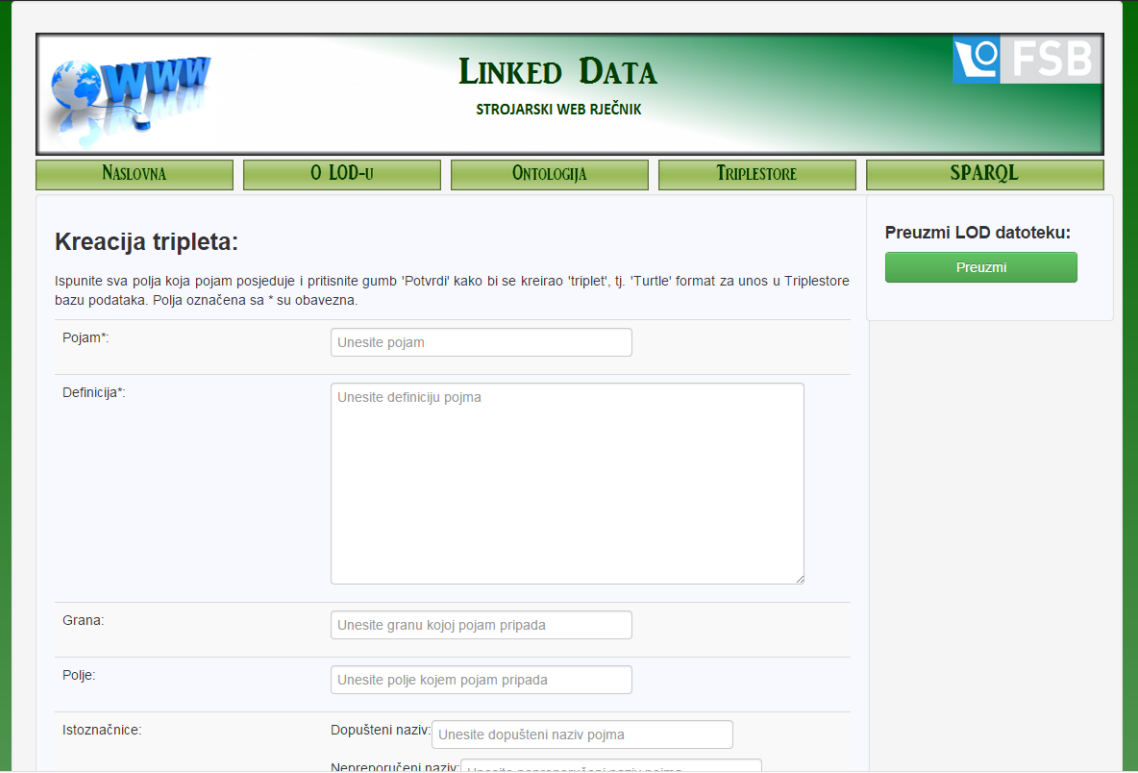

<span id="page-29-0"></span>Slika 19: Obrazac za stvaranje LOD trojaca

| Query                                                                                                    |                                                                                                    |                              |  |  |  |  |  |  |
|----------------------------------------------------------------------------------------------------|----------------------------------------------------------------------------------------------------|------------------------------|--|--|--|--|--|--|
| PREFIX owl: <http: 07="" 2002="" owl#="" www.w3.org=""><br/>PREFIX pro: <http: ont="" property#="" www.fsblod.hr=""><br/>PREFIX rdf: <http: 02="" 1999="" 22-rdf-syntax-ns#="" www.w3.org=""><br/>PREFIX res: <http: ont="" resource#="" www.fsblod.hr=""><br/>PREFIX xml: <http: 1998="" namespace="" www.w3.org="" xml=""><br/>PREFIX xsd: <http: 2001="" www.w3.org="" xmlschema#=""><br/>PREFIX rdfs: <http: 01="" 2000="" rdf-schema#="" www.w3.org=""><br/>PREFIX : <http: ont="" www.fsblod.hr=""></http:><br/>SELECT DISTINCT ?pojam ?definicija ?grana WHERE {<br/>?individua rdf:type owl:NamedIndividual .<br/>?individua rdfs:label ?pojam .<br/>?individua pro:definicija ?definicija .<br/>?individua pro:grana ?grana .</http:></http:></http:></http:></http:></http:></http:> |                                                                                                    |                              |  |  |  |  |  |  |
| Save<br>Execute<br>Load                                                                                                    | Clear                                                                                                    |                              |  |  |  |  |  |  |
| pojam                                                                                                    | definicija<br>grana                                                                                                    |                              |  |  |  |  |  |  |
| 'matica uzorka"                                                                                                    | 'analitička kemija                                                                                                    |                              |  |  |  |  |  |  |
| 'A-pužni vijak"                                                                                                    | 'opće strojarstvo<br>(konstrukcije)"                                                                                                    |                              |  |  |  |  |  |  |
| "idealni stroj koji bi radio na načelu Carnotova termodinamičkoga kružnog procesa"<br>'Carnotov stroi"                                                                                                    |                                                                                                    |                              |  |  |  |  |  |  |
| 'analitička kemiia.<br>'Clarkova elektroda"<br>'elektroda koja omogućuje ampermetrijsko mjerenje aktiviteta otopljenoga kisika"                                                                                                    |                                                                                                    |                              |  |  |  |  |  |  |
| 'pužni vijak oblikom istovjetan cilindričnomu zupčaniku s evolventnim kosim zubima velikogal<br>'opće strojarstvo<br>'E-pužni vijak"<br>kutnog nagiba boka zuba"<br>(konstrukcije) "                                                                                                    |                                                                                                    |                              |  |  |  |  |  |  |
| bakrova/bakrosulfatna<br>referencijska elektroda"                                                                                                    | "referencijska bakrena elektroda uronjena u zasićenu otopinu bakrova sulfata"                                                                                      | 'reakcijsko<br>inženjerstvo" |  |  |  |  |  |  |
| 'cijevna dioda"                                                                                                    | cijevni evakuirani elektronički element strujnoga kruga u kojemu elektroni izlaze iz ugrijane'<br>'opća i klasična<br>fizika "<br>katode, a skupljaju se na anodi" |                              |  |  |  |  |  |  |
| cilindrična matica s<br>'cilindrična matica koja s jedne čelne strane ima utor pravokutnoga poprečnog presjeka duž<br>'opće strojarstvo<br>cijeloga promjera"<br>urezom"<br>(konstrukcije) "                                                                                                    |                                                                                                    |                              |  |  |  |  |  |  |
| "cilindrični nužni vijak"                                                                                                    | "cilindrični zunčanik s jednim kosim zuhom ili s više kosih zuha"                                                                                                  | 'opće strojarstvo            |  |  |  |  |  |  |

<span id="page-29-1"></span>Slika 20: Traženje pojmova SPARQL-om

## <span id="page-30-0"></span>3 PROGRAMSKA TEHNOLOGIJA

Rješenje Mrežnog programa za tvorbu i obradbu tehničkih rječnika uključilo je više različitih, modernih tehnologija. Tu je u prvom redu Web2py tehnologija, zamišljena na MVC (*model-view-controller*) paradigmi i izvedena u Puthon programskom okruženju. To je značilo da su svi programi, moduli koji su razvijani, bili pisani u Python programskom jeziku, iako Web2py može pozivati i programe iz nekih drugih programskih jezika  $(C++, Java)$ . Izmedju brojnih modula koje Python ima, najveća pozornost i uporaba posve´cena je 're'-modulu za regularne izraze, s kojim se informacija iz rečenica 'čupa' i pretvara u  $s-p-o$  trojce (subject-predicate-object triplets). Trojci su temeljna struktura semantičkog weba, a temeljeni su na RDF modelu i njegovim tehnologijama izvedbe (*XML, Turtle, JSON, RDFS*) i programskom jeziku za stvaranje ontologija  $(OWL)$  i traženju informacija  $(SPARQL)$ . U idućim potpoglavljima ukratko su opisane sve navedene tehnologije, kako bi se lakše čitali u njima realizirani programski odsječci (pogotovo u *Dodatku*).

## <span id="page-30-1"></span>3.1 O Web2py-u

Web2py je besplatni program za izradu web aplikacija. Napisan je u python-u i programira se s python-om. Massimo Di Pierro najzasluženiji je za njegovo stvaranje. Web2py je 2012. godine proglašen tehnologijom godine. Jednostavan je za korištenje i ne zahtijeva nikakvu instalaciju i dodatnu konfiguraciju.

Njegovo administracijsko sučelje (slika [21\)](#page-30-2) omogućuje stvaranje nove aplikacije, brisanje stare aplikacija i instaliranje već gotovih aplikacija. Omogućuje takodjer jednostavan uvid u sve datoteke i rad s njima, te pregled baze i funkcija koje se koriste u aplikacijama.

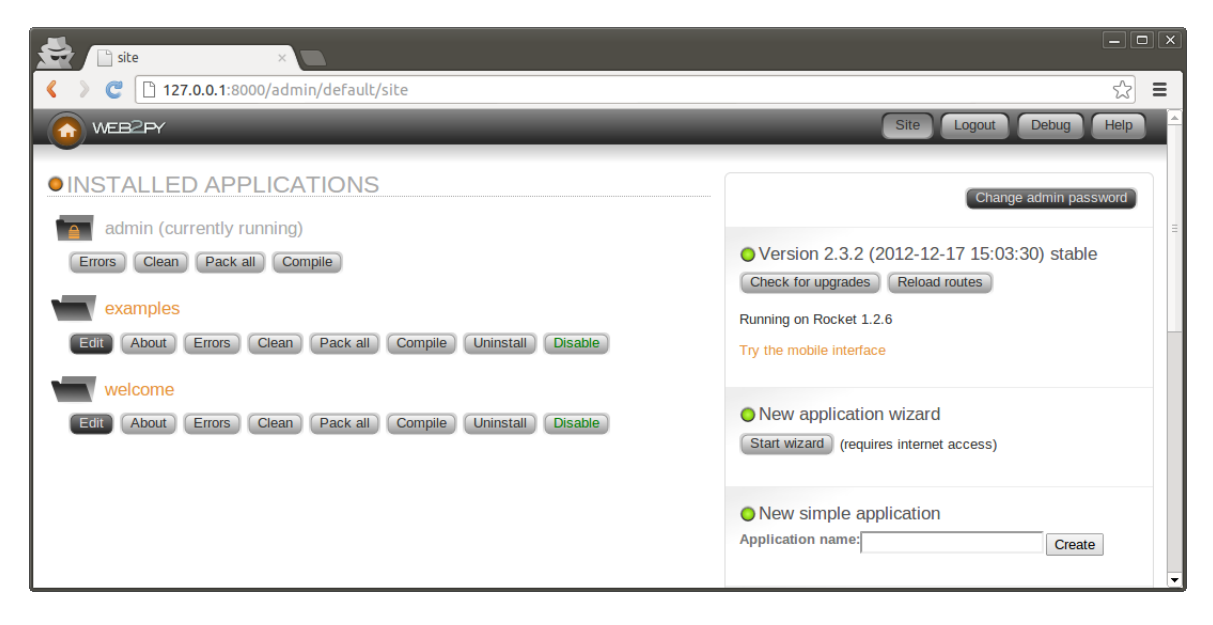

Slika 21: Administracijsko sučelje u web2py-ju [\[1\]](#page-67-1)

<span id="page-30-2"></span>Svaka web2py aplikacija sastoji se od modela (datoteke koje sadrži opis prikaz

baze), pogleda (datoteke koje sadrže opis prikaza baze), kontrolera (datoteke koje sadrže opis poslovne logike i tijeka rada), Cron Jobs-a (zadatci koji moraju biti redovito izvršena u pozadini), modula (kolekcija klasa i funkcija) i statičkih datoteka (slike, skripte, ...).

#### <span id="page-31-0"></span>3.1.1 Tok podataka

Tok podataka (slika [22\)](#page-32-1) u web $2p$ y-u je sljedeći:

- HTTP zahtjev dolazi na web server (ugrađeni Rocket server ili drugačiji ser-ver spojen s web2py putem WSGI<sup>[1](#page-31-1)</sup> ili nekog drugog adaptera). Web server obraduje svaki zahtjev u svom thread-u (programskoj niti) i paralelno s ostalim zahtjevima.
- Zaglavlje HTTP zahtjeva raščlanjuje se i predaje dispečeru.
- Dispečer zatim odlučuje koja od instaliranih aplikacija će obraditi zahtjev i mapira PATH INFO u URL koji poziva funkciju. Svaki URL odgovara jednoj funkciji.
- Zahtjevi koji uključuju datoteke iz static mape obrađuju se direktno, a velike datoteke su automatski poslane korisniku.
- Prije pozivanja akcije, događa se par stvari: ako zaglavlje zahtjeva sadrži session cookie za aplikaciju, vraća se session objekt. Ako ne sadrži, onda se kreira novi session te je time kreirana okolina za izvršavanje zahtjeva i u njoj se izvršavaju model.
- Konačno, izvršavaju se naredbe u controller-u u prije definiranoj okolini.
- Ako funkcija vraća string, on se vraća korisniku.
- Ako funkcija vraća iterabilan objekt, on se pomoću petlje vraća korisniku.
- Ako funkcija vraća rječnik web2py pokušava pronaći view za prikaz rječnika. View mora imati isto ime kao i funkcija i istu ekstenziju kao poˇcetna stranica
- Ako se uspješno izvrše sve korisničke naredbe transakcija se prihvaća.
- Ako se korisničke naredbe ne izvrše greška se sprema u ticket i korisniku se vraća ticket ID. Samo sistemski administrator može otvarati i čitati ticket. Ako mu to ne uspije, web2py pokušava otvoriti generički view. Cijeli korisnički kod se izvršava u jednoj transakciji ako nije drugačije specificirano.

<span id="page-31-1"></span><sup>1</sup>WSGI (Web Server Gateway Interface) je skup specifikacija koje opisuju kako web server komunicira s web aplikacijama, te kako više aplikacija obradi jedan zahtjev.

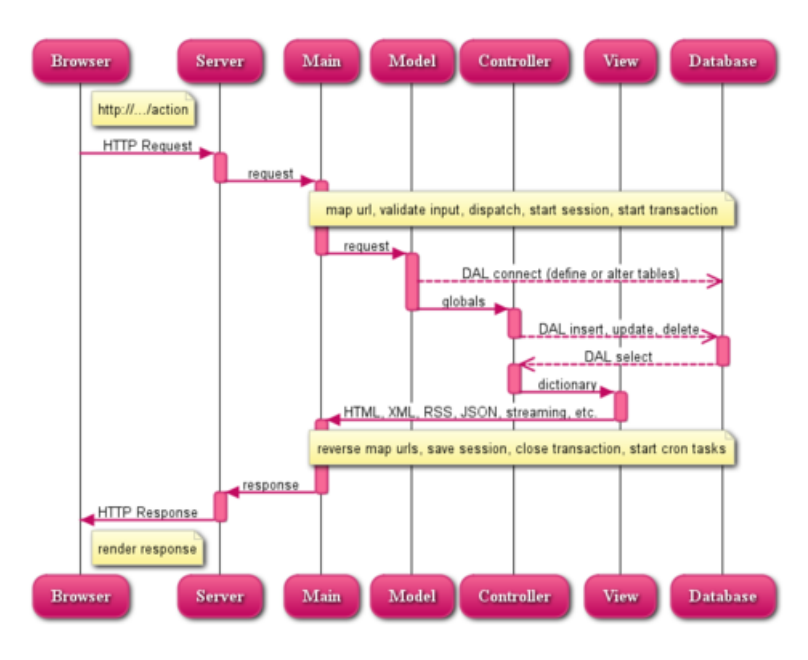

<span id="page-32-1"></span>Slika 22: Tok zahtjeva u web2py-u [\[1\]](#page-67-1)

#### <span id="page-32-0"></span>3.1.2 Model

U model se tipično spremaju baze podataka i funkcije koje služe za rad s bazama podataka. Svaka baza i funkcija u modelu postaju globalna varijabla bez da ju se prethodno mora definirati globalnom.

Web2py dolazi s DAL ("Database Abstraction Layer") klasom koja služi za kreiranje tablica i njeno korištenje. DAL dinamički generira sql sintaksu u realnom vremenu pomoću određenih pravila tako da programer ne mora učiti različite sql sintakse za različite tipove baza podataka. Podržani tipovi baza podataka: SQLite, MySQL, Oracle, ...

DAL objekt funkcionira slično kao python-ov modul sqlite3, samo što ne moramo koristiti sql sintaksu već koristiti gotove metode objekta za kreiranje tablica i rad s njima. Prvo se stvara veze s bazom podataka ako ona postoji, a ako ne postoji onda se stvara baza i veza. Nakon što smo se spojili s bazom podataka koristimo metodu define table za stvaranje tablice koja kao argument prima ime tablice i polja koja želimo stvoriti. Metoda sama automatski dodaje polje id. Svakom polju možemo definirati njegov tip i ograničenja.

```
1 \vertbaza=DAL('sqlite://moja_baza.db')
2 \vertbaza.define_table('moja_tablica',
3 Field ('polje_1', 'string'),
4 Field ('polje<sub>-2</sub>', 'integer', required=True))
```
Spremanje podataka vrši se pomoću metode *insert*. Prvo moramo pristupiti tablici u bazi pa onda koristimo metodu. Spremati podatke moˇzemo na 3 naˇcina:

1. kroz *for* petlju punimo bazu gdje metodi navodimo podatak koji želimo spremiti u to polje

```
1 \text{ pole} - 1 = ['kruske', 'jabuke']
2 polje_2 = [4, 3]3 \mid \text{for} \quad i \quad \text{in} \quad \text{range}(\text{len}(\text{polje}_1)):
4 \mid baza. moja_tablica. insert (polje_1=polje_1 [i], polje_2=
              polie_2[i]
```
- 2. koristeći rječnik čiji ključevi odgovaraju poljima u tablici
- 3. koristeći sql sintaksu koja je objašnjenja u poglavlju ??

Vadenje podataka iz tablice radi se metodom select. Za vadenje podataka prvo moramo navesti objekt baze kojem u argumentu navodimo bazu, tablicu i stupac za koji se treba ispuniti uvjet te na to pozivamo metodu select koja može i ne mora primati argumente. Ako se u pozivu metode ne navedu argumenti to znači da ona iz tablice vadi sve podatke za ispunjeni uvjet, a ako joj se navedu argumenti onda iz baze za taj uvjet vadi samo navedena polja.

 $1 \vert \text{rows} = \text{baza}(\text{baza}.\text{moja\_tablica}.id>0).select(\text{baza}.\text{moja\_tablica}.$  $\text{policy}_1$ )

DAL nam nudi metodu executes q pomoću koje možemo koristiti sql sintaksu. Ona nam isto omogu´cava stvaranje index-a nad tablicom jer DAL objekt ne posjeduje metodu za stvaranje index-a na tablici.

```
1 db . executes q l ('SELECT * FROM moja_tablica;')
```
Pomoću *drop* metode možemo ispustiti sve tablice i svi podatci bit će izbrisani.

 $1 \mid db \cdot mo$  ja\_tablica.drop()

#### <span id="page-33-0"></span>3.1.3 Kontroler

Svaki kontroler ima svoje ime i njegovo ime definira vezu izmedu mape u view-u. To znači da ako imamo kontroler imenom *default* znači da u view-u moramo imati mapu imenom *default*, što je ilustrirano na slici [23.](#page-34-0)

Svaki kontroler se sastoji od funkcija. Razlikujemo tri glavne vrste funkcija:

- 1. funkcije čije se ime veže na pojedinu stranicu aplikacije.
- 2. funkcije koje pozivamo unutar funkcija i služe nam skratiti kod.
- 3. funkcije koje se pozivaju pomoću  $q \in a$ . One se ne vežu na ni jednu stranicu već se izvršavaju unutar te stranice, a vežu se na pojedini id nekog elementa gdje se nešto klikom želi promijeniti.

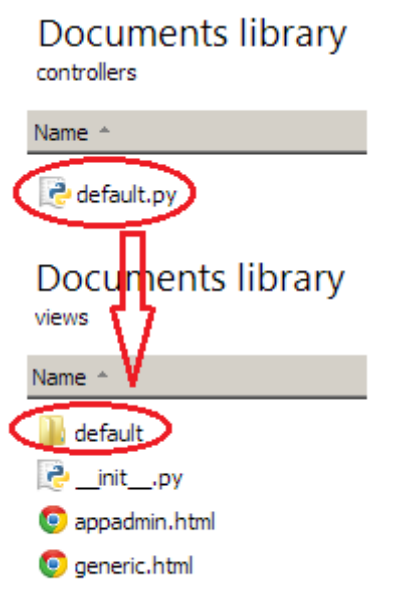

Slika 23: Veza izmedu imena kontrolera i view-a

<span id="page-34-0"></span>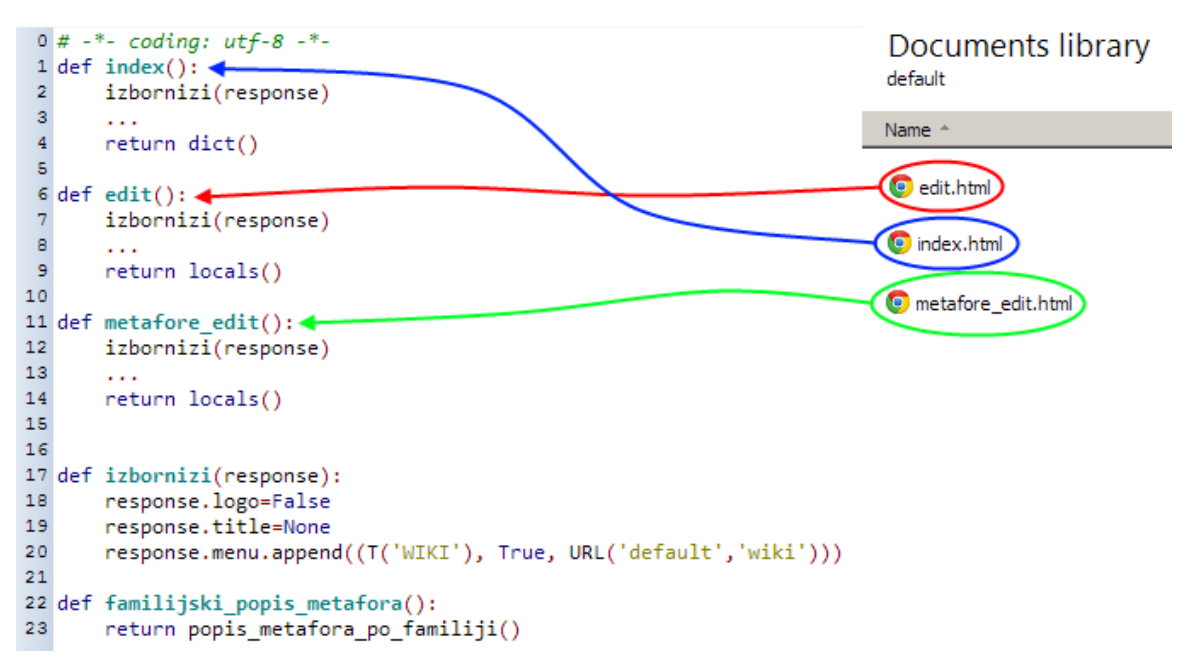

<span id="page-34-1"></span>Slika 24: Veza između funkcija i odgovarajuće datoteke u view-u

Na slici [24](#page-34-1) možemo vidjeti sve tri vrste funkcija i veze između funkcija koje se vežu na pojedinu stranicu.

Osim rječnika i string-a funkcija može vratiti lokalne varijable:

```
1 | \text{def index}() : \text{return } \text{locals}()
```
preusmjeriti korisnika na drugu stranicu:

 $1 | \text{def index}() : \text{ redirect}(\text{URL}('druga_strania'))$ 

vratiti HTTP stranice koje govore o nekoj grešci:

 $1 | \text{def index}() : \text{raise HTML} \times \text{HTTP}(404)$ 

vratiti "helper":

```
1 | \text{def index } () : \text{ return } \text{FORM}(\text{NPUT}(\text{_name} = ' \text{test }'))
```
ili rječnik koji sadrži "helper"

```
1 \vert \text{def index}(): return dict (form=SQLFORM. factory (Field ('name')).
         \frac{\text{process}}{\text{process}} ( ) )
```
Svaki "helper" prima iste argumente kao i element kojeg zamjenjuje u HTML kodu uz iznimku što kod "helper" moramo staviti (donju crticu) ispred argumenta jer bi se u protivnom njegovo ime miješalo s Python-ovim ključnim riječima kao što su id, class... Oni koji se ne podudaraju s Python-ovim ključnim riječima pišu se isto (donju crticu) zbog jednostavnosti.

```
1 \text{ | polje\_za\_unos=NPUT( }name='ime', \text{ type='text'}, \text{ side}');-stvle="color:red"; color: red;"
```
#### <span id="page-35-0"></span>3.1.4 Pregled (view)

U view-u se nalazi sav html kôd koji definira izgled stranice. Isto tako u view-u možemo pisati python-ov kod ali moramo naglasiti da se radi o Python-u, pa ga pišemo u vitičastim zagradama.

 $1 \vert \{\text{symbol} \text{ is } \text{label} \} \vert$ 

Kod pisanja python-ovih naredba i view-u moramo obratiti pozornost na petlje i uvjete. Svaka petlja i uvjet mora imati svoj početak i kraj. To je u html kodu ne možemo riješiti pomoću tabova kako smo naučili u Python editoru-u već moramo staviti naredbu pass na kraju, koja interpreter-u označava kraj petlje ili uvjeta.

```
1 \{\{ for \ i \ in \ xrange(1,11):\}\}\2 \langle \text{span}\rangle {\{=\text{i}\}\}\langle \text{span}\rangle3 \mid {\text{ { { p}} \text{ ass } } }
```
Početak svake stranice u view-u je isti i započinje s naredbom extend 'layout.html' pomo´cu koje odabiremo osnovni izgled stranice, tj. poziciju meni-a, podjelu stranice na stupce i retke. Nakon toga može se, ali i ne mora, nalaziti naredba block head koja sve skripte i css kodove uključuje u head html stranice tako da se učitaju prije nego što se ostatak stranice učita. Ta naredba nije potrebna ako nemamo nikakve skripte i css te ako smo ih već uključili u layout-u. Na kraju dolazi div element s id-om *container* koji nije ništa drugo nego centrirani div element koji sadrži cijelu našu stranicu.

```
1 \left\{ \left\{ \text{extend} \right\} \right\}2
3 \ {\{\} \}4 <!— Ukljucivanje skripti i css →→
5 \ \{\{end\}\}
```
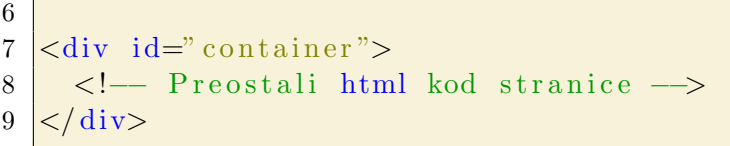

# 3.1.5 Primjer web2py aplikacije

Na slici [25](#page-36-0) možemo vidjeti primjer web2py aplikacije koja je načinjena od prethodno navedenih primjera model-pogled-kontrolera.

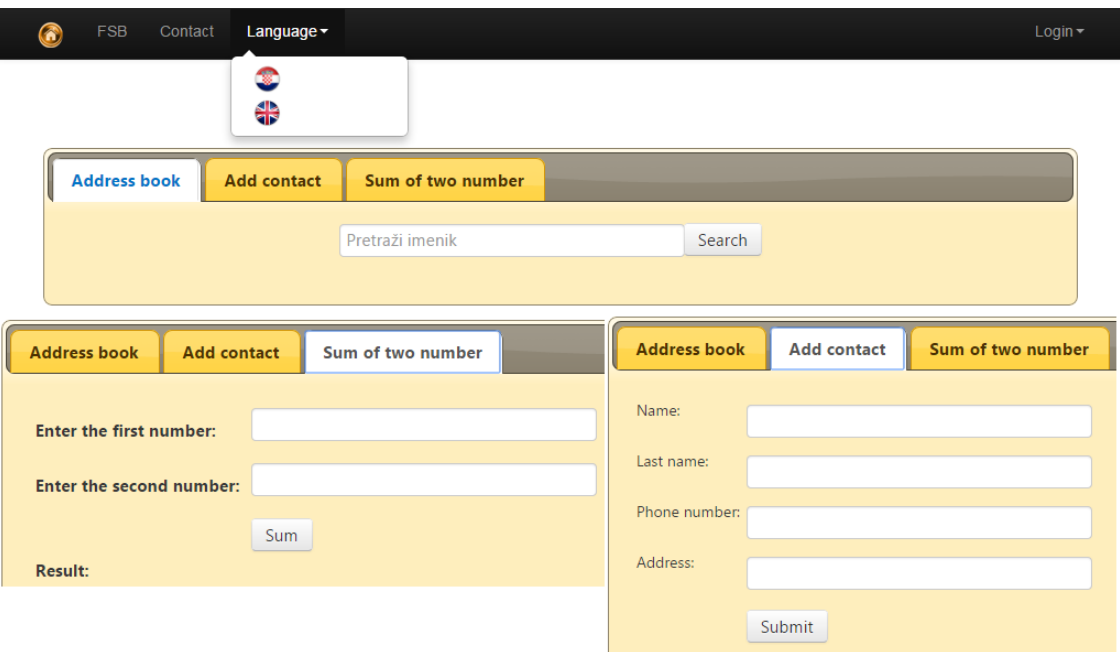

<span id="page-36-0"></span>Slika 25: Primjer web2py aplikacije

# 3.2 Regularni Izrazi

#### 3.2.1 Uvod

U računarstvu i informatici, regularni izraz ili "pravilni/ispravni izraz" - često i engleske skraćenice "regexp" ili "regex") jest niz znakova (zvanih *metaznakovi*, nadznakovi) koji opisujuju druge nizove znakova u skladu s odredenim sintaksnim pravilima. Prvenstvena svrha regularnog izraza je opisivanje uzorka za pretraživnje nizova znakova. Koristeći ih, među ostalim primjenama, moguće je učiniti sljedeće:

• Provjeriti poštuje li unešeni niz znakova zadani uzorak, npr. može se s njim provjeriti je li vrijednost unesena u HTML obrazac valjana e-mail adresa.

- Pretražiti pojavljivanje uzorka u dijelu teksta; npr. provjeriti pojavljuje li se riječ "tlak" ili riječ "pritisak" u dokumentu, i to samo s jednim, a ne višestrukim, ispitivanjem.
- Izdvojiti određene dijelove teksta; npr. izvući poštanski broj iz neke adrese.
- Zamijeniti dijelove teksta; npr. promijeniti sve pojave riječi "tlak" ili "pritisak" s riječju "pressure".
- Podijeliti veći tekst u manje dijelove, npr. razdijeliti tekst na bilo kojem mjestu gdje se pojavljuje točka, zarez ili znak za novi red.

# 3.2.2 Sintaksa

Svaki stariji programer (onaj koji je upoznao prve operacijske sustave, npr. DOS - disc operating systems) bez sumnje se barem nekada koristio regularnim izrazom, iako možda nije znao da se o njemu radi. Cesto bi u konzoli operativnog sustava koristio zvjezdicu (\*) ili upitnik (?) za pronalaženje nekih datoteka. Tako će, na primjer, uzorak koji sadrži upitnik kao što je "file?.xml" u naredbi "dir file?.xml" naći datoteke s nazivom file1.xml, file2.xml i file3.xml (ako dakako postoje u mapi/folderu u kojem naredba djeluje), ali ne´ce ispisati datoteku s nazivom file99.xml, koja se tamo može nalaziti. Razlog je što metaznak '?' označuje niti jedan ili samo jedan znak, a ne dva ili više znakova, pa će se podudarati samo s onim imenima datoteka koje imaju niz znakova 'file' iza kojih slijedi samo jedan (bilo koji) znak ili da ga uop´ce nema i na koncu znakovi '.xml'.

U prethodnom izrazu, pojavljuju se dvije vrste komponente: literal ('file' i '.xml') i metaznakovi (? ili \*). Slika [\(26\)](#page-37-0) prikazuje primjer regularnog izraza u kojem se jasno vidi razlika izmedu literala i metaznakova:

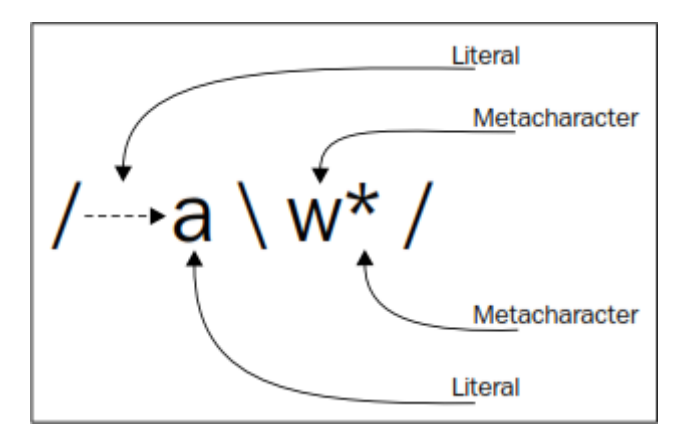

<span id="page-37-0"></span>Slika 26: Regex - korištenje literala i metaznakova

Treba napomenuti kako su regularni izrazi koji se koriste u programskim jezicima mnogo moćniji od jednostavnih izraza koje obično pronalazimo u naredbenoj liniji temeljnog operativnog sustava, ali i jedni i drugi dijele istu definiciju: "Regularni izraz je uzorak teksta koji se sastoji od običnih znakova (primjerice, slova  $\boldsymbol{a}$  do  $\boldsymbol{z}$  ili brojeva 0 do 9) i posebnih znakova poznatih kao metaznakova te opisuje one nizove znakova koji će mu odgovarati kada se primijeni u nekom tekstu."

# 3.2.3 Literali

Literali su najjednostavniji oblici uzorka u regularnim izrazima, oni će jednostavno uspjeti svaki put kad se utvrdi da je literal pronaden. Ako se primijeni regularni izraz " *programa* " kao uzorak za traženje, u sljedećem tekstu (stringu), naći će se jedno podudaranje:

"Programiranje je umjetnost i umijeće u stvaranju programa za računala."

Međutim, dobit će se više rezultata, ako se na isti tekst primijeni regularni izraz "dioda":

"Svjetleća dioda je poluvodička dioda koja emitira svjetlo čim se kroz nju pusti električna energija."

Metaznakovi se ˇcesto pojavljuju zajedno s literalima u istom regularnom izrazu. To može unijeti pomutnju, ako se ne uoče i razumiju pravila i razlikovanje običnih znakova od metaznakova. Na primjer, primijeni li se izraz "(simbol N)" za pretraživanje sljedećeg teksta, može se vidjeti kako zagrade nisu uključene u rezultat:

"SI jedinica za silu je newton (simbol N)."

To se događa zato što su zagrade *metaznakovi*, a oni imaju posebno značenje, posebnu interpretaciju u regularnim izrazima. Medutim, metaznakovi se mogu koristiti kao literali, kao obični znakovi, ali onda je u Python programskom kôdu potrebno:

- ispred metaznaka umetnuti lijevu kosu crtu (engl. backslash).
- $\bullet$  ili koristiti metodu *re.escape* za izbjegavanje ne-alfanumeričkih znakova koji se mogu pojaviti u izrazu.

U regularnim izrazima postoji ukupno dvanaest metaznakova koje treba izbjegavati, ako se planiraju koristiti sa svojim doslovnim znaˇcenjenjem. To su:

- lijeva kosa crta " $\langle$ "
- krović " $\hat{ }$ "
- $\bullet$  točka "..."
- znak dolara "\$"
- povezni 'ILI' znak "—"
- upitnik "?"
- $\bullet$  zvjezdica "\*"
- znak plusa " $+$ "
- otvorene zagrade "("
- zatvorene zagrade ")"
- otvorene uglaste zagrade "["
- zatvorene uglaste zagrade "]"
- otvorene vitičaste zagrade " $\{$ "
- zatvorene vitičaste zagrade "}"

U nekim slučajevima, sustavi regularnih izraza učiniti će sve kako bi razumjeli da li ti metaznakovi trebaju imati doslovno značenje, čak i ako nisu izbjegnuti; primjerice otvorena vitičasta zagrada "{" biti će tretirana kao metaznak, samo ako iza nje slijedi broj koji ukazuje na ponavljanje.

# 3.2.4 Klase znakova

Razredi ili klase znakova, (također poznate kao "skupovi znakova") omogućuju raspolaganje s jednim od definiranih znakova unutar skupa. Za definiranje razreda znakova, prvo trebamo napisati metaznak "[", a zatim sve znakove iz skupa koji se mogu pojaviti, te na koncu zatvoriti skup s metaznakom "]". Npr. definirani regularni izraz "filt[ae]r" će se podudarati s riječi "filtar", ali i "filter". Kao rezultat dobit će se sliedeće:

Električki filtar (ili filter) je elektronički sklop čija je funkcija da na određeni način promijeni karakteristiku frekvencijskog spektra ulaznog signala."

Može se također koristiti i raspon znakova. To se postiže uporabom simbola crtice (-) izmedu dvaju (srodnih) znakova; npr. za izraz koji ´ce se podudarati s bilo kojim malim slovom može se koristiti skup znakova [a-z]. Isto tako za podudaranje s bilo kojim jednoznamenkastim brojem može se definirati skup znakova [0-9]. Rasponi skupova znakova mogu se kombinirati tako da znak koji se obrađuje ima mogućnost zadovoljavati samo jedan od skupa raspona, a da pri tome nije potrebno nikakvo posebno odvajanje. Npr. ako se želi podudaranje s bilo kojim malim ili velikim alfanumeričkim znakom, može se koristiti izraz "[0-9a-zA-Z]", ili alternativni zapis  $"$ [0-9[a-z[A-Z]]]".

Postoji i još jedna mogućnost - negacija raspona. Možemo izokrenuti značenje skupa znakova postavljanjem metaznaka "^" odmah nakon metaznaka "[". Ako imamo skup znakova kao što je [0-9] koji označava bilo koji jednoznamenkasti broj, takav negirani skup  $\lceil 0.9 \rceil$  podudarat će se sa svime što nije znamenka.

Upotreba znakovnih skupova vrlo brzo je pokazala kako su neki od njih vrlo korisni i umjesto da se stalno prepisuju, dodijeljena im je kratica, prečac. Trenutačno postoji velik broj predefiniranih razreda znakova što omogućuje izrazima koji ih koriste da budu puno čitljiviji i uredniji. Ovi znakovi nisu korisni samo kao dobro poznati prečaci za tipične skupove znakova, već također imaju i različita značenja u različitim kontekstima. Znakovna klasa " $\wedge w$ ", koja odgovara bilo kojem alfanumeričkom znaku, podudarat će se s drugačijim skupom znakova ovisno o konfiguriranom lokalnom jeziku (eng. "*configured locale*") i "Unicode" podršci. Sljedeća tablica prikazuje predefinirane klase znakove podržane u Python-u:

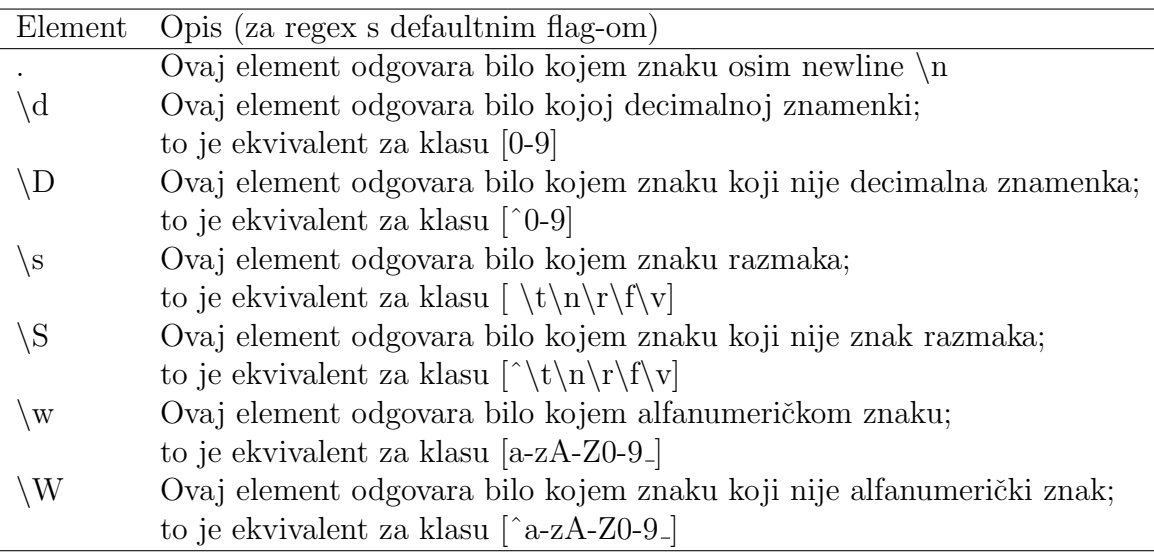

Tablica 2: Predefinirane klase znakova

#### 3.2.5 Izbor

Izbor ili alternacija između dva ili više elemenata iz skupa regularnih izraza, postiže se s pomoću simbola "—". Npr. definiranje regularnog izraza kojim se želi podudaranje s riječi "*nizak*" ili riječi "srednji", željeni rezultat postiže se izrazom "nizak — srednji". Na isti se način, izraz može proširiti novim vrijednostima iz skupa koje proširuju regularni izraz, npr. "nizak — srednji — visok".

Prilikom korištenja alternacije u složenijim regularnim izrazima, moguće je alternaciju smjestiti unutar zagrada '( )' kako bi se izbor proveo samo unutar njih, a ne na cijelom izrazu. Npr. ako se napiše pogrešni izraz "Pritisak: nizak — visok" očekivat ´ce se podudaranje s "Pritisak: nizak" ili "Pritisak: visok". Medutim, podudaranje je u ovom slučaju: "Pritisak: nizak" ili "visok", jer je alternacija primjenjena na cijeli regularni izraz, umjesto samo na "nizak — visok" dio. Ispravan regularni izraz treba, za takvu namjenu, biti: "Pritisak:  $(nizak - visok)$ ".

# 3.2.6 Kvantifikatori

Kvantifikatori su brojevni mehanizmi s kojima se metaznakovi ili skupovi znakova mogu ponavljati. Osim na znakove i skupove znakova, kvantifikatori se mogu primjeniti i na grupe. Simbole kvantifikatora, te njihov opis, sadrži sljedeća tablica:

Neka se kao primjer uzme zadatak u kojemu je potrebno definirati regularni izraz koji će se podudarati s telefonskim brojem koji može bit zapisan u bilo kojem od sljedeća tri formata: 123-456-789, 123 654 879, ili 987654321. Može se npr. konstruirati ovakav regularni izraz: " $\d+[-\s]$ ? $\d+[-\s]$ ? $\d+[-\s]$ ? $\d+$ ". On  $\acute{e}$ e se podudarati s telefonskim brojem samo ako se na početku stringa nalazi jedna ili više znamenki, iza kojih može ali i ne mora slijediti crtica "-" ili prazan prostor, pa onda opet isto, te na koncu mora biti jedna ili više znamenki. Ovaj regularni izraz podudarao bi se sa svim gore navedenim formatima telefonskog broja, ali samo ako se ispred njega ne bi nalazili neki drugi brojevi. Oni bi pokvarili naše traženje. Zato je potrebno

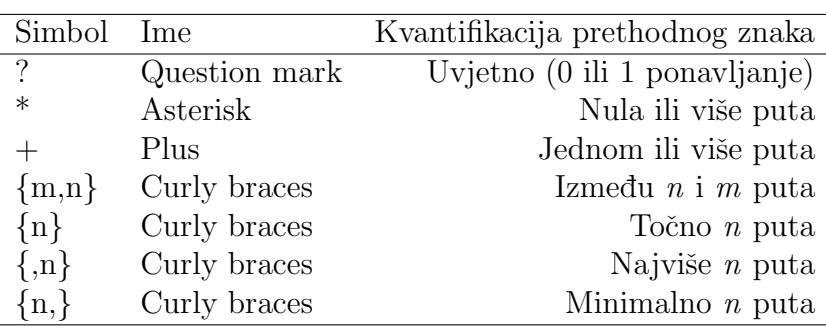

Tablica 3: Kvantifikatori

finije podesiti regularni izraz, tako da krajnje lijevi skup znamenki može sadržavati maksimalno do tri znaka, dok ostatak brojevnih skupina treba sadržavati točno tri znamenke. Tako uređeni regularni izraz izgledao bi ovako " $d{1,3}$ [- $s$ ]? $d{3}$ [- $\s\in\S$ ?\d{3}". On će davati ispravno rješenje u bilo kojem slučaju.

# 3.3 IZVLAČENJE INFORMACIJE IZ TEKSTA

Da bi smo mogli izvlačiti informacije iz teksta moramo proći kroz sljedeće korake:

- 1. Rastaviti tekst na rečenice i riječi
- 2. Pridružiti riječi s njihovim gramatičkim oblicima iz baze riječi
- 3. Sastaviti uzorke i izraze
- 4. Pretražiti tekst uz pomoć uzoraka i izraza

# 3.3.1 Pridruživanje gramatičkih oblika riječima

Nakon što je načinjena lista riječi iz nekoga zadanog teksta, moramo za te riječi pronaći njihove tagove u **bazi riječi** i spremiti ih jednoznačnim pridruživanjem, stvarajući na taj način listu tagova. Riječ iz liste riječi i pripadni tag/ovi u listi tagova imaju isti indeks. Algoritam koji to radi prikazan je u Algoritmu [1.](#page-41-0)

```
1 | class Greska (Exception):
2 \mid \text{pass}3
4 \text{ class } Baza():
5 def \text{\_}init \text{\_} (self \text{, path}):
6 \mid b az a_connect=sqlite 3 . connect (path)
7 self.baza=baza_connect.cursor()
\{8 \mid \text{self.} \text{lista\_stupaca} = [\text{`rijec'}, \text{`tag'}, \text{'} \text{d} \text{od} \text{1'}', \text{'} \text{d} \text{od} \text{2'}', \text{'} \text{d} \text{od} \text{3'}\}]9
10 def pretrazi (self, rijec, stupac):
11 if stupac in self.lista_stupaca:
12 trazi="SELECT "+stupac+" FROM Rijeci WHERE rijec=""+rijec+"
                 " ' ; "
13 self.baza.execute(trazi)
```

```
14 p p<sup>\ge</sup>self \ge baza \ge f etchall \ge15 if pod:
16 return pod [0] [0]17 else:
18 return None
19 else:
20 raise Greska ('NE POSTOJI STUPAC '+stupac)
21
22
23 lista_obradeno=[]
24 rijeci=word_tokenize (recenica) #lista riječi iz rečenice
25
26 for r in rijeci: #za sve riječi u listi
27 podatak=baza . pretrazi (r. lower (), stupac) #pretraživanje baze za
         pojedinu riječ i njenog svojstva
28 | if podatak is None: #ako riječ nije u bazi dodaj u listu #
29 lista_obradeno.append(\vec{x})30 else:
31 lista_obradeno.append (podatak) #inače spremi tag
32
33 print lista_obradeno
```
Primjer 1: Algoritam za pridruživanje tagova iz baze podataka

S istim programom/algoritmom mogu se pridruživati i ostali tagovi /sintaksni ili semantički/ iz baze, ako su spremljeni za tu riječ.Uzmimo npr. rečenicu Uz našu kuću raste zeleni bršljan već treću godinu. za koju želimo naći tagove za pojedine riječi.

```
[[u'Uz', u'na\u0161u', u'ku\u0107u', u'raste', u'zeleni', u'br\u0161ljan', u've\u0107',
u'tre\u0107u', u'godinu', u'.'], [u'saj', u'imjd0/imjv0/imj10', u'izja0', u'imjv0/gp3j'
, u'izjg0/izjd0/izjv0/izj10/izji0/pmjv0op/pmmn0op/pmmv0op/pmjn0np/pmja0np/pmjv0np
/pmmn0np/pmmv0np/gp3j/gm2j', u'imjn0/imja0', u'vus/vn', '#', u'izja0', u'q.']]
```
<span id="page-42-0"></span>Slika 27: Prikaz tagova za danu rečenicu

Na slici [27](#page-42-0) vidimo da neke riječi mogu imati više tagova odvojenih znakom "/",<br>spoši da industrijač u nakom kontaktu maže kiti imanice, akom ili pujdime ili što znači da jedna riječ u nekom kontekstu može biti imenica, glagol ili pridjev ili da se isto piše u različitim padežima, licima, brojevima. Kao što možemo vidjeti, riječ raste ima tag "imjv0/gp3j" koji govori da riječ raste može biti prezentski oblik<br>glazba rasti se graženime in setajati prijeciji vižine. I sili seletje in spise nat se glagola rasti sa značenjem 'postajati većim ili višim...' ili vokativ imenice rast sa značenjem 'povećavanje jedinke...' Znak "#" govori nam da ta riječ ne postoji u<br>kazi nadatelja u svem skršaju viješ traću vije svrgenljane u kazu nadatelja bazi podataka, u ovom slučaju riječ treću nije spremljena u bazu podataka.

# 3.3.2 Sastavljanje uzoraka i izraza

Sastavljanje uzoraka i izraza temelji se na regularnim izrazima (eng. regular expression). To je način zadavanja općih oblika preko programskih kratica, kako bi se iz teksta (niza znakova, eng. string) mogla izvući struktura, a ne samo znakovi. Tipičan je primjer dohvaćanje e-adrese iz nekog teksta. Iako adresa može biti gotovo beskonaˇcno, sve one imaju istu strukturu (ne samo u znaku @ koji odjeljuje ime osobe od raˇcunalne domene). Mogu´ce je s pomo´cu regularnih izraza (npr. \b[A-Z0-9.  $\frac{1}{6}$ +-]+@[A-Z0-9. -]+\. [A-Z]{2,4}\b) napisati program koji će iz teksta izvlaˇciti bilo koju e-adresu. Pisanje regularnih izraza nije jednostavno, ali jednom dobro napisani služe zauvijek, osim poboljšavanja njihova filtriranja, nije ih potrebno mijenjati. Za potrebe našega programa kojim izvlačimo bilo koju informaciju iz dokumenata nuˇzno je dobro poznavanje kako problematike (sintakse hrvatskoga jezika), tako i regularnih izraza za pisanje uzoraka kojim se slovni i gramatički oblici dohvaćaju. Stoviše, povezivanje uzoraka u sintaksno-semantičku cjelinu također se provodi regularnim izrazima (druga razina izvlačenja informacije), pa je njihova uporaba nezaobilazna. Naˇs program kao ulazne argumente prima niz uzoraka i izraza kojima se onda djeluje na pojedinaˇcne reˇcenice iz teksta (dokumenta).

#### 3.3.3 Uzorci

Uz pomoć (s regularnim izrazima) napisanih uzoraka pretražujemo tekst na osnovi slova i gramatičkih obilježja riječi. Moguće je birati neko od ponuđenih svojstava riječi ili uz dodatne argumente definirati kontekst (okoliš) riječi. Svaki uzorak sastoji se od triju osnovnih argumenata i deset mogućih dodatnih argumenata koji se stavljaju po volji korisnika. Opći oblik uzorka izgleda ovako:

# ('Riječ', 'Gramatički oblik', Logika, 'Dodatni argumenti').

Prvi argument "Riječ" odnosi se na regularni izraz kojim pretražujemo riječi u nekom<br>takstva na tamelju slavnih smalarne. Drugi angument. Gramatiški aklik" smagnatičke tekstu na temelju slovnih znakova. Drugi argument "Gramatički oblik" omogućuje nam da pretražujemo riječi po gramatičkoj osnovi, na primjer, da tražimo imenicu muškoga roda ili glagol u prezentu jednine ili zamjenicu itd. Treći argument "Logika"<br>meža imeti smijednost 1 ili 0. žtv. meži, da se vrime u skriv turšanje i na slamom, i može imati vrijednost 1 ili 0, što znači da se uzima u obzir traženje i po slovnom i po gramatičkom obliku (1) ili bilo kojem od njih (0). Zadnji argument može imati više svojstava koja se vide u tablici [4.](#page-44-0):

| Svojstva               | Značenje                                                   |
|------------------------|------------------------------------------------------------|
| lg                     | lijevo od nađene riječi traži se<br>gramatika              |
| lr                     | lijevo od nađene riječi traži se riječ                     |
| $\mathrm{dg}$          | desno od nađene riječi traži se<br>gramatika               |
| $\mathrm{d}\mathrm{r}$ | desno od nađene riječi traži se riječ                      |
| uzlg                   | neposredno lijevo uz nađenu riječ traži<br>se gramatika    |
| uzlr                   | neposredno lijevo uz nađenu riječ traži<br>se riječ        |
| uzdg                   | neposredno desno uz nađenu riječ traži<br>se gramatika     |
| uzdr                   | neposredno desno uz nađenu riječ traži<br>se riječ         |
| imag                   | traži se da u rečenici bude riječ sa<br>zadanom gramatikom |
| imar                   | traži se da u rečenici bude tražena<br>riječ               |

<span id="page-44-0"></span>Tablica 4: Opis dodatnih svojstava uzoraka

Slika [28.](#page-44-1) pokazuje kako se pravilno unose uzorci. U njima se mogu koristiti sve oznake regularnih izraza kako bi se ispravno definiralo što se želi naći u zadanom tekstu. Uzorci se odvajaju znakom ';' i navode u n-redaka. Svaki redak može imati najviše 26 uzoraka (označenih slovima engleske abecede radi lakše daljnje obrade u programu kada se pozivaju izrazi).

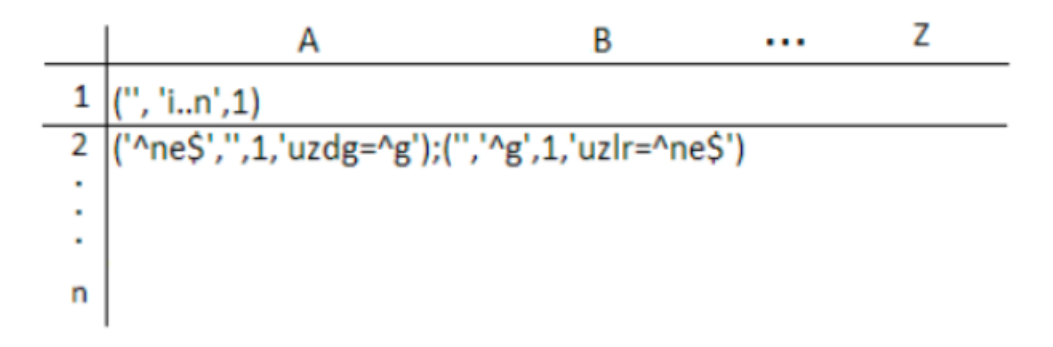

<span id="page-44-1"></span>Slika 28: Prikaz zadavanja uzoraka

#### 3.3.4 Izrazi

Sintaksno-semantički izraz sastoji se općenito od niza riječi (dohvaćenih na temelju njihova slovnog ili gramatičkog obilježja). Izraz se dohvaća iz rečenice na temelju regularnoga izraza kojim se povezuju gore opisani uzorci. Uzorak je jednoznačno opisan svojim položajem (u retku i stupcu), pa će 1A značiti prvi (A) uzorak iz prvoga retka, 3B će značiti drugi (B) uzorak iz trećega retka, 4C će značiti treći uzorak iz četvrtoga retka i slično.

Slijedi faza povezivanja uzoraka u izraze. Što će naš izraz tražiti, u ovom je času nevažno. Može se na primjer pokazati traženje službe riječi u rečenici (subjekta, objekta, predikata, atributa sročnog i nesročnog, priložnih oznaka i slično). Svaki od izraza može imati ime ili kraticu, da bi se kod rezultata jasno razabralo što je program uspio pronaći. Izrazi se sastavljaju tako da se prvo napiše naziv ili ime izraza, zatim stavimo znak dvotočke (':') iza čega slijedi kombinacija uzoraka oznaˇcenih njihovim kraticama (1A, 3B i sl.), kako pokazuje slika [29.](#page-45-0)

<span id="page-45-0"></span>Slika 29: Zadavanje izraza

# 3.4 Semantički Web i povezani podaci

Semantički web predstavlja sljedeću evolucijsku stepenicu u razvoju World Wide Web-a (WWW). U proteklom razdoblju WWW je prošao ogroman put (od alata za razmjenu i vezivanje dokumenata unutar jednog istraživačkog centra do najpopularnije i najkorištenije usluge na Internetu). Utemeljen na nizu široko prihvaćenih standarda dostigao je neslućene razmjere. Ti vrlo važni standardi su  $TCP/IP$  protokol na koji se nadovezuje HTTP (Hypertext transfer protocol) i jezik za opis stranice HTML (Hypertext markup language). Povijesno gledano, možemo reći kako je web trenutno u svojoj drugoj generacijskoj dobi.

# 3.4.1 Resurs, URI (Uniform Resource Identifier)

Uniform Resourse Identifier (URI) je jednoznačno određena adresa nekog izvora informacije (odnosno dokumenta) na web mreži, ili identifikator nekog izvora. Svrha korištenja URI-a je pristup (ili interakcija sa) izvorima informacija na webu korištenjem različitih protokola. Sintaksa (opći oblik pisanja) URI-a:

- URI shema (npr. http, ftp, mailto, URN, itd.)
- $\bullet$  dvotočka
- dio koji označava određenu shemu koja se poziva

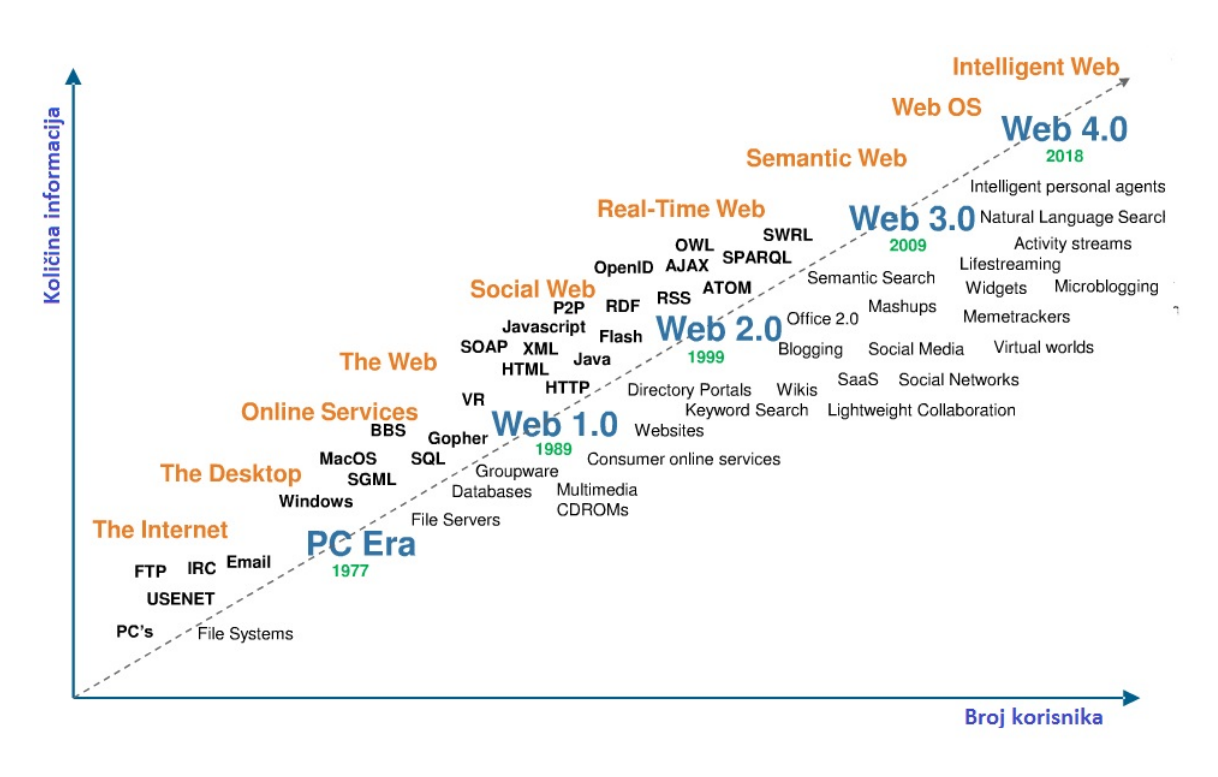

Slika 30: Razvitak globalne mreže - interneta

#### http://dbpedia.org/resource/Mechatronics

Valja napomenuti kako ovaj link ujedno predstavlja i URL (Uniform Resource Locator), jer klikom na njega dolazimo do stranice sa informacijama o odredenom podatku, u ovom sluˇcaju o mehatronici.

#### 3.4.2 NameSpace (NS), Qname

U XML-u, imena elemenata definirana su od strane programera što često rezultira sukobom pri pokušaju miješanja XML dokumenata iz različitih XML aplikacija. Također se kod zapisivanja u tekstualne datoteke često pojavljuje nepreglednost zbog mnogo ponavljanja prvog dijela URI-a, odnosno domene. Kako bi izbjegli to ponavljanje i probleme sa sukobljavanjem te doprinijeli kompaktnosti i preglednosti zapisa u datotekama, uvodi se NameSpace. Uzmimo za primjer slijedeće URI-e:

```
http://dbpedia.org/resource/Mechatronics
http://dbpedia.org/resource/Robotics
http://dbpedia.org/resource/Mechanical_engineering
```
U navedenim zapisima možemo primjetiti zajednički dio http://dbpedia.org/resource/ koji predstavlja domenu, odnosno NameSpace, te različit dio koji zajedno s domenom čini URI. Kako bismo zamijenili NS sa prefiksom koristimo slijedeću sintaksu:

xmlns:db = http://dbpedia.org/resource/

Ovime smo definirali novo proizvoljno ime db za naš prefix i dodijelili mu NameSpace http://dbpedia.org/resource/. Sada možemo napisati gornje URI-je u skraćenom obliku, tj. pomoću prefiksa:

db:Mechatronics db:Robotics db:Mechanical\_engineering

Gornji izrazi prestavljaju Qname koji predstavlja kompaktniju verziju URI-a.

# 3.4.3 XML (eXtensible Markup Language)

XML je označiteljski jezik za opisivanje dokumenata i podataka. Ideja je bila stvoriti jedan jezik koji će biti jednostavno čitljiv i ljudima i računalnim programima. Princip realizacije je vrlo jednostavan: odgovarajući sadržaj treba se uokviriti odgovaraju´cim oznakama koje ga opisuju i imaju poznato, ili lako shvatljivo znaˇcenje.

Pod izrazom "dokumenti i podaci" podrazumijevamo tekstne dokumente ili pak skupove podataka kakvi se obično pohranjuju u baze podataka. Promatrajući XML kao tekstni format, može se ustvrditi da je on potpuno neovisan o računalnoj platformi na kojoj se nalazi. Takoder je potpuno neovisan o operacijskom sustavu kojeg koristimo – XML je otvoreni standard čija je specifikacija javna i dostupna svima, tj. za njegovu standardizaciju brine se W3C (World Wide Web Consortium). Za korištenje XML-a nisu potrebne nikakve licence.

Oznake koje koristimo za opisivanje podataka nisu unaprijed definirani. XML standard jedino opisuje minimalni skup pravila koja dokument mora zadovoljavati. Korisnici XML-a moraju sami definirati dozvoljene oznake za označavanje. Danas je XML jezik vrlo raširen i koristi se za različite namjene: odvajanje podataka od prezentacije, razmjenu podataka, pohranu podataka, povećavanje dostupnosti podataka i izradu novih specijaliziranih jezika za označavanje.

XML je strukturiran kao hijerarhija oznaka/tagova. Postoje root, child i parent tagovi. Slijedi primjer XML zapisa:

```
<?xml version="1.0" encoding="UTF-8" ?>
<student jmbag="0152195996">
  <ime>Marko</ime>
  <prezime>Marković</prezime>
  <institucija>
    <sveučilište>Sveučilište u Zagrebu</sveučilište>
      <fakultet id="1234">
        <ime>Fakultet strojarstva i brodogranje</ime>
        <adresa>
          <ulica>Ivana Lucića</ulica>
          <broj>5</broj>
          <pbr>HR-10000</pbr>
```

```
<grad>Zagreb</grad>
        </adresa>
      </fakultet>
  </institucija>
</student>
```
U gornjem primjeru uoˇcavamo da se XML dokument sastoji od dva dijela. Prvi dio je prolog ili zaglavlje.

#### <?xml version="1.0" encoding="UTF-8" ?>

U njemu se navode podatci koji opisuju XML dokument kao što su verzija XML preporuke prema ˇcijim pravilima je dokument napravljen i kodna stranica. Ako se ne navede ispravna kodna stranica, programi koji barataju s XML dokumentom kada naiđu na nestandardni znak (npr. naše slovo "č") javit će grešku.

Drugi dio je sadržaj dokumenta u kojem se nalazi korisni sadržaj omeđen XML oznakama.

```
<student>
  <ime>Marko</ime>
    ...
</student>
```
Svaki XML dokument mora imati jedan korjenski ili root element koji uokviruje kompletan sadržaj. Taj element opisuje XML dokument i npr. kaže "ovaj XML dokument predstavlja podatke o studentu". Unutar korjenskog elementa ugniježđeni su svi ostali.

# 3.4.4 RDF (Resource Description Framework)

RDF je sintaksno neovisan, apstraktni model koji odreduje standard o meta podacima (podaci o podacima) koji sluˇze za opis resursa na webu. Kada u ovom obliku govorimo o meta podacima, njih isto tako uzimamo u najširem mogućem opsegu, ne ograničajući se ne prvotnu namjenu. RDF je standard kojeg je uspostavio i dalje razvija W3C te ga predlaže kao osnovu semantičkog weba, na temelju kojeg se izgrađuju svi ostali jezici semantičkog weba.

RDF se temelji na prijašnjim radovima koji su rezultirali modelima za prikaz imenovanih svojstava i njihovih vrijednosti. Temeljna konstrukcija povezanih podataka je RDF trojac oblika:

Kako se vidi (slika [31\)](#page-49-0), RDF trojac se sastoji od subjekta, predikata i objekta. Isto kao što čovjek definira vezu između subjekta i objekta u rečenici preko predikata, tako je i u RDF trojcu definirana veza izmedu dva web resursa (ili resursa i doslovne vrijednosti) predstavljena pomoću URI-a.

Primjer jednog RDF trojca koji daje vezu izmedu sile i njezine mjerne jedinice prikazuje slika [32.](#page-49-1)

Iz gore navednog primjećuje se da se RDF data model sastoji od nekoliko članova:

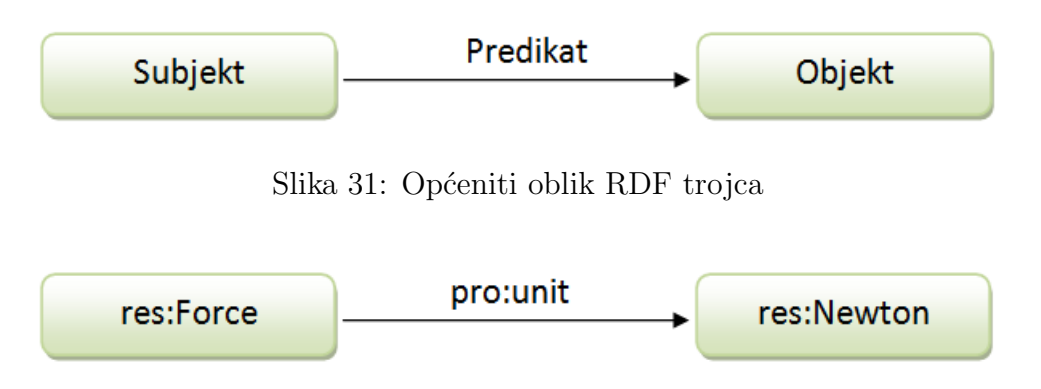

<span id="page-49-1"></span><span id="page-49-0"></span>Slika 32: Primjer RDF trojca

- 1. Resurs (resource) može predstavljati bilo što, sve što posjeduje URI je resurs. To može biti HTML ili XML dokument, ili skup bilo kojih od navedenih dokumenata, cijela web stranica ili jedna osoba  $\ldots$  URI specifikacija pruža dovoljno proširivosti da možemo reći kako bilo što može posjedovati jedinstveni identifikator.
- 2. Atributi, još poznati pod drugim imenom kao svojstva (properties), predstavljaju specifičan aspekt nekog resursa. Svaki atribut posjeduje vlastito značenje koje dopušta određeni opseg vrijednosti ili može biti povezan samo s određenim resursima.
- 3. Vrijednosti koja može biti ili literal ili neki drugi resurs ili bilo koji drugi primitiv (atom) definiran XML-om.
- 4. Sama tvrdnja (statement) je spomenuta trojka koja se sastoji od trojca: subjekta, predikata i objekta.

# 3.4.5 RDF/XML

RDF/XML je sintaksa, definirana od strane W3C-a, za izraˇzavanje RDF grafa kao XML dokumenta. RDF graf može se smatrati skupom staza u obliku čvorova: predikatna grana, čvor, predikatna grana, čvor, predikatna grana, ... čvor, koji pokrivaju cijeli graf. U RDF/XML-u one su pretvorene u sekvence elemenata unutar elemenata koji se izmjenjuju između elemenata za čvorove i predikatnih grana. To se naziva niz čvor/grana poveznica. Čvor na početku sekvence prelazi u krajnji vanjski (outermost) element, sljede´ca predikatna grana prelazi u child element, i tako dalje.

Slijedi primjer RDF/XML zapisa:

```
<?xml version="1.0" encoding="UTF-8"?>
<rdf:RDF xmlns:rdf="http://www.w3.org/1999/02/22-rdf-syntax-ns#"
xmlns:pro="http://dbpedia.org/property/">
```

```
<rdf:Description rdf:about="http://dbpedia.org/resource/Force">
 <pro:unit>Newton</pro:unit>
```

```
<pro:symbol>F</pro:symbol>
  ...
</rdf:Description>
<rdf:Description rdf:about="http://dbpedia.org/resource/Power">
  <pro:unit rdf:resource="http://dbpedia.org/resource/Watt"/>
  <pro:symbol>P</pro:symbol>
  ...
</rdf:Description>
.
.
\langle \text{rdf:RDF} \rangle
```
Kao što je vidljivo, na početku je definiran glavni tag  $\eta t$ : RDF, te također da se radi o XML datoteci. Unutar glavnog čvora nalaze se RDF trojci, dok se u njegovim atributima mogu definirati prefiksi NS-a.

RDF trojac je strukturiran tako da je najprije definiran čvor koji predstavlja subjekt, s tagom *rdf:Description* koji označuje opis nečega, a kao rdf:about atribut tog taga, upisuje se subjekt pod vrijednost atributa unutar navodnika. Zatim unutar njega slijedi tag koji predstavlja predikat, npr. tag pro:unit, a on kao vrijednost atributa sadrži URI objekta rdf:resource="http://dbpedia.org/resource/Watt ili se izmedu otvorenog i zavorenog dijela taga nalazi doslovna vrijednost objekta.

# 3.4.6 Turtle (Terse RDF Triple Language)

Turtle je format za izraˇzavanje podataka u opisu RDF modela podataka sa sintaksom sličnom SPARQL. Zapravo, on nam pruža način za grupiranje tri URI-ja kako bi napravili trojku, te također pruža načine za skraćivanje takve informacije, npr. izlučivanje zajedničkih dijelova URI-ja pomoću prefiksa. Slijedi primjer definiranja prefiksa i najjednostavniji zapis jedne trojke u turtle formatu:

```
@prefix res:<http://dbpedia.org/resource/>
@prefix pro:<http://dbpedia.org/property/>
@prefix ont:<http://dbpedia.org/ontology/>
```
#### res:Force pro:unit res:Newton.

Često će se isti subjekt referencirati na veći broj predikata. Tada kreiranje  $predictList-e$  odgovara nizu predikata i objekata odijeljenih znakom točkazarez ";" koji se nalaze na kraju svake trojke, dok se nakon svih ponovljenih nalazi točka. Taj zapis izražava niz RDF trojki s istim subjektom, te svaki predikat i objekt dodijeljen pojedinoj trojki. Sljedeća dva primjera predstavljaju ekvivalentan način zapisa trojki o sili:

```
res:Force pro:unit res:Newton;
          pro:isVector "True";
          pro:symbol "F".
```
res:Force pro:unit res:Newton. res:Force pro:isVector "True". res:Force pro:symbol "F".

Kao i sa predikatima, često se i objekti ponavljaju s istim subjektima i predikatima. Tada stvaranje objectList-e odgovara nizu objekta odvojenih znakom zareza "," koji se nalazi na kraju svake trojke, dok se na kraju svih ponovljenih isto nalazi točka. Slijedi primjer zapisa trojke sa zajedničkim subjektom i prekidatom:

res:Tensile\_strength pro:unit res:Pascal\_(unit), "Mpa".

# 3.4.7 JSON-LD (JavaScript Object Notation for Linking Data)

JSON-LD je lagana sintaksa za serijalizaciju povezanih podataka u JSON-u. Njegov dizajn omogu´cuje postoje´cem JSON-u da se tumaˇci kao povezani podatak s minimalnim izmjenama. Uz sve znaˇcajke koje pruˇza JSON, JSON-LD uvodi:

- $\bullet$  univerzalni identifikatorski mehanizam za JSON objekte putem korištenja URIja.
- način da se ukloni neizvjesnost značenja ključeva koji se dijele između različitih JSON dokumenata njihovim mapiranjem u URI-je pomoću @context.
- mehanizam u kojem se vrijednost u JSON objektu može odnositi na JSON objekt na drugom mjestu na webu.
- $\bullet$  mogućnost da bilježi stringove napisane u različitim jezicima.
- način za povezivanje vrste podataka s vrijednostima kao što su datum i vrijeme.
- Sposobnost izražavanja jednog ili više usmjerenih grafova, kao što su društvene mreže, u jednom dokumentu.

Općenito govoreći, model podataka korišten za JSON-LD je označen, usmjereni graf. Taj graf sadrži čvorove, koji su međusobno povezani. Čvor je obično podatak kao ˇsto je string, broj, datum ili vrijeme, ili URI. Postoji takoder i posebna klasa čvora koja se naziva prazan čvor, a obično se koristi za izražavanje podataka koji nema globalni identifikator kao što je URI. Prazni čvorovi su identificirani pomoću identifikatora praznog čvora. Ovaj jednostavan model podataka je nevjerojatno fleksibilan i moćan, te sposoban za modeliranje gotovo bilo koje vrste podataka.

# 3.5 Ontologijski jezik

U raˇcunalnoj znanosti i umjetnoj inteligenciji, ontologijski jezici su formalni jezici koji se koriste za izgradnju ontologija. Oni omogućuju kodiranje znanja o specifičnim domenama i često uključuju pravila rasuđivanja koja podržavaju obradu tog znanja. Jezici ontologije su obično deklaratitvni jezici, gotovo uvijek su generalizacije frame jezika, a obično se temelje na logici prvog reda ili opisnoj logici.

Ontologija nam sluˇzi za toˇcno definiranje veza imedu resursa, dok nam za povezivanje resursa služi RDF. Kako bi definirali semantičke odnose između resursa potrebna nam je RDF Schema.

# 3.5.1 RDFS (RDF Schema)

RDFS je semantičko proširenje RDF-a, tj. skup klasa s određenim značajkama RDF proširivog jezika koji pruža osnovne elemente za opis ontologija, namijenjenih za strukturiranje RDF resursa. Ovi resursi mogu se spremiti u trojke kako bi se do njih došlo pomoću SPARQL *query* jezika. Mnoge RDFS komponente uključene su u više izražajan Web Ontology Language (OWL).

RDFS konstrukti su RDFS klase, te pridružena svojstva izgrađena na ograničenom RDF rječniku.

#### Klase:

- rdfs:Resource je klasa svega. Sve stvari koje opisuje RDF su resursi.
- rdfs: Class proglašava resurs kao klasu za druge resurse.
- rdfs:Literal doslovne vrijednosti kao što su stringovi i brojevi, npr. vrijednosti nekog svojstva.
- rdfs:Datatype klasa vrste podataka. rdfs:Datatype je ujedno instanca i podklasa od rdfs:Class. Svaka instanca od rdfs:Datatype je i podklasa od rdfs:Literal.
- rdf:XMLLiteral klasa XML doslovne vrijednosti.
- rdf:Property klasa svojstava.

Tipičan primjer rdfs: Class je ont: DCMotor u primjeru prikazanom na slici [33.](#page-53-0) Instanca od ont:DCMotor klase je resurs res:brushlessDC koji je povezan s njom pomoću *rdf:type* svojstva.

Ovaj zapis govorida je brushlessDC ujedno i električni motor, iako nisu direktno povezani.

#### Svojstva:

Svojstva su instance klase rdf:Property i opisuju odnos izmedu resursa subjekta i resursa objekta, što znači da su kao takva ujedno i predikati.

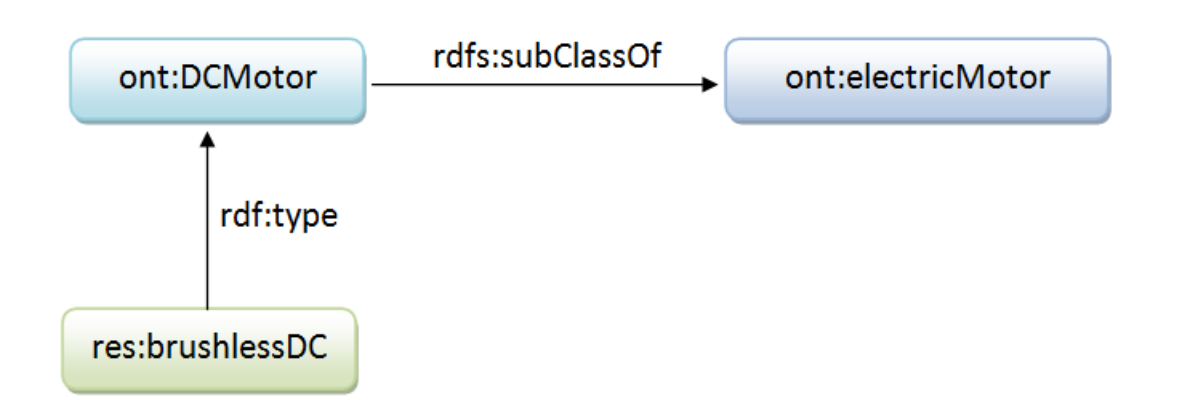

<span id="page-53-0"></span>Slika 33: Hijerarhijska struktura RDF trojca

- rdfs:domain je instanca od rdf:Property koja se koristi za tvrdnju da su vrijednosti svojstva instance od jedne ili više klasa.
- rdfs:range je instanca od rdf:Property koja se koristi za navod da bilo koji resurs koji ima dano svojstvo jest instanca jedne ili više klasa.
- rdf:type je svojstvo koje se koristi za tvrdnju da je odredeni resurs instanca neke klase.
- rdfs:isSubClassOf omogućuje definiranje hijerarhije klasa.
- rdf:subPropertyOf je instanca od rdf:Property koja se koristi za tvrdnju da su svi resursi povezani s jednim svojstvom takoder povezani i s nekim drugim.
- rdf:label je instanca od rdf:Property koja se može koristiti za pružanje ljudski čitljive verzije imena resursa.
- rdf:comment je instanca od rdf:Property koja se može koristiti za pružanje ljudski čitljivog opisa resursa.

# 3.5.2 OWL (Web Ontology Language)

OWL je ontoloˇski jezik namijenjen opisu pojmova i odnosa izmedu pojmova. Izrastao je na ideji semantičkog weba u kojemu informacija za web ima eksplicitno značenje, a ne samo oznake za prikaz. Implementacija ideje semantičkog weba ostvarena je kroz višerazinsku arhitekturu u kojoj su prve razine ostvarene s XML-om i RDFS-om. OWL predstavlja korak dalje, s ciljem da "formalno opiše značenje terminologije upotrebljene u web dokumentima". Teoretsku osnovu za OWL pružaju opisne logike - formalni jezici za predstavljanje znanja.

OWL je izgraden na RDF-u i RDF Schemi te koristi RDF-ovu XML-baziranu sintaksu ali dodaje više vokabulara za opisivanje svojstava i klasa: između ostalog, odnose između klasa (npr. "disjointness"), kardinalitet (npr. "točno jedan"), jednakosti, bogatije tipizacija svojstava, karakteristike svojstava (npr. "simetrija"), te numerirane klase. Globalni NameSpace OWL rječnika je http://www.w3.org/2002/07 / $\omega l \neq$ , a uobičajeni prefiks koji se dodjeljuje je *owl.* 

Kako definirati da je DCMotor klasa te ujedno i podklasa od electricMotor u OWL dokumentu prikazuje sljedeći primjer:

```
<rdf:RDF xmlns:owl ="http://www.w3.org/2002/07/owl#"
        xmlns:rdf="http://www.w3.org/1999/02/22-rdf-syntax-ns#">
```

```
<owl:Class rdf:about="DCMotor">
  <rdfs:subClassOf rdf:resource="htpp://www.dbpedia.org/resource/
  electricMotor" />
  ...
</owl:Class>
```

```
\langle \text{rdf:RDF} \rangle
```
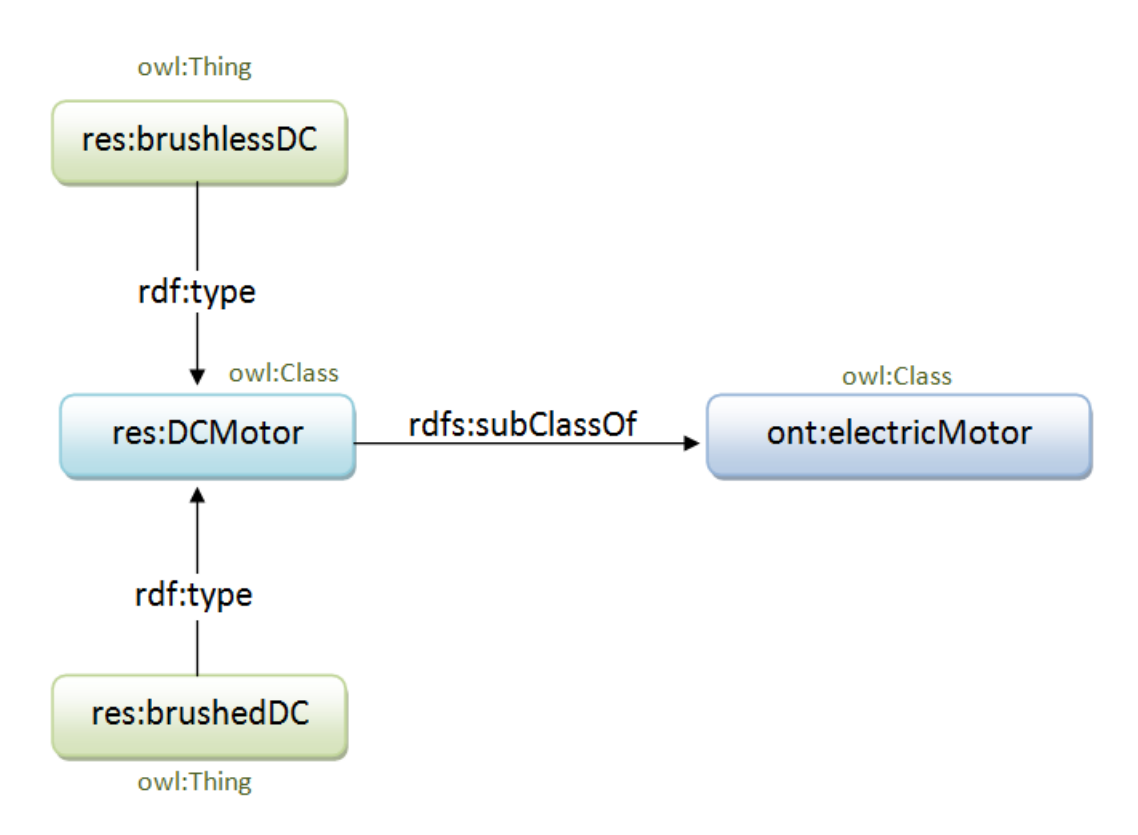

Slika 34: Prikaz grafa OWL zapisa

Osim definiranja klase mogu se opisati i njeni članovi, što su pojedinci/individue u domeni stvari (things). Slijedeći primjer definira pojedince brushlessMotor i brushedMotor kao tipove električnog motora DCMotor:

```
<owl:Thing rdf:ID="http://www.dbpedia.org/resource/brushlessMotor"/>
<owl:Thing rdf:ID="http://www.dbpedia.org/resource/brushedMotor"/>
```

```
<owl:Thing rdf:about="http://www.dbpedia.org/resource/brushlessMotor"/>
  <rdf:type rdf:resource="http://www.dbpedia.org/resource/DCMotor"/>
</owl:Thing>
```

```
<owl:Thing rdf:about="http://www.dbpedia.org/resource/brushedMotor"/>
  <rdf:type rdf:resource="http://www.dbpedia.org/resource/DCMotor"/>
</owl:Thing>
```
Najnoviji standard ontologijskog jezika je OWL2 koji je kompatibilan sa prošlom verzijom OWL-a i preporučen od strane W3C-a od 2009. godine.

# 3.6 Virtuoso, univerzalni server

Virtuoso je višenamjenski, više-protokolni mrežni poslužitelj kojeg je napravio  $Ope$  $nLink$  Software, a uključuje upravljanje podacima kao što su  $SQL$ , RDF, XML, Free Text, web aplikacije, LOD povezani podaci i ostalo.

Virtuoso također sadrži ugrađenu mrežnu aplikaciju koja se naziva Virtuoso Con-ductor (slika [35\)](#page-55-0), a pruža sučelje za upravljanje bazama podataka koje uobičajeno izvodi administrator (DBA, engl. Database Administrator ):

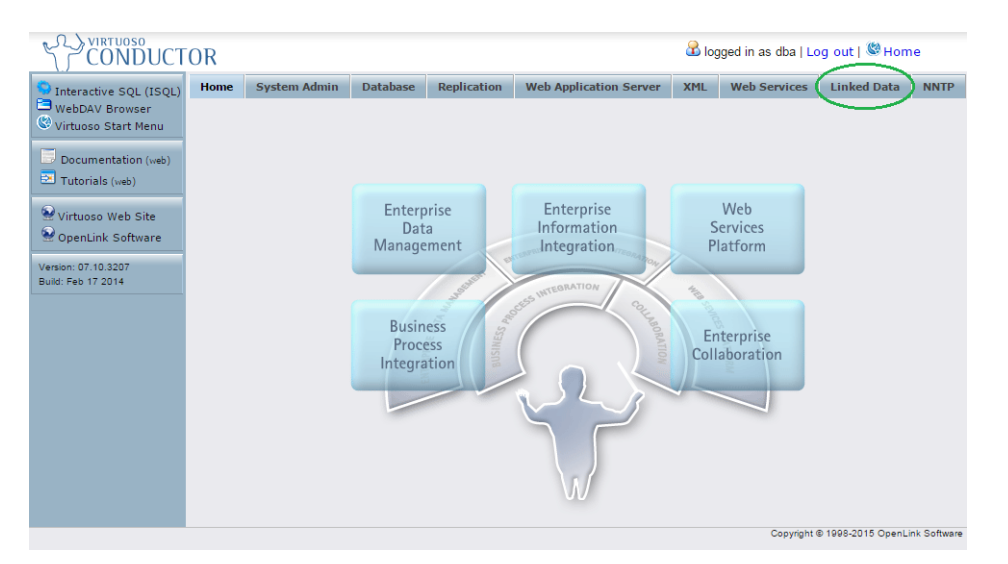

<span id="page-55-0"></span>Slika 35: Virtuoso Conductor sučelje

Unutar opsega ovog rada biti će korišten i objašnjen samo dio Virtuosa koji se tiče ubacivanja povezanih podataka u *triplestore* bazu podataka, te njihovog pretraživanja uz pomoć naredbi iz SPARQL editora.

#### 3.6.1 Ubacivanje trojaca u triplestore bazu

Ubacivanje datoteka koje sadrže LOD trojce, tj. datoteka koje imaju ekstenziju bilo rdf, xml, .owl, te ostale koje zadovoljavaju jedan od formata standardnih načina serijalizacije kao što su  $RDF/XML$ , N-triples i Turtle, u *triplestore* bazu vrši se unutar Linked Data  $\Rightarrow$  Quad Store Upload sučelja pritiskom na gumb "Upload" (slika [36\)](#page-56-0).

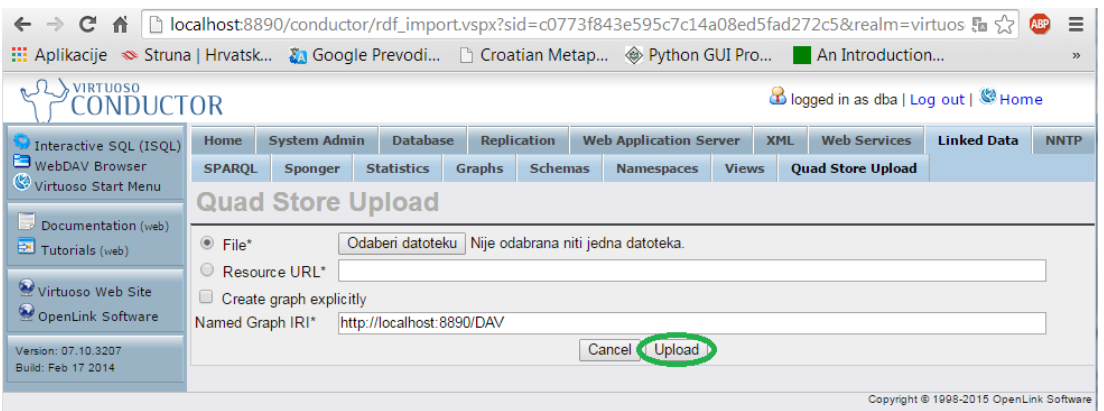

<span id="page-56-0"></span>Slika 36: Prikaz Virtuoso Conductor, Quad Store Upload sučelja

# 3.6.2 SPARQL

Nakon što je objašnjena osnovna ideja semantičkog weba i povezanih podataka, te njihova obilježja i način pohrane, potrebno je te podatke i isčitati iz baze. W3C je postavio SPARQL jezik kao standard za pretragu podataka u RDF modelu.

Pretraživanje baze vrši se unutar *Virtuoso-vog* SPARQL editora kojeg prikazuje slika [37.](#page-57-0) SPARQL je za semantički web, odnosno RDF baze podataka, ono što je SQL jezik za relacijske baze podataka. Jezik za pretragu podataka u RDF modelu, koji nije ograničen samo na baze podataka. S njim je moguće pretraživati bilo koji format zapisanih RDF tojaca, poput XML datoteka.

Kod upita putem SPARQL-a postoje varijable. One su namijenjene kako bi u njih spremali rezultat pretrage ili ih koristili samo privremeno kako bi filtrirali rezultate. Varijable se oznaˇcavaju upitnikom ispred imena i nije ih potrebno deklarirati unaprijed.

Slično kao i u SQL-u, upit postavljamo sa kombinacijom naredbi SELECT i WHERE.

U SELECT dijelu upisujemo varijable koje želimo pronaći, odnosno varijable koje želimo zadržati kao rezultat. Važno je napomenuti kako u nastavku možemo deklarirati i dodatne varijable koje će nam pmoći u pretrazi, ali ako nisu spomenute u SELECT dijelu, one neće biti u rezultatima. Ako želimo zadržati sve varijable korištene u pretrazi, tada poput SQL-a možemo upisati zvjezdicu "\*" umjesto varijabli.

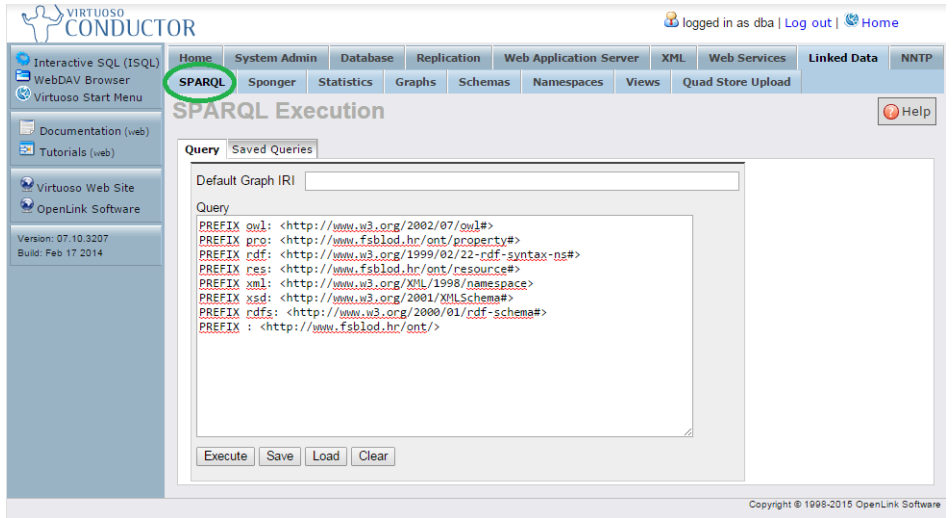

<span id="page-57-0"></span>Slika 37: Virtuoso Conductor, SPARQL editor

| Query                                              |                                                                                                    |                                                     |
|----------------------------------------------------|----------------------------------------------------------------------------------------------------|-----------------------------------------------------|
| PREFIX : <http: ont="" www.fsblod.hr=""></http:>   | PREFIX owl: <http: 07="" 2002="" owl#="" www.w3.org=""><br/>PREFIX pro: <http: ont="" property#="" www.fsblod.hr=""><br/>PREFIX rdf: <http: 02="" 1999="" 22-rdf-syntax-ns#="" www.w3.org=""><br/>PREFIX res: <http: ont="" resource#="" www.fsblod.hr=""><br/>PREFIX xml: <http: 1998="" namespace="" www.w3.org="" xml=""><br/>PREFIX xsd: <http: 2001="" www.w3.org="" xmlschema#=""><br/>PREFIX rdfs: <http: 01="" 2000="" rdf-schema#="" www.w3.org=""></http:></http:></http:></http:></http:></http:></http:> |                                                     |
| } ORDER BY ?pojam                                  | SELECT DISTINCT ?pojam ?definicija ?istoznacnice WHERE {<br>?individua rdf:type owl:NamedIndividual ;<br>rdfs:label ?pojam ;<br>pro:definicija ?definicija .<br>OPTIONAL { ?individua pro:istoznacnice ?istoznacnice . }                                                                                                    |                                                     |
| Execute<br>Save<br>Load                            | Clear                                                                                                    |                                                     |
|                                                    |                                                                                                    |                                                     |
| pojam                                              | definiciia                                                                                                    | istoznacnice                                        |
| "A-pužni vijak"                                    | pužni vijak kojemu je presječna krivulja boka zuba i ravnine okomite na os Arhimedova<br>spirala"                                                                                                    | "A-puž, ZA-puž,<br>ZA-pužni vijak"                  |
| 'Carnotov stroj"                                   | 'idealni stroj koji bi radio na načelu Carnotova termodinamičkoga kružnog procesa''                                                                                                    |                                                     |
| 'Clarkova elektroda"                               | elektroda koja omogućuje ampermetrijsko mjerenje aktiviteta otopljenoga kisika"                                                                                                    |                                                     |
| 'E-pužni vijak"                                    | pužni vijak oblikom istovjetan cilindričnomu zupčaniku s evolventnim kosim zubima velikoga<br>Ikutnog nagiba boka zuba"                                                                                                    | "E-puž, ZE-puž,<br>ZE-pužni vijak"                  |
| 'bakrova/bakrosulfatna<br>referencijska elektroda" | 'referencijska bakrena elektroda uronjena u zasićenu otopinu bakrova sulfata"                                                                                                    | 'bakar / bakar<br>İsulfat referentna<br>lelektroda" |
| "cijevna dioda"                                    | 'cijevni evakuirani elektronički element strujnoga kruga u kojemu elektroni izlaze iz ugrijane<br>katode, a skupliaju se na anodi"                                                                                                    | "vakuumska dioda"                                   |
| 'cilindrična matica s<br>urezom"                   | 'cilindrična matica koja s jedne čelne strane ima utor pravokutnoga poprečnog presjeka duž<br>ciieloga promiera"                                                                                                    |                                                     |
| "cilindrični pužni vijak"                          | "cilindrični zupčanik s jednim kosim zubom ili s više kosih zuba"                                                                                                    | 'cilindrični puž"                                   |
| 'dioda"                                            | elektronički element koji propušta struju samo u jednome smjeru"                                                                                                    |                                                     |

<span id="page-57-1"></span>Slika 38: SPARQL upit

WHERE predstavlja dio upita u kojeg se upisuju trojci s varijablama. Oni se pišu između vitičastih zagrada, " $\{$ " i " $\}$ ", te kao u Turtle sintaksi, elementi trojaca, odnosno subjekt, objekt i predikat su odvojeni praznim mjestom, a na kraju linije upisuje se točka. URI se stavljaju između izlomljenih zagrada " $\langle$ " i " $\rangle$ ", doslovne vrijednosti u navodnike, a Qname se piše bez ikakvih znakova. Također, koriste se točka-zarez ";" za ponavljanje subjekta (sa različitim predikatom i objektom) ili zarez "," za ponavljanje subjekta i predikata (sa različitim objektom). Umjesto nepoznatog elementa trojca upisuje se varijabla.

Također, slično kao i Turtle format, moguće je odrediti prefikse koji omogućuju kompaktniji prikaz trojaca. Odredeni su prefiksi res i pro, kojima glavnu domenu predstavlja URI http://www.fsblod.hr/ont/, te ostali, nužni za definiranje veza i odnosa između resursa kao što su owl. rdf, rdfs, itd.

U sljedećem primjeru prikazan je SPARQL upit prema bazi podataka koja sadrži pojmove, zajedno s njihovim svojstvima, iz tehničkog rječnika.

Ukoliko se iz baze žele preuzeti svi pojmovi, njihove definicije i grane djelatnosti kojoj pripadaju, potrebno je napisati sljedeću SPARQL naredbu, prema slici [38.](#page-57-1)

U SELECT dijelu su takoder navedene samo varijable ?pojam, ?definicija i ?grana jer nije potrebno ispisivati ostale (?individua) koje su služile samo za pretragu i sadrže URI-e. U prvom RDF trojcu upita u varijablu ?individua spremljene su sve vrijednosti koje s *owl:NamedIndividual* veže ontologija *rdf:type*, odnosno URI vrijednosti koje predstavljaju pojmove. Zatim su u drugom redu iz tih filtriranih pojmova izvučene njihove doslovne vrijednosti (*rdfs:label*), koje su spremljene u varijablu ?pojam. U trećem i četvrtom retku na isti način izvučena je definicija i grana (djelatnosti) pojedinih pojmova preko odgovarajuće ontologije (pro: definicija i pro:grana), te su takoder spremljene u varijable ?definicija i ?grana kako bi ih se moglo ispisati.

# 4 PROGRAMSKO GRAFIČKO SUČELJE

Programskom grafičko sučelje, kao što je bilo prikazano u drugom poglavlju, sastoji se od dva osnova dijela: stablene strukture s korpusom (trenutačno stručnih tekstova, ali za budućnost zamišljeno puno šire) i glavnih funkcija (izvedenih tabovima, pretincima) koje sluˇze za ˇzeljenu obradbu odabranih dokumenata.

# 4.1 Stablena struktura

Stablena struktura, izgrađena na Fancy-tree Javascript modulu, zamišljena je kao vizualno spremište tekstova (korpusa) različite namjene. Tekstovi se spremaju u grane, a grane (mape, folderi) stvaraju po ˇzelji i gnijezde do bilo koje dubine. Odabir, oznaˇcivanje neke grane viˇse razine, automatski ukljuˇcuje i sve njezine podrazine. U stablu se razlikuju 3 velike cjeline: skup A s granama i podgranama u koji se spremaju željeni dokumenti i skup B koji ima istu namjenu kao i A, a služi da bi se nad dokumentima iz oba skupa (A i B) mogle raditi različite pojedinačne i zajedničke logičke operacije. Na koncu, treća cjelina s imenom 'Operacija' služi upravo za takve operacije, traži, na primjer, razlike u skupovima riječi iz A i B odabranih dokumenata (to moˇze biti djelotvorni naˇcin izvlaˇcenja neologizama iz tekstova, novih stručnih riječi koje do tada nisu kategorizirane), pa presjek skupova riječi koje imaju i tekstovi iz A dijela i tekstovi iz B dijela, i slično.

| $\blacksquare$ Skup-A       | Riečnik        | Konkordancija                      | Editor       | Postavke                                                                                             |                      |
|-----------------------------|----------------|------------------------------------|--------------|----------------------------------------------------------------------------------------------------|----------------------|
| Tehničke znanosti           |                |                                    |              |                                                                                                    |                      |
| $\blacksquare$ Strojarstvo  |                |                                    |              |                                                                                                    |                      |
| $\square$ O Strojarstvu.txt |                | Stvori Rječnik<br>Spremi Rječnik - |              |                                                                                                    |                      |
| ▲ ■ Mehanika                |                |                                    |              |                                                                                                    |                      |
| $\Box$ vratilo.txt          |                |                                    |              |                                                                                                    |                      |
| Gradevinarstvo              |                |                                    |              | SVE defimnprstvz                                                                                     |                      |
| $\Box$ O Građevinarstvu.txt |                |                                    |              |                                                                                                    |                      |
| Arhitektura                 |                |                                    |              |                                                                                                    |                      |
| Graditeljstvo               |                | Br. Riječ                          |              | Pojavak Definicija                                                                                   | <b>■ Označi</b>      |
| Urbanizacija                |                | dioda                              | $\mathbf{1}$ | Elektronički element koji propušta struju samo u jednome smjeru.                                     |                      |
| Elektrotehnika              |                | lema: dioda                        |              |                                                                                                    | $\Box$               |
| $\Box$ O Elektrotehnici.txt |                |                                    |              |                                                                                                    |                      |
| $\Box$ Robotika             | $\overline{2}$ | elektronika                        | $\mathbf{1}$ | Grana elektrotehnike koja se bavi proučavanjem i primjenom vođenja električnih naboja u              | $\Box$               |
| Elektronika                 |                | lema: elektronika                  |              | različitim medijima.                                                                                 |                      |
| <b>D</b> Automatika         | 3              | elektrotehnika                     | $\mathbf{1}$ | Elektrotehnika je primijenjena znanost čije je polje istraživanja teorija i praksa proizvodnje,      | $\Box$               |
| $\Box$ Pojmovi.txt          |                | lema: elektrotehnika               |              | prijenosa i uporabe električne energije.                                                             |                      |
| $\Box$ Skup-B               |                |                                    |              |                                                                                                    |                      |
| Tehnički pojmovi            | $\overline{4}$ | fluid                              | $\mathbf{1}$ | Tvar u tekućemu ili plinovitome agregacijskom stanju.                                                | $\Box$               |
| električni strojevi.txt     |                | lema: fluid                        |              |                                                                                                    |                      |
| D hidraulika.txt            | 5              | ležai                              | 1            | Strojni element koji se upotrebljava za nošenje, vođenje ili oslanjanje pokretnih dijelova na        | $\Box$               |
| $\square$ pneumatika.txt    |                | lema: ležai                        |              | nepokretne dijelove.                                                                                 |                      |
| Tehnički priručnici         |                |                                    |              |                                                                                                    |                      |
| <b>4</b> Operacija          | 6              | mehanika                           | $\mathbf{1}$ | Grana fizike koja izučava gibanje čestica i višečestičnih sustava, krutih tijela i fluida te njihovo | $\Box$               |
| $Q_4$                       |                | lema: mehanika                     |              | ponašanje pod djelovanjem sila.                                                                      |                      |
| $\Box$ $\Theta$ R           | $\overline{7}$ | mehatronika                        | $\mathbf{1}$ | Mehatronika je interdisciplinarna kombinacija koja se bavi uz interakciju komponenti i modula        | $\qquad \qquad \Box$ |
| $\Box$ $\Theta$ $A - B$     |                | lema: mehatronika                  |              | strojarstva, elektronike i računarstva u mehatroničkim sustavima.                                    |                      |
| $\Box$ $\Theta$ R - A       |                |                                    |              |                                                                                                    |                      |
| $\Box$ $\Theta$ $A \land B$ | 8              | napon                              | 1            | Razlika električnoga potencijala između dviju točaka u električnome polju.                           | $\Box$               |
| $\Box$ Unija(A,B)           |                | lema: napon                        |              |                                                                                                    |                      |
|                             |                |                                    |              |                                                                                                    |                      |

Slika 39: Stablo stručnih tekstova

Stablo je osjetljivo na desni klik mišem, pri čemu se otvaraju padajuće izborne ponude. Njima se moˇze otvoriti, preimenovati ili izbrisati oznaˇceni dokument, a može se također izgraditi nova mapa (eng.  $folder$ ) ili nova datoteka (eng.  $file)$ . Otvaranje nekog dokumenta na desni klik mišem i odabirom 'Otvori', taj tekst se otvara u pretincu 'Editor' u kojem se može obrađivati (u ovom radu, obradba dokumenta nije naˇcinjena, ali je predvidena u budu´cem razvitku programa).

| ■ Skup-A<br>Tehničke znanosti<br><b>■</b> Strojarstvo<br>$\square$ O Strojarstvu.txt<br>$\Box$ Mehanika<br>$\square$ vratilo.txt | Rječnik<br>Konkordancija<br>Editor<br>Postavke<br>Stvori Rječnik<br>Spremi Rječnik ▼ |                                   |                      |                                                                                                    |                                                          |
|----------------------------------------------------------------------------------------------------|--------------------------------------------------------------------------------------|-----------------------------------|----------------------|----------------------------------------------------------------------------------------------------|----------------------------------------------------------|
| Građevinarstvo<br>$\square$ O Građevinarstvu.txt<br>$\Box$ Arhitektura<br>$\Box$ Graditeljstvo                                   | Br.                                                                                  | Riječ                             |                      | defimnprstvz<br><b>SVE</b><br>Doiavak Definicija                                                                 |                                                          |
| $\Box$ Urbanizacija<br>▲ □ <b>D</b> Elektrotehnika                                                                               |                                                                                      |                                   | <b>Nova Datoteka</b> |                                                                                                    |                                                          |
| O Elektrotehnici.txt                                                                                                    | 1                                                                                    | dioda<br>lema: dioda              |                      |                                                                                                    | u jednome smjer                                          |
| <b>N</b> Robotika<br>$\Box$ Elektronika<br>$\Box$ Automatika                                                                     | $\overline{2}$                                                                       | elektronika<br>lema: elektron     |                      | Odaberite tekstualnu datoteku koju želite učitati.<br>Trenutno nema odabrane datoteke                            | m i primjenom vc                                         |
| Neimenovana datoteka                                                                                                    | 3                                                                                    | elektrotehnika<br>lema: elektrote | Potvrdi              | <b>Browse</b>                                                                                                    | polje istraživanja<br>Nije odabrana niti jedna datoteka. |
| $\Box$ Skup-B<br>▲ □ <b>L</b> Tehnički pojmovi<br>električni strojevi.txt                                                        | $\overline{4}$                                                                       | fluid<br>lema: fluid              |                      |                                                                                                    | stanju.                                                  |
| $\square$ hidraulika.txt<br>$\Box$ pneumatika.txt                                                                                | 5                                                                                    | ležai<br>lema: ležaj              | $\mathbf{1}$         | Strojni element koji se upotrebljava za nošenje, vođenje ili oslaj<br>dijelova na nepokretne dijelove.           |                                                          |
| $\Box$ Tehnički priručnici<br>· <sup>Operacija</sup><br>$\Box$ $\bigcirc$ $\Box$                                                 | 6                                                                                    | mehanika<br>lema: mehanika        | $\mathbf{1}$         | Grana fizike koja izučava gibanje čestica i višečestičnih sustava,<br>te njihovo ponašanje pod djelovanjem sila. |                                                          |
| $\Box$ $\Theta$ B                                                                                                    | 7                                                                                    | mehatronika                       | $\mathbf{1}$         | Mehatronika je interdisciplinarna kombinacija koja se bavi uz int                                                |                                                          |

Slika 40: Tvorba mapa i datoteka

Kod brisanja mape i datoteke, korisniku se postavlja pitanje, je li to doista ˇzeli, kako bi se mogao predomisliti prije nepovratnih posljedica. Stvaranje nove mape/datoteke, jednostavan je postupak, u stablu se otvara obrazac u koji se samo upisuje ime koja se nakon toga stvara.

# 4.2 Glavne funkcije

Među glavnim funkcijama s desne strane u korisničkom sučelju nalaze se pretinci (eng. tabs) koji ostvaruju funkcije tvorbe rjeˇcnika/abecedarija, konkordancije u tekstovima, *editora* tekstova, tvorbe *leksikona* i postavki programa. Iako su funkcije više-manje intuitivne, u idućim potpoglavljima bit će detaljnije opisane.

# 4.2.1 Rječnik

Rječnik (abecedarij) tvori se iz jednog ili više odabranogih dokumenata. Klikom na 'Stvori rječnik' pokreće se program za tvorbu i ispis abecedarija. Njegov ispis na zaslon ovisan je o odabranim postavkama iz pretinca 'Postavke'. Tako će se na stranici pojaviti 200 prvih riječi iz abecedarija, ako je u postavkama odabrano baš 200 riječi (pretpostavljena vrijednost je 50 riječi), a ne više ili manje. Iduće stranice s riječima dobivaju se klikom na '>>> Sljedeća stranica' ili upisom broja za navigaciju apsolutne stranice. Moguća je također navigacija po slovu, a ako je i ona nepregledna i s prevelikom odazivom riječi, onda se može klikati na parove poˇcetnih slova, koji se pojavljuju ispod odabranog. Ovisno o postavkama u ispisu se mogu osim riječi pojavljivati i dodatna informacija (lema riječi, čestotnost riječi / broj pojavaka riječi u odabranom tekstu, definicija riječi iz leksikona).

|                | Stvori Rječnik                           | Spremi Rječnik *<br>Dohvati CSV |                                                                        |                         |
|----------------|------------------------------------------|---------------------------------|------------------------------------------------------------------------|-------------------------|
|                |                                          | Dohvati PDF                     | SVE defimnprstvz                                                       |                         |
|                |                                          |                                 | vi vr                                                                  |                         |
| Br.            | Riječ                                    | Pojavak                         | <b>Definicija</b>                                                      | <b>Ø</b> Označi         |
| $\mathbf{1}$   | vijak<br>lema: vijak                     | 1                               | Strojni dio za rastavljivo spajanje dijelova.                          | $\blacktriangleright$   |
| $\overline{2}$ | vratilo<br>$\mathbf{1}$<br>lema: vratilo |                                 | Rotirajući strojni element istodobno opterećen na svijanje i uvijanje. | $\overline{\mathbf{v}}$ |
| 3              | vreteno<br>lema: vreteno                 | 1                               | Sastavni dio određene duljine smješten između opruge i igle.           | $\blacktriangleright$   |
|                |                                          |                                 |                                                                        |                         |
|                |                                          |                                 |                                                                        |                         |

Slika 41: Stvaranje PDF-a iz odabranih riječi

 $Rječnik/abccedarij$  se može dohvatiti u  $CSV$  i PDF formatu. U  $CSV$  formatu je pogodan za obradbu u Excel tablicama, a u PDF formatu za arhiviranje, trajnu pohranu ili ispis. U rječniku se pojedine riječi mogu označiti i odznačiti (eng. check/uncheck) kako bi se u  $CSV$  i PDF-u pojavile samo željene.

|                                              | D<br>n  |             | <b>SVEUČILIŠTE U ZAGREBU</b><br><b>FAKULTET STROJARSTVA I BRODOGRADNJE</b> |                                         |                                                                           |  |  |
|----------------------------------------------|---------|-------------|----------------------------------------------------------------------------|-----------------------------------------|---------------------------------------------------------------------------|--|--|
| Autori programa:<br>Jakov Topić, Juraj Benić |         |             | RJEČNIK STRUKOVNOG NAZIVLJA                                                | Kreirano datuma:<br>29-04-2015 21:57:28 |                                                                           |  |  |
| Br.                                          |         | Riječ       | Lema                                                                       | Pojavak                                 | Definicija                                                                |  |  |
| 1                                            | sila    |             | sila                                                                       | $\mathbf{1}$                            | Uzrok promjene gibanja čestice ili tijela.                                |  |  |
| $\overline{2}$                               | snaga   |             | snaga                                                                      | $\mathbf{1}$                            | Brzina kojom se prenosi energija ili<br>obavlja rad.                      |  |  |
| 3                                            |         | strojarstvo | strojarstvo                                                                | 1                                       | Grana tehnike koja se bavi<br>konstruiranjem i proizvodnjom strojeva.     |  |  |
| 4                                            | struja  |             | struja                                                                     | $\mathbf{1}$                            | Usmjereno gibanje fluida, plina ili<br>električnih naboja.                |  |  |
| 5                                            | vratilo |             | vratilo                                                                    | $\mathbf{1}$                            | Rotirajući strojni element istodobno<br>opterećen na svijanje i uvijanje. |  |  |
| 6                                            | vreteno |             | vreteno                                                                    | $\mathbf{1}$                            | Sastavni dio određene duljine smješten<br>između opruge i igle.           |  |  |

Slika 42: Izgled PDF datoteke

#### 4.2.2 Konkordancija i kontekst

Konkordancija je funkcija koja služi za ispis okoliša (konteksta) za traženu riječ. Naime, dohvaćanje konteksta nekog stručnog pojma, važan je parametar u analizi stručnih tekstova. U ovoj, prvoj inačici ove funkcije, ispisuje se samo okoliš tražene riječi s obzirom na broj znakova slijeva i sdesna od nje (koji se može mijenjati). U budućim inačicama pretraga će se obogatiti dodatnim atributima (učestalim riječima uz traženu riječ - kolokacije, te morfo-sintaksnim i semantičkim atributima riječi).

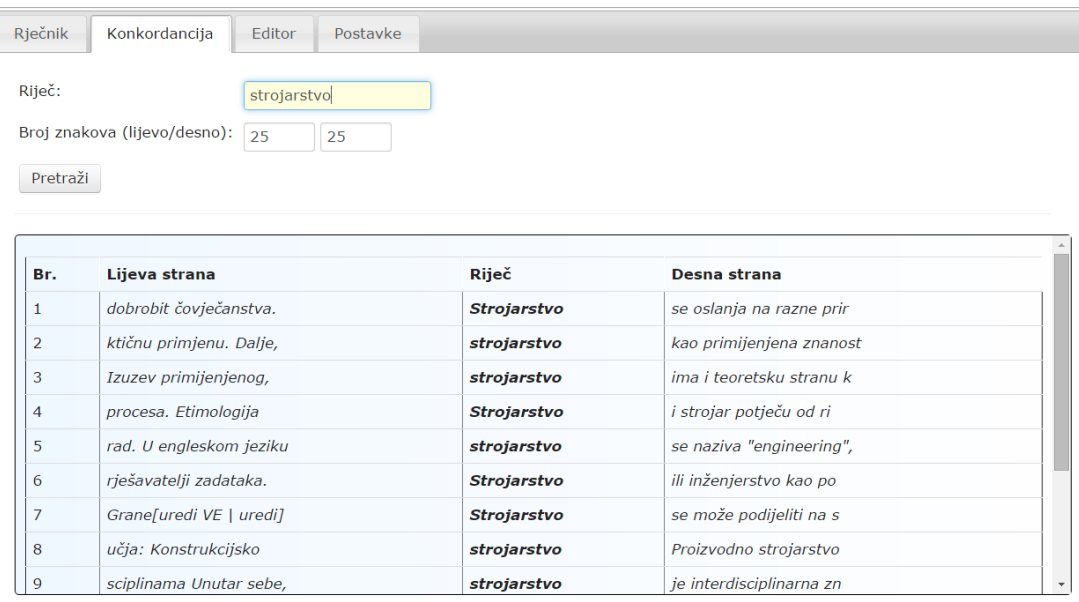

Slika 43: Konkordancija - prikaz rezultata

# 4.2.3 Editor

Editor je funkcija u kojoj će korisnik moći mijenjati dokument spremljen u datoteci na stablu ili upisivati novi u slobodni obrazac, te ga potom spremati u datoteku u nekoj grani stabla. Trenutačno u editoru nisu uključene posebne funkcije nego samo one koje se tipkama na tipkovnici mogu postići, kao što je unos, mijenjanje i brisanje teksta.

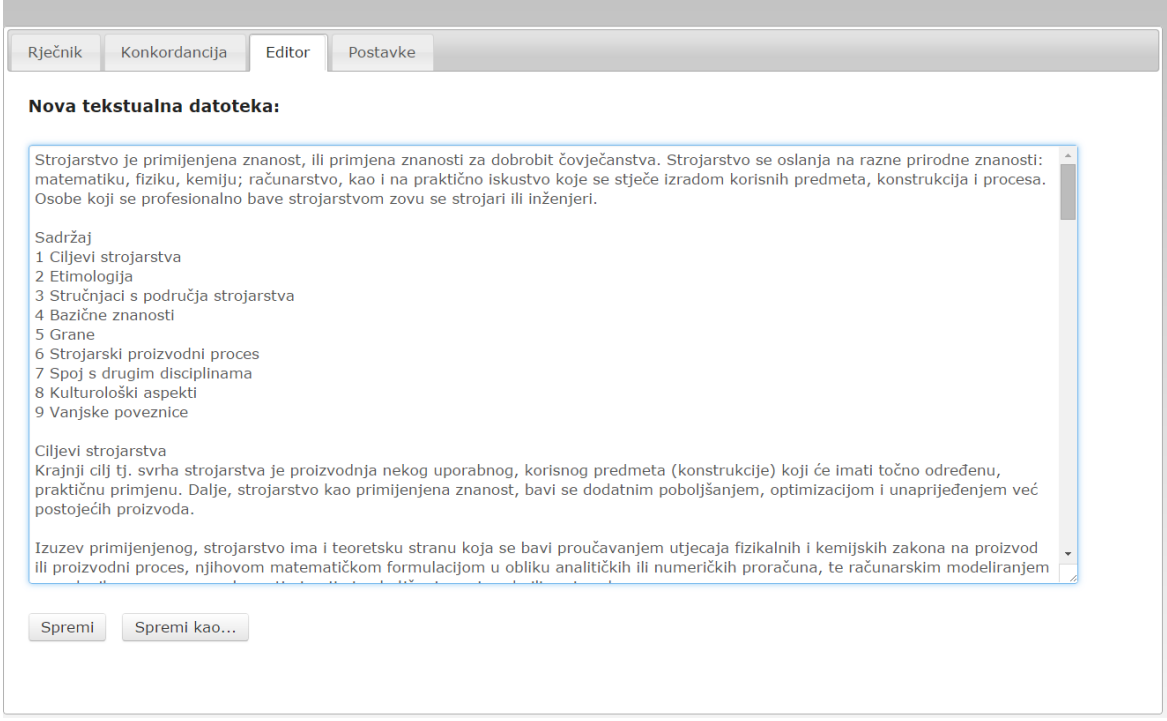

Slika 44: Editor - otvoreni tekst

#### 4.2.4 Leksikon

Funkcija Leksikon temeljna je funkcija ovog programa, jer u odabranom tekstu slijedno ili navigacijski ispisuje njegove rečenice, s posebno označenim poznatim, a posebno nepoznatim pojmovima (riječima). Za nepoznate pojmove omogućuje otvaranje posebnog obrasca u koji se upisuje, definira, pojam/riječ.

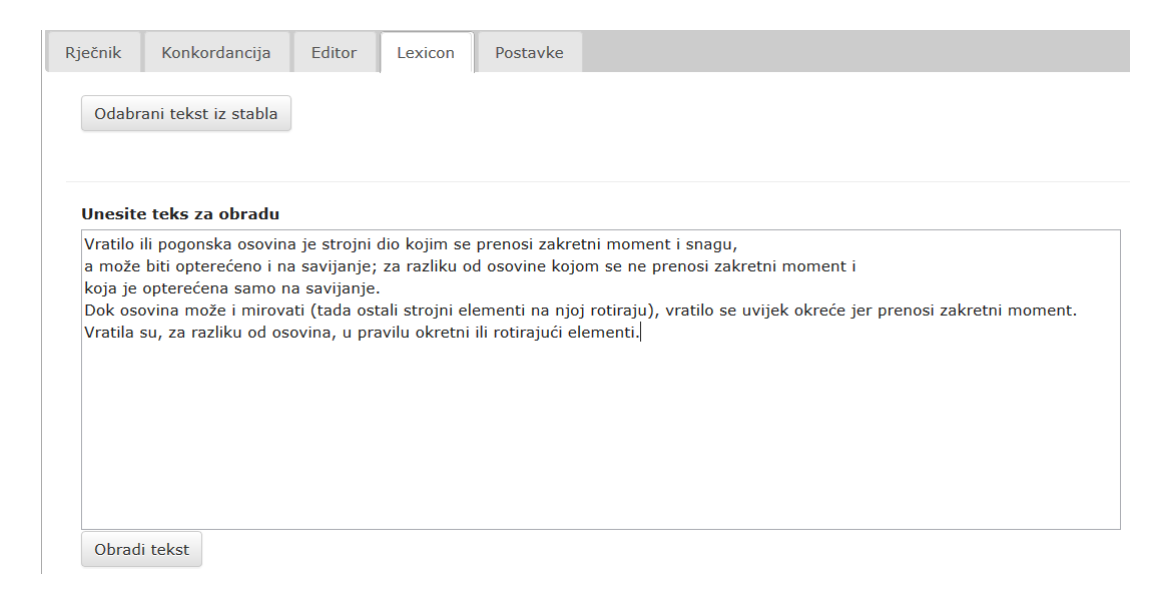

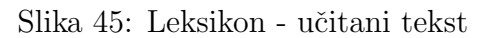

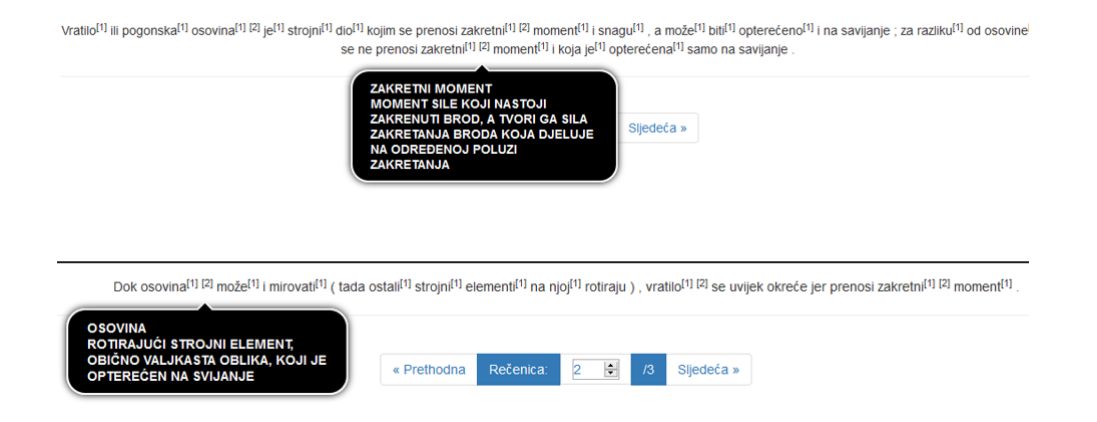

Slika 46: Leksikon - prikaz rezultata

#### 4.2.5 Postavke

U postavkama se odabiru parametri ispisa. Tako se može načiniti da ispisani abecedarij bude poredan od  $A-\check{Z}$  ili od  $\check{Z}-A$ . Mogu se uključiti ispisi čestotnosti, lema i definicija, a u budućim inačicama riječima će se pridružiti i gramatičke vrste (eng. POS, part-of-speach) koje se generiraju mrežnim programom za on-line hrvatsko oblikoslovlje i prikazom pripadnih gramatičkih atributa (rod, broj, padež, način, vrijeme,  $\dots$ ).

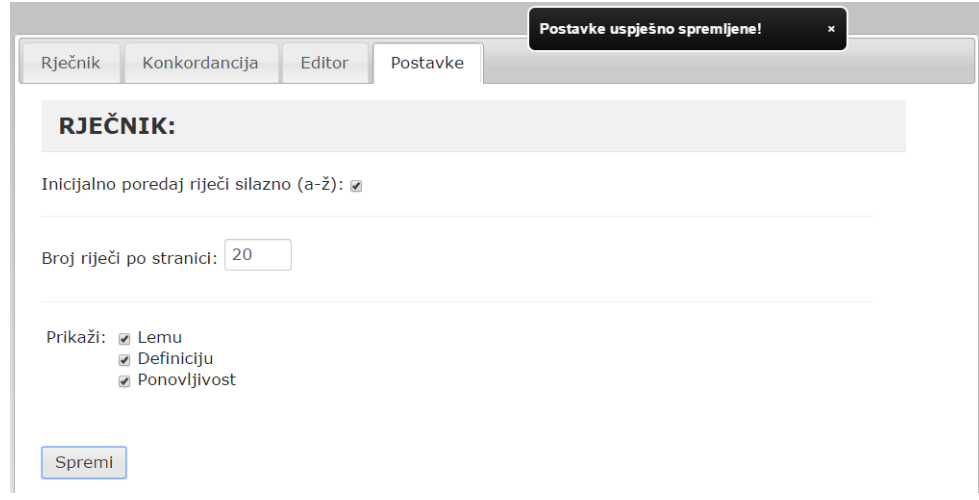

Slika 47: Postavke

# 5 ZAKLJUČAK

Cilj ovog rada bio je osmisliti i načiniti (on-line) mrežnu aplikaciju koja će riješiti tvorbu i obradbu strukovnog nazivlja za tehničke znanosti (prvenstveno strojarstva), a proširivo i na sva druga područja znanosti (humanistiku, medicinu, arhitekturu i dr.). Rad se temelji na upoznavanju, a potom rješavanju svih nedostataka koje trenutačni rječnici ili terminološki repozitoriji u Hrvatskoj (npr. HJP, Struna, Wječnik) imaju, odnosno, projektiranju novog (programskog) mrežnog okvira (eng. framework), koji će stvarati tehničke i druge rječnike polu/automatskim izvlačenjem pojmova iz stručnih tekstova i istodobnom uporabom svih raspoloživih mrežnih resursa s javnim pristupom.

S funkcionalnog gledišta, rad na taj način proširuje mogućnosti postojećih mrežnih rječnika u Hrvatskoj: dodaje gramatičke oblike riječi, otkriva stručne riječi u nekom tekstu (napisanom ili dovučenom s mreže), ispisuje definicije i druge atribute stručnih riječi iz teksta koje je pronašao u nekom od mrežnih leksikona, omogućuje obradbe teksta (čestotnost, konkordancija, statistika, ...), daje mogućnost unosa riječi kojih u tehničkom leksikonu ili enciklopediji nema (a nalaze se u stručnom tekstu) i slično.

U radu je ustrojen i potpuni sustav mrežnih korisnika, tj. izvedena su hijerarhijska dopuštenja za više korisničkih skupina: administratori koji mogu izvršavati sve operacije i dodjeljivati dopuštenja korisnicima, skupine korisnika koji imaju pravo unosa novih riječi ili promjena u leksikonu, te korisnici koji imaju samo dopuštenja gledanja, ali ne i editiranja informacije.

Radom se također uspjelo obuhvatiti *Strunu* i slične rječnike, leksikone i enciklopedije, u zajedničku, kvalitetniju cjelinu, te olakšati održavanje i proširivanje novog mrežnog leksikona bilo kojih područja, polja i pripadnih grana.

Dakako, radi se u ovom trenutku samo o programu, mreˇznom okviru, ali ne i sadržaju (riječima) takvog mrežnog leksikona.

Za korisnika koji se ne bavi leksikografskim poslom, cilj programa bio je omogućiti mu prepoznavanje stručnog/tehničkog nazivlja u nekom njegovom tekstu (napisanom ili dohvaćenom s mreže), ispis značenja (definicija) i atributa prepoznatih riječi, te povezivanje tih značenja s mrežnim izvorom koji daje više informacija. Za one koji se bave leksikografskim poslom, ili žele pomoći u tvorbi mrežnog leksikona iz osobne struke, cilj programa bio je omogućiti tvorbu onih stručnih riječi, pronadjenih u tekstu, koji do sada nisu obradjene.

Kako je najnoviji tehnologijski trend pretvaranje sveobuhvatne informacije u povezane otvorene podatke (eng. LOD-linked open data), glavna zamisao bila je načiniti alat kojim će se takvi (LOD) podaci automatski generirati i spremati u triplestore (Virtuoso) repozitorij. Zato je u radu veliki posao načinjen i za takvu pripravu i pokazano dohvaćanje trojaca (stručnog nazivlja) s pomoću SparQL naredbi. Ocjena rada je da su ciljevi u potpunosti postignuti, pa preostaje još podizanje načinjenog sustava na nacionalnu razinu kroz CARNet-ov web-servis. Dugoročan cilj je moguća uporaba ovog mrežnog leksikona, preko hrvatske akademske mreže, u svakoj školi, fakultetu ili institutu, kako bi u čuvanju i razvitku hrvatskoga jezikoslovlja mogli sudjelovati svi nastavnici/profesori i njihovi učenici/studenti.

1. Stvaranje korpusa struˇcnih dokumenata (stablo) - upisom ili dovlaˇcenjem s

mreže

- 2. Odabir teksta/dokumenta iz stabla ili ručni upis novog teksta
- 3. Odredivanje i spremanje postavki na kartici "Postavke"
- 4. Tvorba rječnika, abecedarija
- 5. Tvorba leksikona i njegovo dohvaaćanje u CSV ili PDF obliku
- 6. Rad s karticom "Konkordancija" za promatranje okoliša/konteksta rječi
- 7. Rad s karticom "Editor" za unos, promjenu i brisanje stručnog teksta
- 8. Rad s karticom "Lexicon" koja obrađuje tekst i daje definicije stručnih riječi ili prijavljenom korisniku omogućuje definiciju nepoznate riječi
- 9. Spremanje novog pojma u bazu podataka i njegovu pretvorbu u LOD trojac
- 10. Administracijsko sučelje daje mogućnosti stvaranja hijerarhijskih grupa korisnika s potpunim ili ograničenim dopuštenjima.

Rad se može provjeriti/demonstrirati i mrežno/online na: [https://jt195996.](https://jt195996.pythonanywhere.com/Test_FancyTree/default/index) [pythonanywhere.com/Test\\_FancyTree/default/index](https://jt195996.pythonanywhere.com/Test_FancyTree/default/index) (s obzirom na česte promjene servera, za najnoviju inaˇcicu kontaktirati autore ili mentora). Rad je ostvaren s programskim (Python, HTML) kôdom od preko 3.500 linija.

# LITERATURA

- [1] Massimo Di Piero: WEB2PY
- [2] Felix Lópéz, Victor Romero: *Mastering Python Regular Expressions*
- [3] Marko Cundeković: Povezani podaci u novom ustroju Interneta
- [4] Juraj Benić: Izvlačenje strukovnog nazivlja iz strojarskih tekstova
- [5] Jakov Topić: Izvlačenje povezanih podataka iz strojarskih dokumenata s mreže
- [6] Steven M. Schafer: Web Standards Programmer's Reference : HTML, CSS, JavaScript, Perl, Python, and PHP
- [7] Rodolfo Delmonte: Computational linguistic text processing: lexicon, grammar, parsing, and anaphora resolution
- [8] <https://www.python.org/>
- [9] <http://www.nltk.org/>
- [10] <http://protege.stanford.edu/>
- [11] <http://linkeddata.org/>
- [12] <http://virtuoso.openlinksw.com>
- [13] <http://jquery.com/>
- [14] <http://getbootstrap.com/2.3.2/javascript.html>
- [15] <http://www.w3.org/standards/techs/>
- [16] <www.zemris.fer.hr/predmeti/krep/Pavic.pdf>
- [17] [http://intranet.fesb.hr/Portals/0/docs/nastava/kvalifikacijski/](http://intranet.fesb.hr/Portals/0/docs/nastava/kvalifikacijski/Karmen%20Klarin%20KDI%20v14.pdf) [Karmen%20Klarin%20KDI%20v14.pdf](http://intranet.fesb.hr/Portals/0/docs/nastava/kvalifikacijski/Karmen%20Klarin%20KDI%20v14.pdf)
- [18] <http://struna.ihjj.hr/>
- [19] [http://narodne-novine.nn.hr/clanci/sluzbeni/2009\\_09\\_118\\_2929.html](http://narodne-novine.nn.hr/clanci/sluzbeni/2009_09_118_2929.html)
- [20] [http://en.wikipedia.org/wiki/World\\_Wide\\_Web](http://en.wikipedia.org/wiki/World_Wide_Web)
- [21] [http://en.wikipedia.org/wiki/Semantic\\_Web](http://en.wikipedia.org/wiki/Semantic_Web)
- [22] [http://en.wikipedia.org/wiki/Web\\_Ontology\\_Language](http://en.wikipedia.org/wiki/Web_Ontology_Language)

# **SAŽETAK**

Autori: Juraj Benić i Jakov Topić

#### Naslov rada: MREŽNI PROGRAM ZA TVORBU I OBRADBU TEHNIČKIH RJEČNIKA

U ovom radu zamišljen je i realiziran složeni mrežni alat za stvaranje, obnavljanje/ažuriranje, obradbu i uporabu tehničkih rječnika različitih područja. Alat je dio projekta mrežnog hrvatskoga jezikoslovlja, koji obuhvaća on-line oblikoslovlje (morfologiju), skladnju (sintaksu) i semantiku, temeljene na vremensko-prostornom mrežnom korpusu standardne i stručne literature opće hrvatske kulturne baštine. Projekt (s podprojektima) predstavljen je u 2014. godini na Otvorenim vratima HAZU, a u 2015. godini na dogadanjima Matice Hrvatske i na 5. NSK festivalu hrvatskih digitalizacijskih projekata.

Poticaj za izgradnju ovog mrežnog programa za stručne leksikone došao je od hvale-vrijednog mrežnog projekta Struna (<http://struna.ihjj.hr>) s Instituta za hrvatski jezik i jezikoslovlje. Cilj rada je obuhvatiti Strunu i slične rječnike, leksikone i enciklopedije, u zajedničku, kvalitetniju cjelinu, te olakšati održavanje i proširivanje leksikona bilo kojih područja, polja i pripadnih grana.

S tehničke strane gledano, rad je izveden u 'web2py' MVC mrežnom okviru (engl. framework), s modulima pisanim u Python programskom jeziku. Skladištenje jezikoslovne informacije ostvareno je uz pomoć MySqL/SQLite relacijskih baza, te Virtuoso triplestore baze za povezane podatake.

S funkcionalnog gledišta, rad proširuje mogućnosti postojećih mrežnih rječnika ili repozitorija u Hrvatskoj: dodaje gramatičke oblike riječi, otkriva stručne riječi u nekom tekstu (napisanom ili dovučenom s mreže), ispisuje definicije i druge atribute stručnih riječi iz teksta koje je pronašao u nekom od mrežnih leksikona, omogućuje obradbe teksta (čestotnost, konkordancija, statistika, ...), daje mogućnost unosa riječi kojih u tehničkom leksikonu ili enciklopediji nema, a nalaze se u stručnom tekstu, i slično. Organiziran je i potpuni sustav mrežnih korisnika, tj. izvedena su hijerarhijska dopuštenja za više korisničkih skupina: administratori koji mogu izvršavati sve operacije i dodjeljivati dopuštenja korisnicima, skupine korisnika koji imaju pravo unosa novih riječi ili promjena u leksikonu, te korisnici koji imaju samo dopuˇstenja gledanja, ali ne i editiranja informacije.

U dodatku rada, kratko su opisani glavni algoritmi ovog alata i to za izvlaˇcenje informacije iz teksta (uz pomoć regularnih izraza), algoritmi transformacije informacije iz raˇcunalne baze u triplestore bazu, te temeljni algoritmi za vizualizaciju korisničkog sučelja u web2py okolišu, od kojih su samo neki bili dio završnih radova autora (objavljenih na mreži).

Za funkcioniranje ovog mrežnog sustava bilo je potrebno napisati preko 3.500 linija programskog kôda.

Ključne riječi: leksikon, tehnički rječnik, web2py, izvlačenje informacije, povezani podaci

# ABSTRACT

Autors: Juraj Benić i Jakov Topić

# Title: NETWORK PROGRAM FOR FORMATION AND ANALYSIS OF TEC-HNICAL DICTIONARIES

This paper conceives and develops a complex network tool for creation, updating, analysis and usage of technical dictionaries from various areas. The tool is a part of a project of Croatian computational (network) linguistics, as it comprises the online morphology, syntax and semantics, which are based on a temporal and spatial corpus of the standardized and expert literature related to general Croatian cultural heritage. The project (with its sub-projects) was introduced in 2014 during the event of Open doors of Croatian Academy of Science and Art, and in 2015 during the happenings of Matica hrvatska and at the 5th festival of Croatian digitalization projects in the National University Library.

The incentive for the development of this network programme for terminological lexicons came from the praiseworthy network project Struna ([http://struna.ihjj.](http://struna.ihjj.hr) her) of the Institute for Croatian language and linguistics. The goal of the paper is to include the Struna and similar dictionaries, lexicons and encyclopaedias in a common, high-quality unit, and to ease the maintenance and expansion of a lexicon of any area, field or scientific branch.

Technically speaking, the paper was formed in the web2py MVC network framework, with modules written in Python programming language. The storage of linguistic data is generated by MySqL/SQLite relational database, and the Virtuoso triplestore database for related information.

From the functional point of view, the paper expands the possibilities of existing network dictionaries and repositories in Croatia: it adds the grammatical forms of a word, detects terms in a text (written on-line or dragged from the network), notes the definitions and other attributes of terms in a text found in one of the network lexicons, enables text analysis (frequency, concordance, statistics. . . ), ensures the entry of words which are not in the terminological lexicon or encyclopaedia, and are in the professional text etc. A complete system of network users is organized, i.e. hierarchical solutions are derived for more user groups: the administrators can execute all the operations and assign permissions for other users; the groups of users which have the permission to enter new words in the lexicon or edit it; and the users who only have the permission to view, but not to edit the information.

In the paper's appendix there is a short description of the algorithms of this tool: those for information extraction from the text (using regular phrases), algorithms for information transformation from the computer database to a triplestore database, and the fundamental algorithms for the visualization of the user interface in web3py environment, some of which were parts of the final works of the authors (published on-line).

For this network system to function properly, it was necessary to write more than 3500 lines of programming code.

Key words: lexicon, terminology, web2py, information extraction, related data

# $\dot{Z}$ ivotopisi

Juraj Benić rođen je 15. travnja 1992. godine u Karlovcu. Nakon završene osnovne škole upisuje tehničku školu Karlovac. U drugom i trećem razredu srednje ˇskole sudjeluje na drˇzavnom natjecanju iz tehniˇcke mehanike, a u ˇcetvrtom razredu sudjeluje na državnom natjecanju iz dizajniranja računalom u CATIA-i. Maturirao je 2011. godine. Iste godine upisuje preddiplomski studij strojarstva na Fakultetu strojarstva i brodogradnje u Zagrebu. Preddiplomski studij mehatronike i robotike završio je 2015. godine, te iste godine upisuje diplomski studij. Aktivno se služi engleskim jezikom.

Jakov Topić rođen je 27. studenog 1990. godine u Zagrebu. Nakon završene osnovne škole Ljudevita Gaja u Zaprešiću upisuje strojarsko-tehnički smjer u srednjoj školi Frane Bošnjakovića u Zagrebu. Maturirao je 2009. godine. Iste godine upisuje Strojarski Fakultet u Slavonskom brodu, te nakon pola godine napušta školovanje. Sljedeće godine polaže Državnu maturu te 2011. godine upisuje preddiplomski studij brodogradnje na Fakultetu strojarstva i brodogradnje u Zagrebu. Nakon položene prve godine prebacuje se na studij strojarstva te upisuje smjer mehatronike i robotike. Preddiplomski studij mehatronike i robotike završio je 2015. godine, te iste godine upisuje diplomski studij. Aktivno se služi engleskim jezikom.
## DODATAK

- 1. Pretraživanje teksta i dohvaćanje informacije
- 2. Funkcija za konverziju podataka u triplet ("Turtle Terse RDF triple language ") zapis
- 3. Funkcija unutar kontrolera za stvaranje rječnika

### Pretraživanje teksta i dohvaćanje informacije

Konačno, nakon što su definirani uzorci i izrazi, pristupa se pozivu programa koji ´ce pretraˇziti tekst i izvu´ci ˇzeljenu informaciju. Na primjer, u slici [48](#page-73-0) . navedeni su uzorci za dohvaćanje predikata, i to kao pomoćnoga glagola biti uz njega glagolski pridjev radni, zatim uz riječ 'ne' koja stoji ispred glagola i glagola u prezentu, infinitivu, aoristu i imperativu.

```
('','^ob',1);('','^gr',1,'lg=^ob');('^ne$','',1,'uzdg=^g');('','^g',1,'uzlr=^ne$')<br>('','^gp',1);('','^gi',1);('','^gm',1);('','^gm',1)
```
<span id="page-73-0"></span>Slika 48: Uzorci za pretraživanje teksta

Algoritam za pretraživanje teksta po uzorcima radi u koracima. Prvo rastavi rečenicu na riječi i zatim iz baze izvadi tagove za pojedinu riječ i spremi ih u listu. Nakon toga uzima riječ po riječ i za svaku od njih pretražuje poklapa li se riječ ili njezin tag sa zadanim. Ako se podudara, onda rezultat spremi u listu. Nakon što je program prošao kroz sve riječi u rečenici, počinje pretraživati sve mogućih kombinacije te rečenice, jer jedna riječ može biti imenica u nekom kontekstu, dok je u drugom glagol ili se ista riječ definira s dva različita uzorka, pa imamo dvije slovne oznake za nju. Nakon što se izračuna broj mogućih kombinacija, program pravu rečenicu zamjenjuje rečenicom sa slovnim oznakama i vraća listu tih rečenica. Kako to izgleda u programu, vidi se u Algoritmu [2.](#page-73-1)

```
1 def pretraz_recenice (self, recenica, uzorak, sl_oz, stupac):
2 | """ Pretrazuje svaku rijec u recenici za svaki zadani uzorak
3 | Vraća listu svim mogućih kombinacija i listu pozicija u
        recenici"""
4 rijeci=word_tokenize(recenica) #lista rijeci iz recenice
5 gram_oblik=self.iz_baze([r.lower() for r in rijeci), stupac)
              #gram_oblik za svaku rijec
6
7 pozicija = \left| \right| #pozicija rijeci u recenici
8 rez = [; rez 2 = 0 #rez 2 - nadjeno dodatno
9 \mid for r in xrange (len (rijeci)): #za sve rijeci u recenici,
            r → pozicija rijeci u recenici
10 r e z 1 =[] #r e z 1 − nad jeno o p c e ni t o ;
11 for u in xrange (len (uzorak)): #za sve uzorke
12 for g in re. split (r'/, gram oblik [r]: #za sve gram.
                 oblike rijeci
13 if self.trazi(rijeci[r].lower(),g,uzorak[u]) is
                     True: #ako je nadjeno nesto
14
15 if \text{len}( \text{uzorak}[\text{u}]) > 3: #ako uzorak ima vise od
                           3 argumenta
\frac{16}{\text{u}} uzr=uzorak \left[\frac{\text{u}}{\text{u}}\right] \left[3:\text{len}\left(\text{uzorak}\left[\frac{\text{u}}{\text{u}}\right]\right)\right]
```

```
17 | pom=dodatni_argumenti(rijeci, gram_oblik,
                       r, uzr) #pretrazivanje dodatnih
                       argumenata
18 if pom:
19 \mid rez_1 . append (sl_oz [u])
20 else:
21 \vert rez_1 . append (sl_oz [u])
22 if rez-1:
23 pozicija . append (r)24 \vert rez.append (list (set (rez_1)))
25
26 return list (it . product ( * rez )), pozicija, gram_oblik
```
Primjer 2: Funkcija koja pretražuje tekst po uzorcima

Nakon što program nađe podudaranje uzorka i riječi u tekstu, nju zamjenjuje s oznakom koju izraz ima, kao što je bilo prikazano u 3.5.2., u ovom slučaju to su oznake 1A, 1B, 1C, 1D, 2A, 2B, 2C i 2D, a za ostale riječi koje se ne traže program stavlja znak crtice  $(2)$ , dok za riječi koje nema u bazi podataka stavlja znak povisilice ('#'). Nakon toga dolaze izrazi koji kombiniraju oznake kojima su zamijenjene pronađene riječi i onda na temelju novih podudaranja između riječi i oznaka dobivamo željeni podatak iz teksta. Za slučaj traženja predikata mogli bismo napisati sljedeće izraze, kako se vidi na slici [49.](#page-74-0)

### PRED:  $((1A) [ - |#] * (1B)) | (1C1D) | (1A) | (2A) | (2B) | (2C) | (2D)$

#### <span id="page-74-0"></span>Slika 49: Izraz za traženje predikata u tekstu

Algoritam za pretraživanje izraza radi po sljedećim koracima. Kao ulazni argument program prima listu rečenica u kojima su riječi zamijenjene slovnim oznakama. Funkcija prolazi kroz svaku reˇcenicu pojedinaˇcno i na njoj isprobava izraze koje smo prethodno bili sastavili, a nakon što je nađeno podudaranje izraza i oznaka u novoj rečenici, program sprema mjesto podudaranja u rečenici zajedno s vrstom izraza. Nakon što je program prošao kroz sve rečenice, vraća listu sa svim tim rezultatima. Kako to izgleda u programskom kodu, može se vidjeti u algoritmu [3.](#page-74-1)

<span id="page-74-1"></span> $1 \vert \text{def } \text{trazenje-po-izr (self , nadjeno-uzr , izr , pozicije)}$ : 2 <sup>"""</sup> Trazi koja kombinacija odgovara zadanom izrazu 3 | nadjeno\_uzr = ['X1X0X2 ',...] vraca koja kombinacija odgovara, pocetak, kraj i reg<sub>rada</sub> """ 4 vise\_odv\_rj = [|; vise\_sku\_rj = [|; jedno\_rj = [] 5 for n in nadjeno\_uzr: #za sve kombinacije iz nadjeno\_uzr 6 komb=''  $\cdot$  join (n) 7  $\vert$  for i in re.split  $(r' \setminus \vert \cdot, i z r)$ : #za svaki izraz iz k om binacije 8 9 if ' $\left(\dfrac{b}{b}\right)$  in i: #vise odvojenih rjesenje

```
10 for g in re. finditer (i, komb):
11 pom=[]
12 \vert for p in \text{range}(2, \text{len}(g.\text{groups}())+1):
13 pom . append ( self . poz_u_tekstu ( pozicije ,
                           komb, g. start(p))14 if pom:
15 \vert vise_odv_r j . append ( ( tuple (pom) , i ) )
16
17 elif re.search (\mathbf{r} \setminus (\langle \mathrm{d} + \langle \mathrm{D} \rangle) \setminus \mathbf{r}): #jedno rjesenje
18 for g in re. finditer (i, komb):
19 jedno_rj.append((self.poz_u_tekstu(pozicije,
                       komb, g. start(), i)20
21 else: #vise spojenih rjesenje
22 for g in re. finditer (i, komb):
23 c=self.poz_u_tekstu_skupa(pozicije,komb,g.
                        start(), g.end()24 if self.niz(c) is True: vise_sku_rj.append((
                       c, i))
25
26 return sorted (list (set (jedno_rj))), sorted (list (set (
         vise-sku-rj)), sorted (list (set (tuple (i) for i in
         vise_oddv_r(j))
```
Primjer 3: Funkcija za pretraživanje po izrazima

Nakon što je program pretražio rečenice po uzorcima i izrazima, moraju se još samo ispisati rezultati. Da bi se oni ispisali, prvo moramo dohvatiti riječi koje su se nalazile na mjestima na kojima su se slovne oznake poklopile s izrazima. Njih vadimo s pomoću rezultata koje vraća funkcija iz Tablice 9., tj. uz pomoć početka i kraja mjesta na kojem je program naˇsao podudaranje sa slovnim oznakama. Kako je to realizirano u algoritmu, vidi se u algoritmu [4.](#page-75-0)

```
1 \text{ def } \text{regular}(\text{self}, \text{rec}, \text{uzr}, \text{izr}, \text{slowne}_z, \text{objekti}, \text{stupac}):
2 | """ rec->recenice, uzr->uzorak izr->izrazi, slovne_oz,
              stupac->po_cemu_se_baza_pretrazuje"""
3 r e z=' '
4 \mid for r in xrange (len (rec)):
5 rijeci=word_tokenize(rec[r])
6 if self.provjera_uzoraka(uzr) is True:
7 | nadjeno_uzr, pozicije, gram_obl=self.
                      pretraz_recenice (rec [r], uzr, slovne_oz, stupac)
8
9 \mid for i in xrange (len(izr)):
10 jedno-rj, vise-skupa, vise-odvojeno= -filtri-
                          ( rijeci , * self . trazenje_po_izr ( nadjeno_uzr
                          , izr[i], pozicije)11
12
```
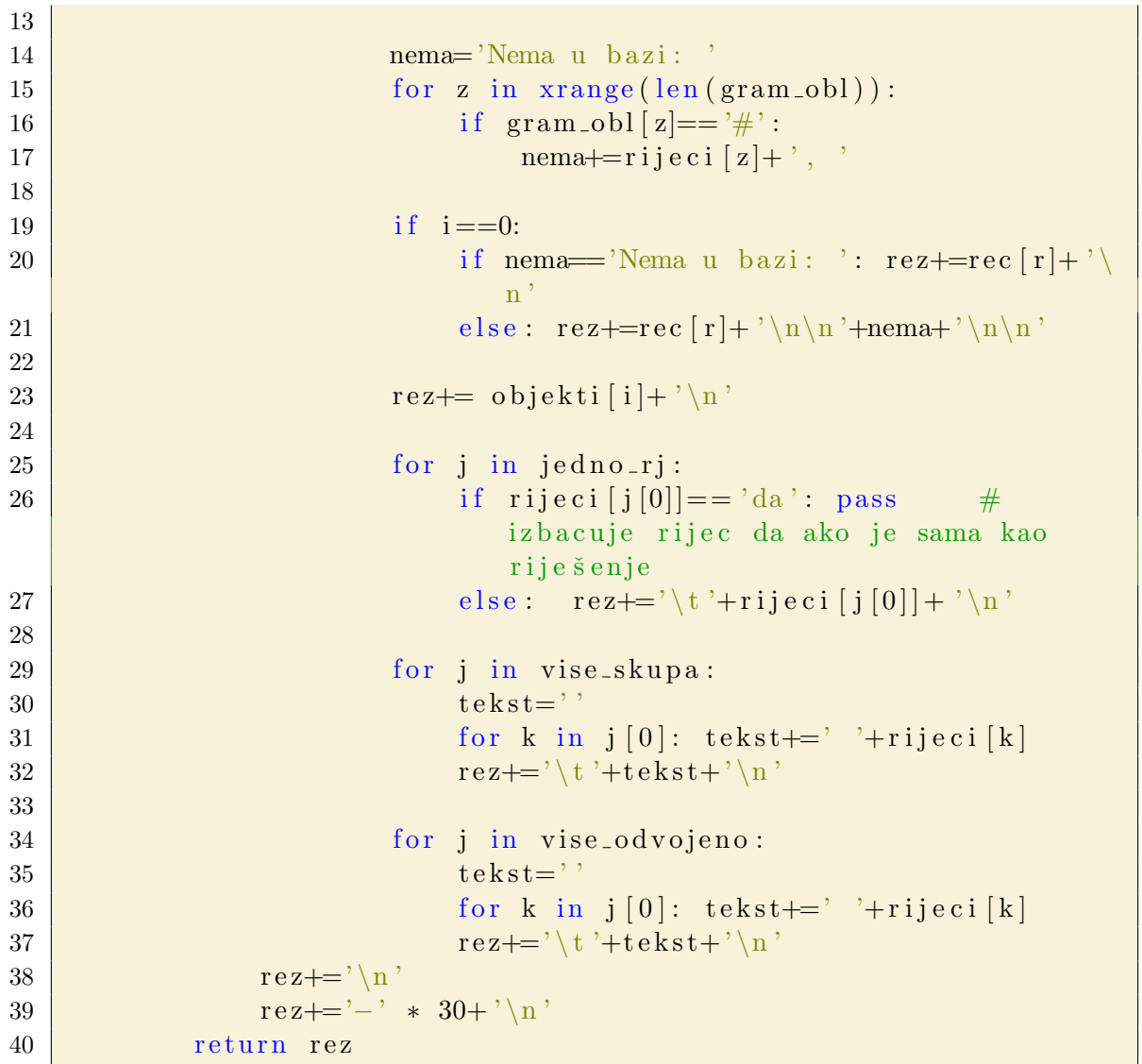

### Primjer 4: Algoritam za ispis rezultata

Kao što možemo vidjeti, funkcija za ispis rezultata poziva funkciji iz algoritama [2](#page-73-1) i [3](#page-74-1) te neke dodatne vlastite funkcije za filtriranje podataka. Tek se njihovim povezivanjem stvara i prikazuje konačni rezultat.

## Funkcija za konverziju podataka u triplet ("Turtle - Terse RDF triple language ") zapis

```
1 def Convert_to_Turtle(podaci):
2 \vert """"
3 Kao argument uzima sve pronađene podatke pojma te iz njih
           stvara Turtle
4 format, kojeg potom ubacuje u 'Turtle.owl' datoteku.
5 \t\t m "
6 \mid # \text{ pojam}7 | \qquad \text{pojam} = \text{podaci} {\text{'pojam'}}8 \mid # gramatika
9 vrsta_rijeci = podaci ['gramatika'] ['vrsta']
10 \vert rod = podaci | 'gramatika ' \vert | 'rod ' \vert11 \vert broj = podaci [ 'gramatika ' \vert [ 'broj ']
12 # definicija
13 definicija = podaci \left[ 'definicija']
14 # istoznacnice
15 istoznacnice = podaci ['istoznacnice']
16 (dopusteni_naziv, nepreporuceni_naziv, zargonizam) = (None,
           None, None)
17 if istoznacnice != None:
18 istoznacnice_list = istoznacnice.split('')19 istoznacnice = "20 for istoznacnica in istoznacnice_list:
21 istozn = re.search \left(\frac{r''}{2\text{kip}}\right) \left(\frac{r''}{2\text{kip}}\right) \left(\frac{r''}{2\text{kip}}\right) \left(\frac{r''}{2\text{kip}}\right)\langle >,+ \rangle", istoznacnica)
22 if is\to\infty if is\to\infty, group('tip") = "dopus \,teni \,naziv". decode('utf - 8" ):
23 dopusteni_naziv = istozn.group("istoznacnica")
24 elif istozn.group("tip") = "nepreporučeni naziv".decode("utf-8"):
25 nepreporuceni_naziv = istozn.group ("istoznacnica
                        " )
26 elif istozn.group (^{v} tip)^{v} = "\check{z} argonizam".decode ("utf
                   -8"):
27 zargonizam = i s t o z n . group ( " i s t o z n a c n i c a " )
28 istoznacnice + istozn.group ("istoznacnica") + ", "
29 istoznacnice = istoznacnice [-2]30 \# istovrijednice
31 istovrijednice = podaci ['istovrijednice']
32 ( istovrijednica_en, istovrijednica_fr, istovrijednica_de,
           is to vrijednica_slo) = ('', , '', '', '')33 if istovrijednice != None:
34 istovrijednice_list = istovrijednice.split( \cdot | \cdot)35 for istovrijednica in istovrijednice_list:
36 istovr = re.search \left(\frac{r''}{2\epsilon} \geq \frac{r}{r} \right): \s (?P<
                   is to vrijednica >.+", istovrijednica)
```

```
37 if istovr.group ("jezik") = "engleski":
38 istovrijednica_en = istovr.group ("istovrijednica
                    " )
39 istovrijednica_en = istovrijednica_en.strip()
40 elif istovr.group ("jezik") = "francuski":
41 istovrijednica_fr = istovr.group ("istovrijednica")
                    " )
42 istovrijednica<sub>-fr</sub> = istovrijednica<sub>-fr</sub> . strip ()
43 elif istovr.group ("jezik") = "njemački".decode ("utf
                -8" ) :
44 istovrijednica_de = istovr.group("istovrijednica
                    " )
45 | istovrijednica_de = istovrijednica_de.strip()
46 elif istovr.group ("jezik") = "slovenski":47 | istovrijednica_slo = istovr.group("
                    is to write a^n)
48 istovrijednica_slo = istovrijednica_slo . strip ()
49 \# kratice
50 kratice = podaci ['kratice']
51 (kratica<sub>-</sub>hr, kratica<sub>-</sub>en, kratica-de, kratica<sub>-fr</sub>) = ('', '',
         \left( \cdot , \cdot , \cdot , \cdot \right)52 if kratice != None:
53 kratice_list = kratice.split('|')
54 for kratica in kratice_list:
55 krat = re.search (r" (?P<jezik >\w+): \s (?P<kratica >.+)"
                 , kratica)
56 if krat.group("iezik") ="hrvatska":
57 kratica_hr = krat.group ("kratica")
58 elif krat.group("jezik") = "engleska":
59 kratica_en = krat.group("kratica")
60 elif krat.group ("jezik") = "francuska":61 \vert kratica_fr = krat.group ("kratica")
62 elif krat.group("jezik") = "njemačka".decode('utf-8
                 \cdot):
63 k \cdot \text{ratio} = k \cdot \text{ratio}(\text{mean}(\text{mean}))64 \quad # \quad \text{napomena}65 napomena = podaci ['napomena']
66 # razredba
67 razredba = podaci ['razredba']
68 (polje, grana) = (None, None)
69 if razred ba != None:
70 razred balist = razred ba. split ('')71 for razred ba in razred balist:
72 \vert razr = re.search (r" (?P<razredba >\w+): \s (?P<tekst >.+)
                ", razredba)
73 try:
74 \left| \right| if razr.group ("razredba") \right| "polje":
75 \mid \text{poly}(n) = \text{razr}. \text{group}(n) \text{tekst}^n)76 e l if \text{razr}.\text{group}("razredba") = "grana":
```

```
77
                          grana = razr . group("tekst")78
                 \mathbf{except:}79
                      pass
 80
        # podređeni nazivi
        podredjeni_nazivi = podaci ['podredjeni nazivi']
81
82
         if podredjeni_nazivi != None:
            podredjeni_nazivi_list = podredjeni_nazivi.split(" "")83
            podredjeni_nazivi = "84
            for i in range(len(podredjeni_nazivi_list)):
 85
                 if i := len(podredjeni_nazivi_list) - 1:
86
                      podredjeni_nazivi \neq podredjeni_nazivi_list[i] +
87
88
                  else:89
                      podredieni_nazivi \neq podredjeni_nazivi_list[i]90
        # kontekts
        kontekst = podaci['kontekst']91
\boldsymbol{92}# nadpojam
        nadpojam = podaci['nadpojam']93
        # link pojma
94
        pojam\_link = podaci['pojam\_link']95
96
97
        \# stvaranje turtle zapisa =
        resurs = createResource(pojam)98
        resurs_link = "### http://www.fsblod.hr/ont/resource#" +
99
            resurs
        # provjera da li triplet vec postoji u datoteci
100
101
        \ln k ="### http://www.fsblod.hr/ont/resource#" + resurs
         if re.search(link, tekst_dokumenta):
102
103
             print "%s se već nalazi u dokumentu Turtle.owl!".decode(
                'utf-8') % pojam
104
         else:# kreiraj triplet
105
             turtle = "\n\n### http://www.fsblod.hr/ont/resource#" +
106
                 resurs + "\n\n" +\
                       "res:" + resurs +" rdf: type res:tehnicki, owl
107
                           : NamedIndividual ; \ln \frac{n}{x} +
                       "rdfs:label " + "\"" + pojam + "\"" + " ;\n\n"
108
109
             if definicija != None:
                  turtle += "pro: definicija " + "\" + definicija + "
110
                     \langle \rangle^{n}" + "; \n\n"
             if definicija != None:
111
                  turtle += "pro: definicija " + "\"" + definicija + "
112
                     \langle \rangle^{n} + \rangle^{n} ; \langle n \rangle n113
             if istoznacnice != None:
                 turtle + "pro: istoznacnice " + "\"" + istoznacnice
114
                     + " \langle"" + " \langle \cdot \rangle n \langle n"
             if dopusteni_naziv != None:
115
                 turtle + "pro: dopusteni_naziv " + "\"" +
116
                     dopusteni_naziv + "\"" + " ;\n\n"
```
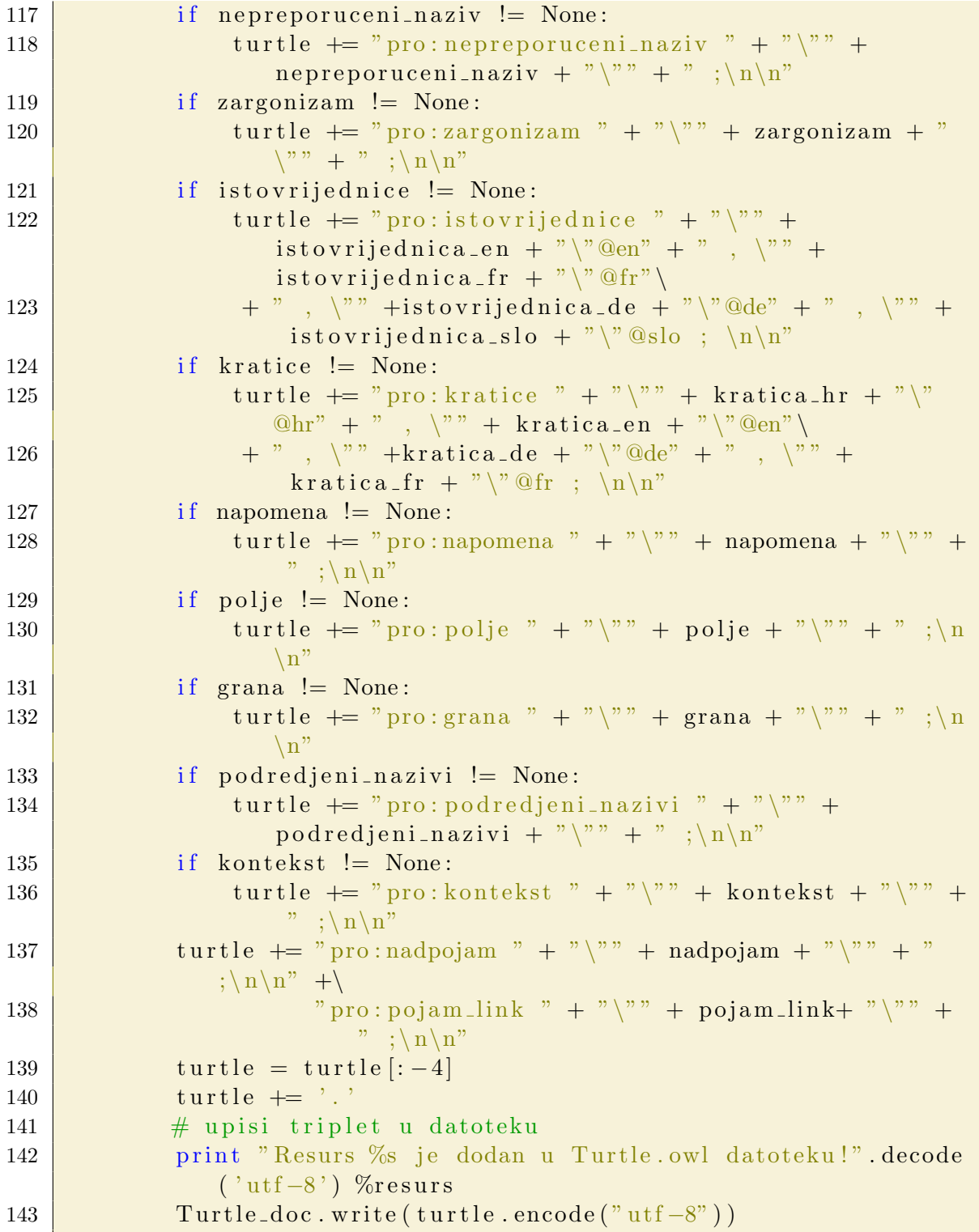

Primjer 5: Algoritam za konverziju podataka u triplet zapis

# Funkcija unutar kontrolera za stvaranje rječnika

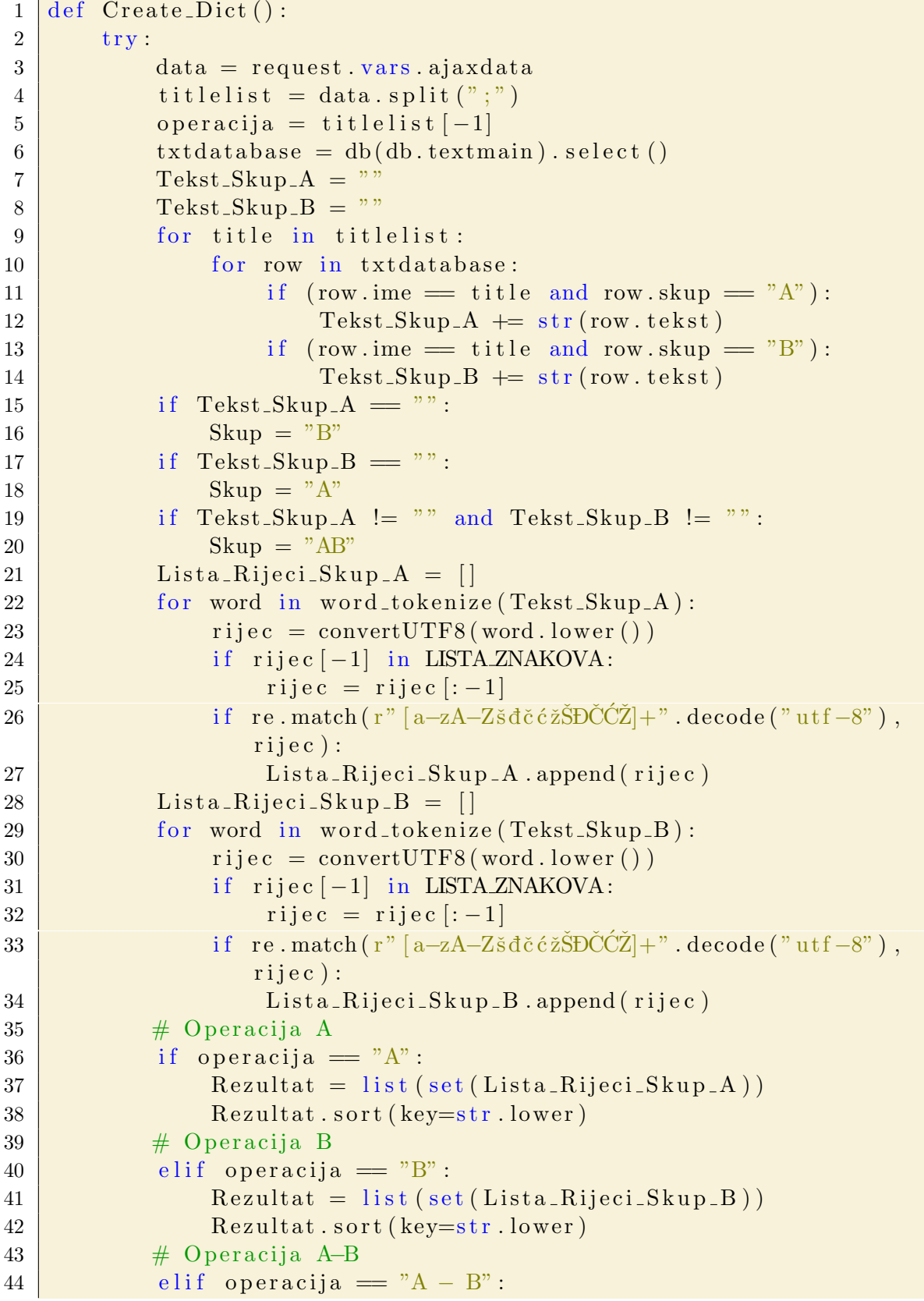

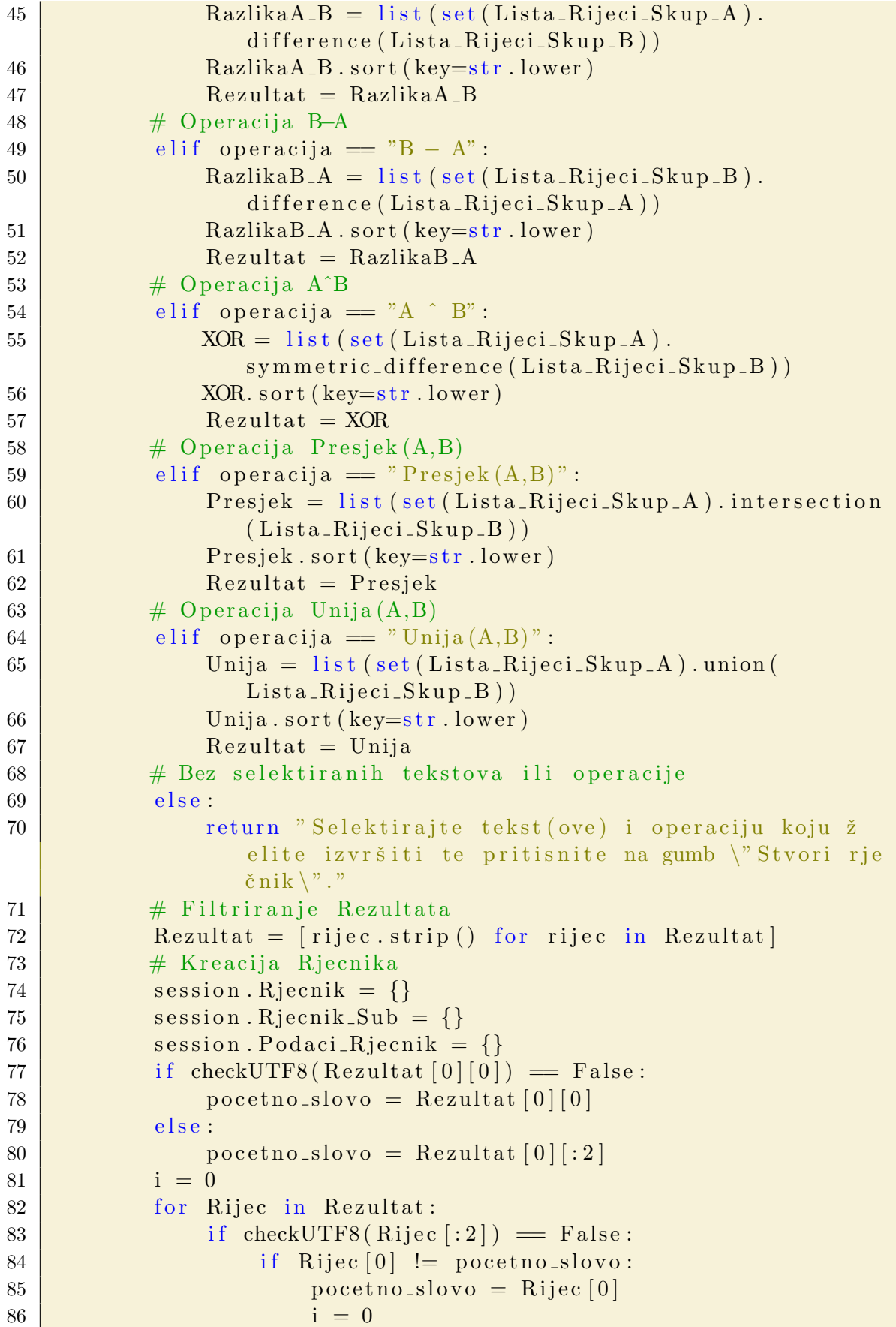

```
87
                 else:if Rijec [:2] != pocetno_slovo:
88
                         pocetno_slovo = Rijec[:2]89
90
                         i = 0if i = 0:
91
92
                     Lista = []
                     i \neq 193
                     for rijec in Rezultat:
94
                          if checkUTF8(Rijec[:2]) = False:
95
                              if rijec [0] = pocetno_slovo:
96
                                  Lista.append(rije)97
                         else :
98
99
                              if rijec [:2] = pocetno_slovo:
100
                                  Lista.append(rije)session. Riecnik [pocetno_slovo] = Lista
101
                     # Dodatna podjela
102
103
                     if checkUTF8(Lista [0][:2]) = False and
                        checkUTF8(Lista [0][1:3]) = False:
104
                         pocetna_slova = Lista[0][:2]105
                     else:106
                         pocetna_slova = Lista[0][:3]107
                     i = 0for Podrijec in Lista:
108
109
                         if len(Podrijec) \geq 2:
                              if checkUTF8(Podrijec [:2]) = False and
110
                                 checkUTF8(Podrijec[1:3]) = False:
111
                                  if Podriiec[:2] := pocetna_slova:pocetna_slova = Podrijec[:2]112
113
                                      i = 0114
                              else:115
                                  if Podrijec [:3] != pocetna_slova:
116
                                      pocetna_slova = Podrijec[:3]117
                                      j = 0if j = 0:
118
119
                                  Podlista = []120
                                  j \neq 1for podrijec in Lista:
121
122
                                      if len(podrije c) \geq 2:
123
                                           if checkUTF8(podrijec[:2])= False and checkUTF8(
                                              podrijec[1:3]) = False:if podrijec[:2] =124
                                                  pocetna_slova:
125
                                                   Podlista.append(
                                                      podrijec)
                                           else :
126
127
                                               if podrijec[:3] =pocetna_slova:
```
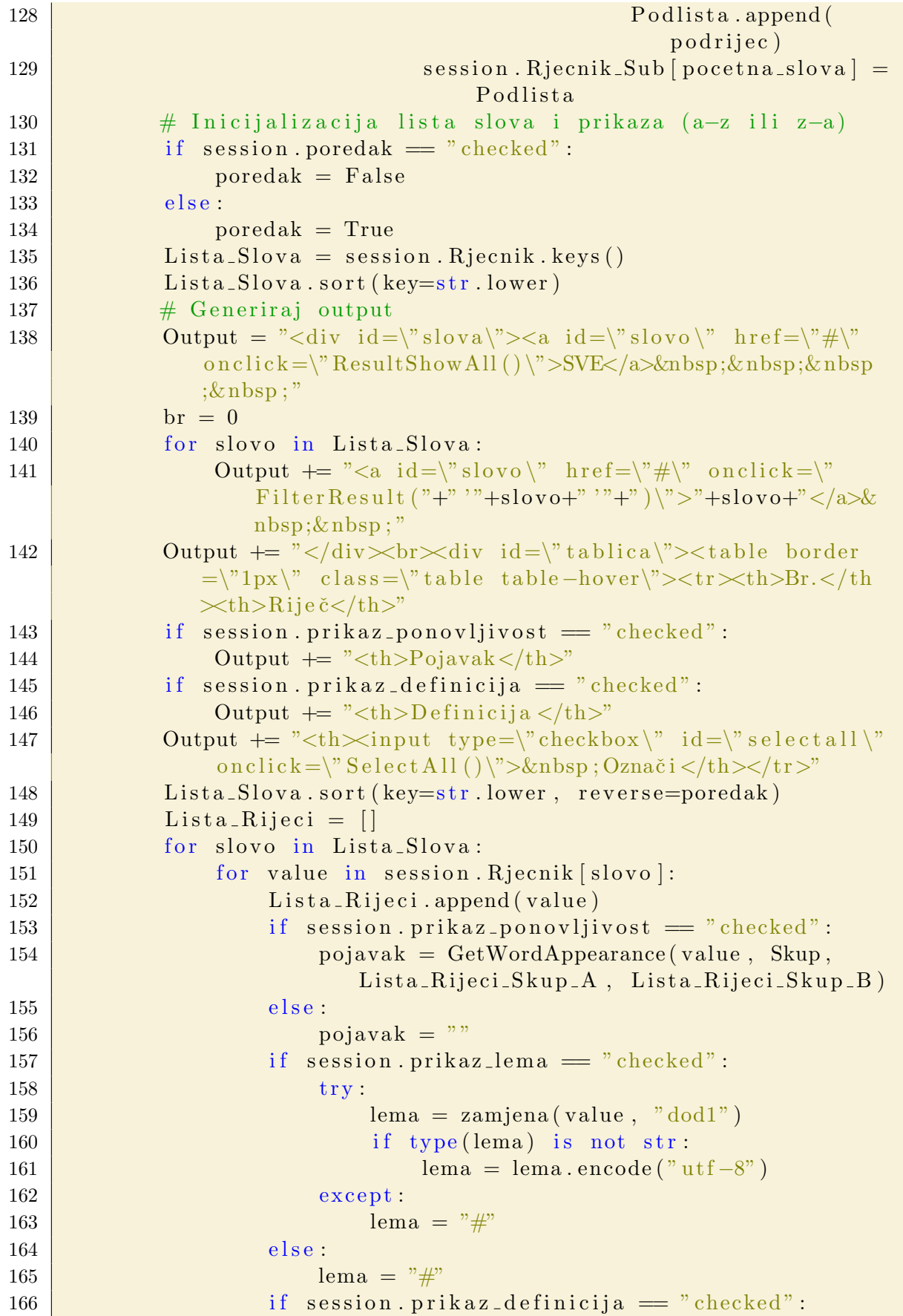

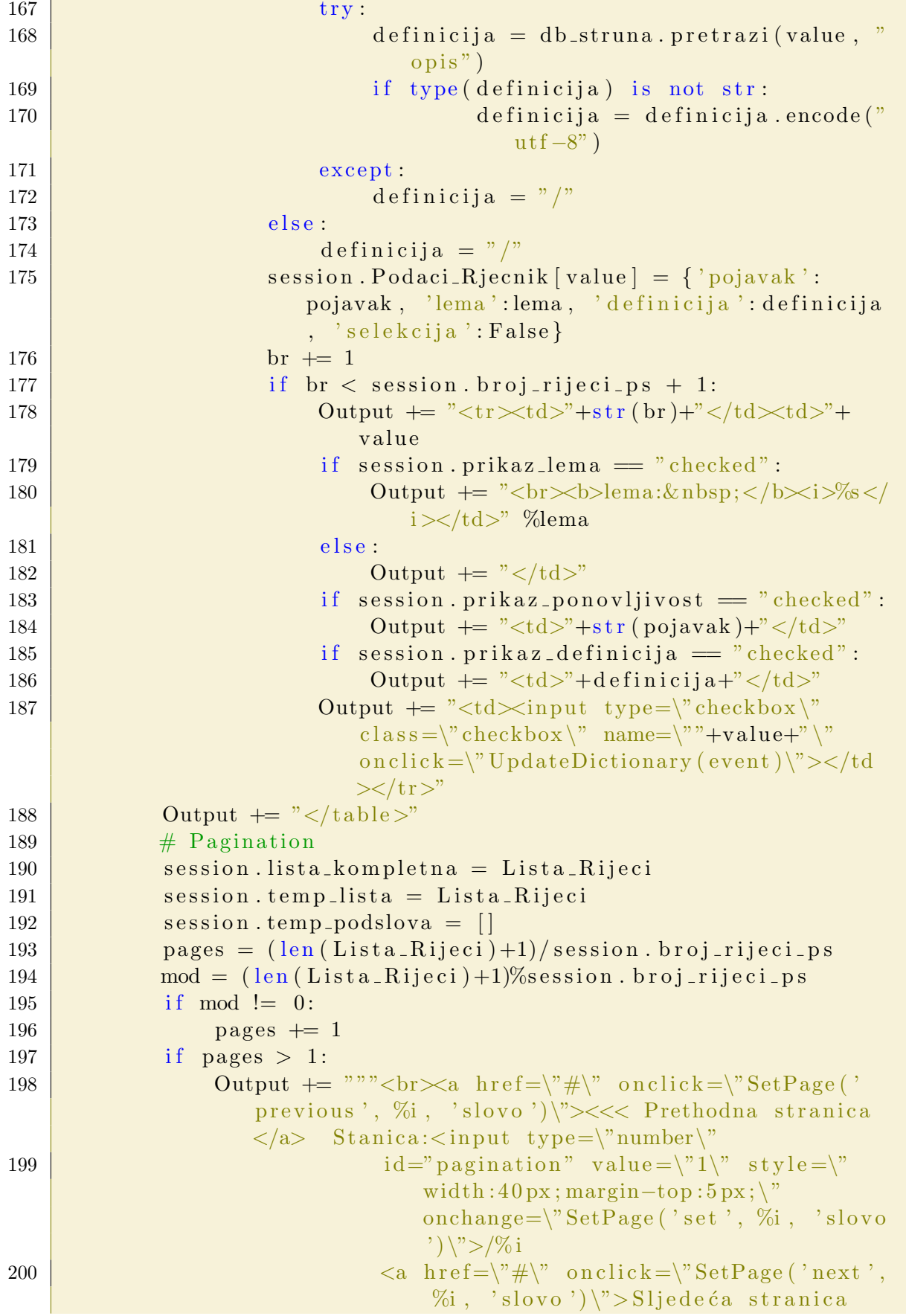

|     | >>> $\langle$ a> $\langle$ div>""" %(pages, pages, pages    |
|-----|-------------------------------------------------------------|
|     | , pages)                                                    |
| 201 | else:                                                       |
| 202 | Output $\equiv$ " $\lt$ /div>"                              |
| 203 | # Povrat funkcije                                           |
| 204 | return Output                                               |
| 205 | $\mathbf{except:}$                                          |
| 206 | response flash = "Greška: operacija nije uspjela zbog       |
|     | neispravne selekcije!"                                      |
| 207 | return "Selektirajte tekst(ove) i operaciju koju želite     |
|     | izvršiti te pritisnite na gumb $\'$ Stvori rječnik $\n'$ ." |

Primjer 6: Algoritam za stvaranje rječnika